# **Herschel**

#### SPIRE-AST-REP-002632

Title:

#### **PACS IMT PART 2**

CI-No:

153500

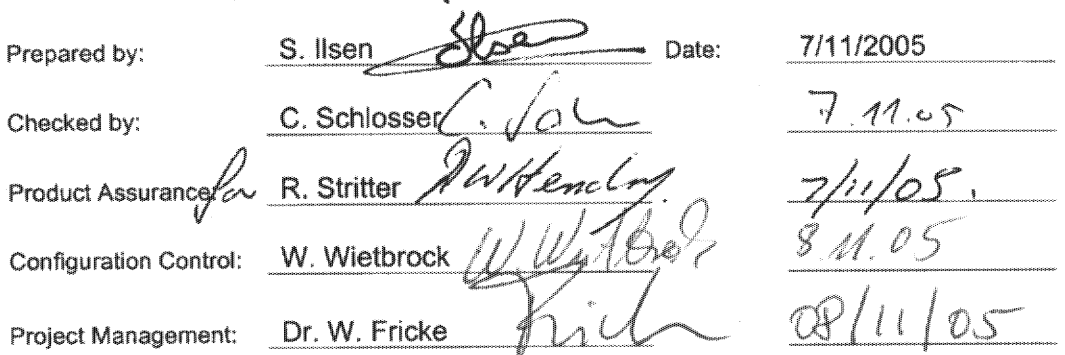

Distribution:

See Distribution List (last page)

Copying of this document, and giving it to others and the use or communication of the contents there-<br>of, are forbidden without express authority. Offenders are liable to the payment of damages. All rights<br>are reserved in

HP-2-ASED-TR-0102 Doc. No:  $\blacksquare$ Issue: 7.11.05 Date:

File: HP-2-ASED-TR-0102 - PACS IMT PART 2.doc

 $\sqrt{ }$ Page: of:  $110$ 

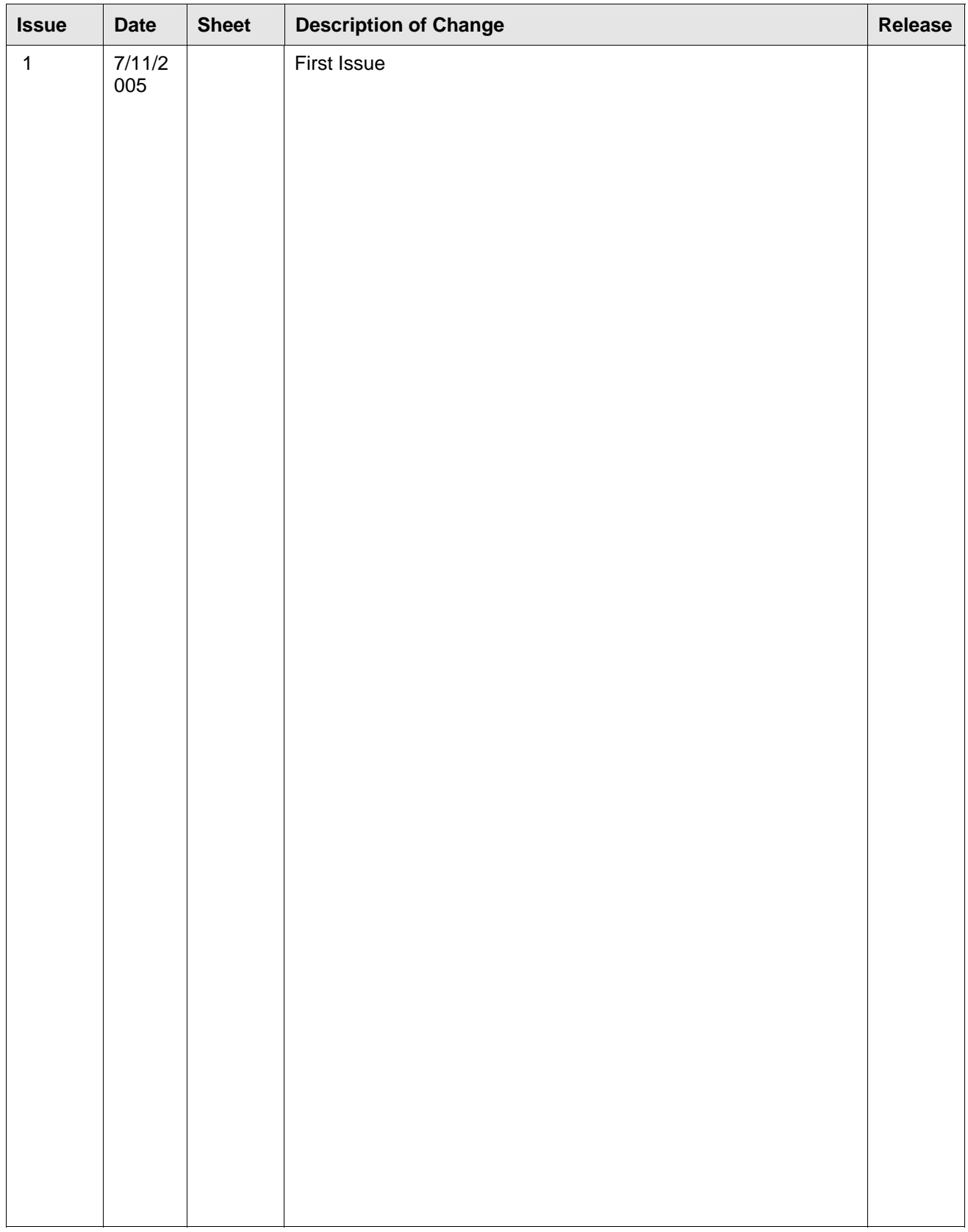

## **Table of Content**

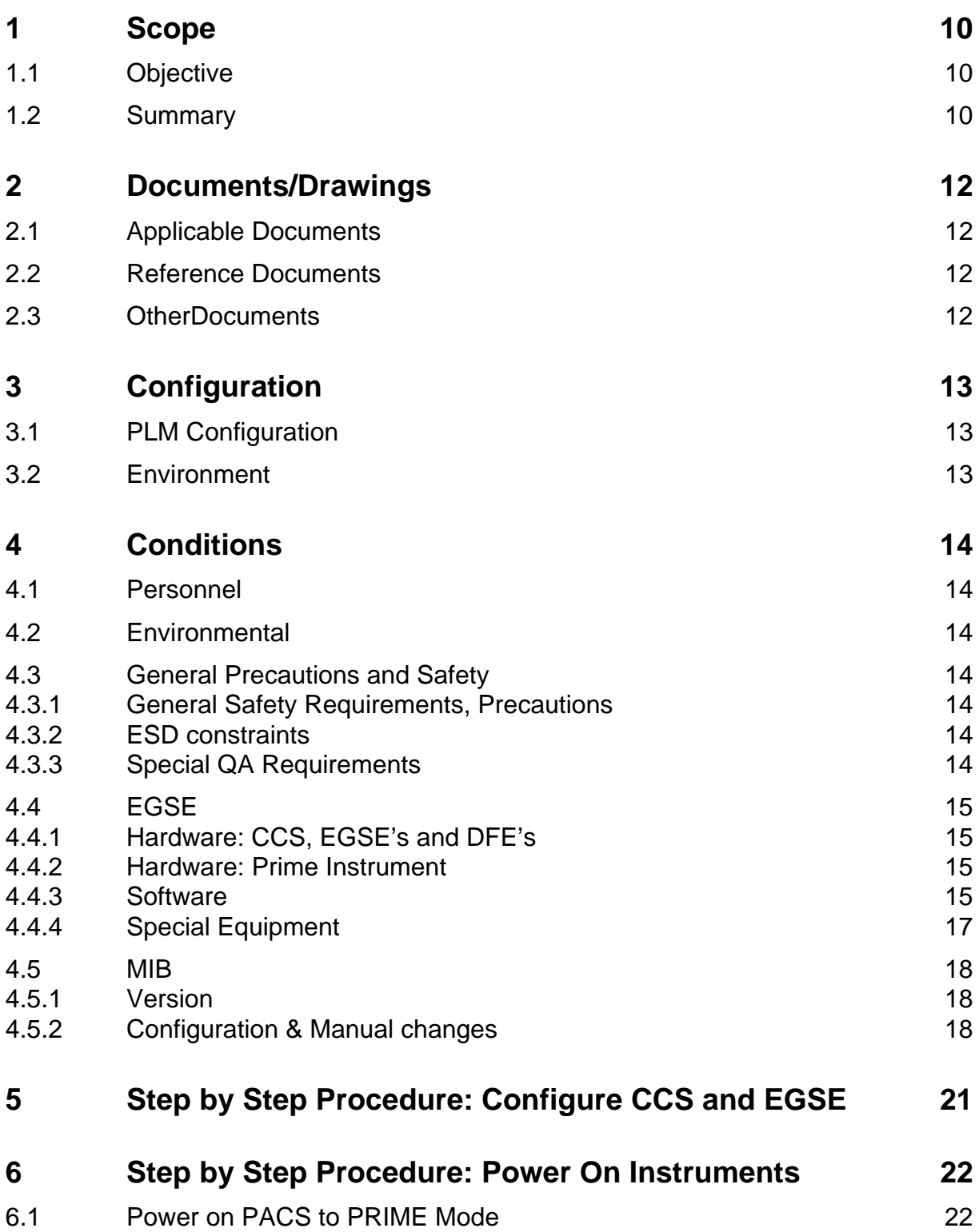

EADS Astrium<br> **EADS Astrium PACS IMT part 2 Herschel** 

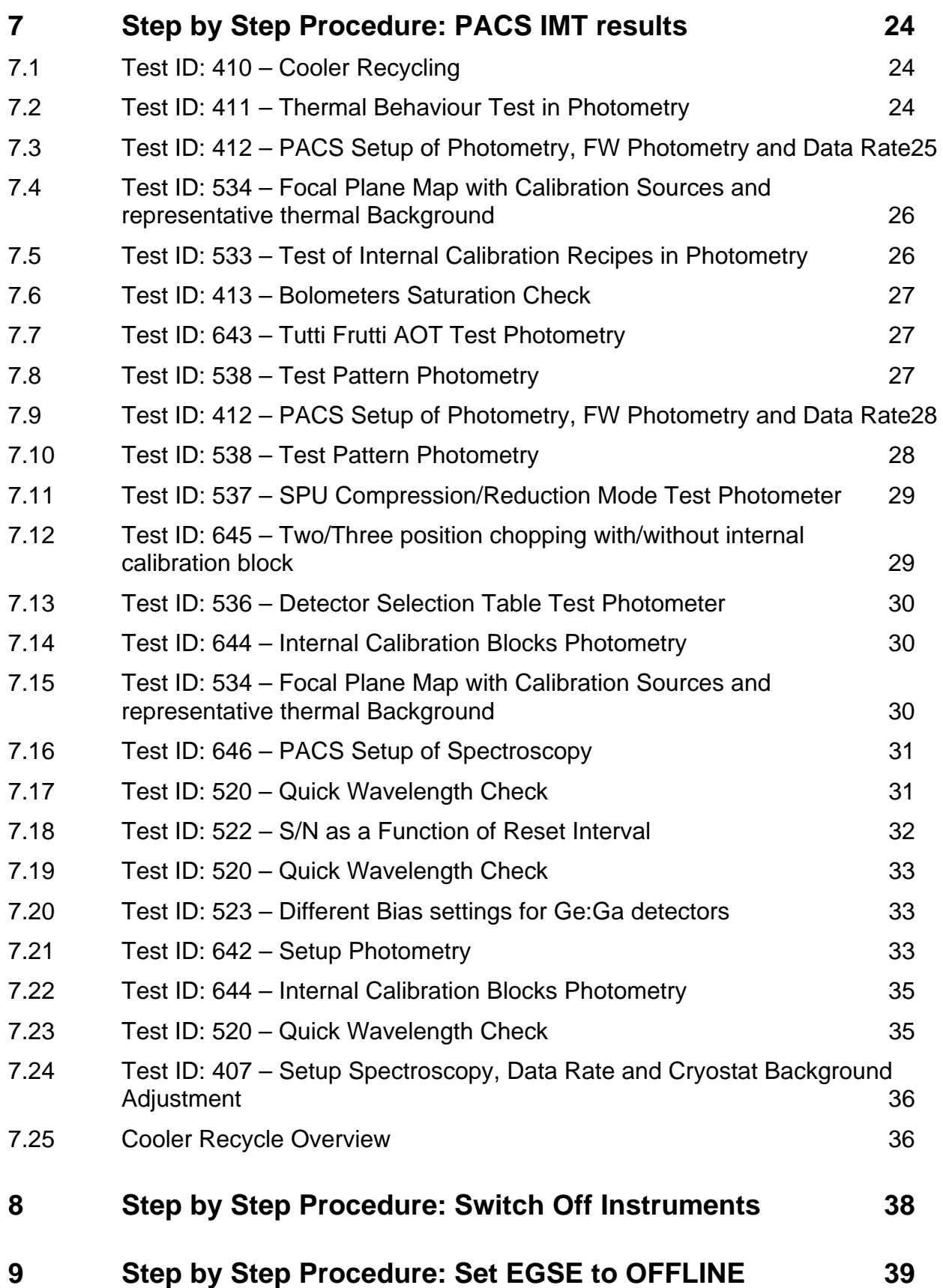

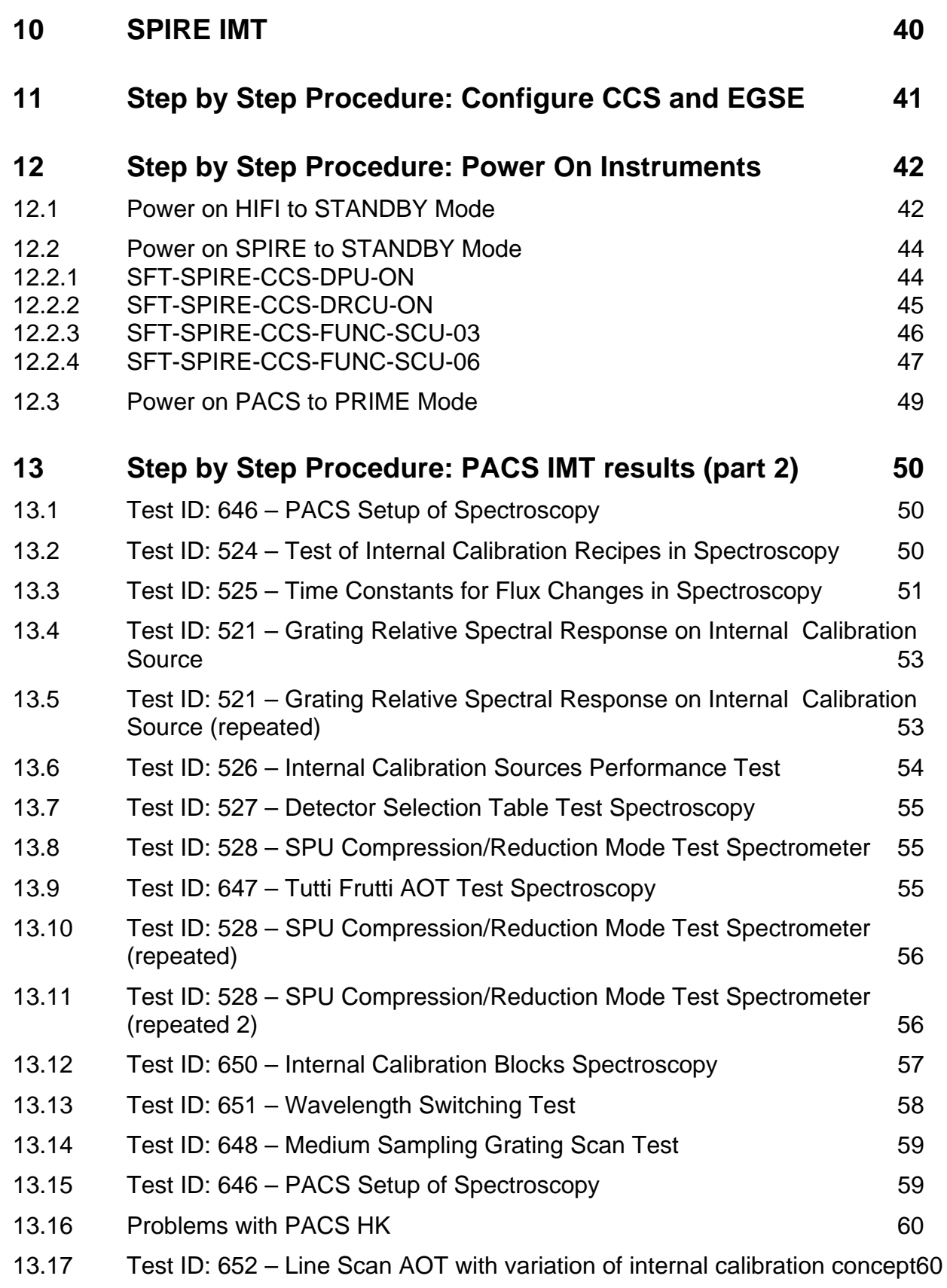

# EADS Astrium<br> **EADS Astrium PACS IMT part 2 Herschel**

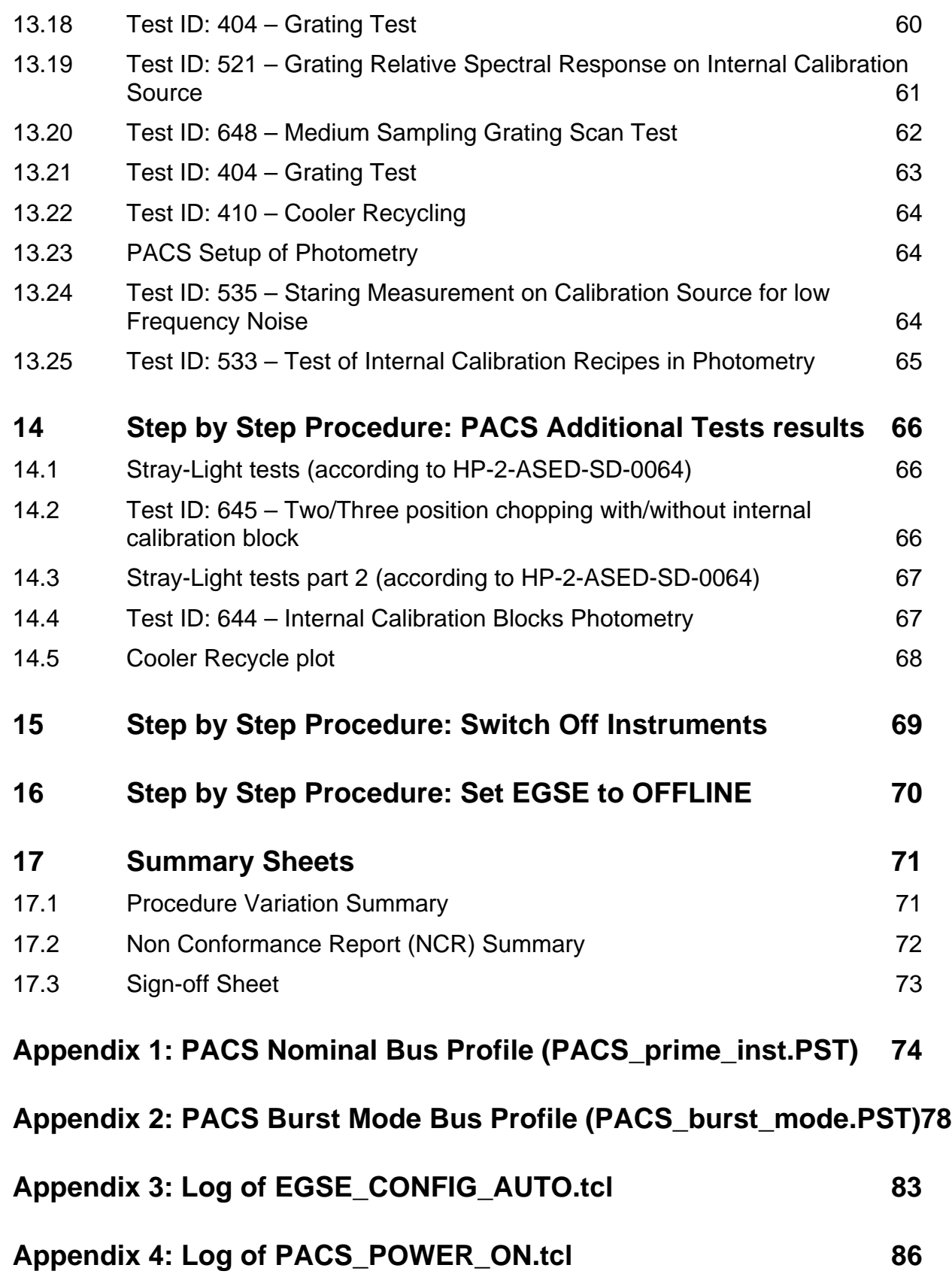

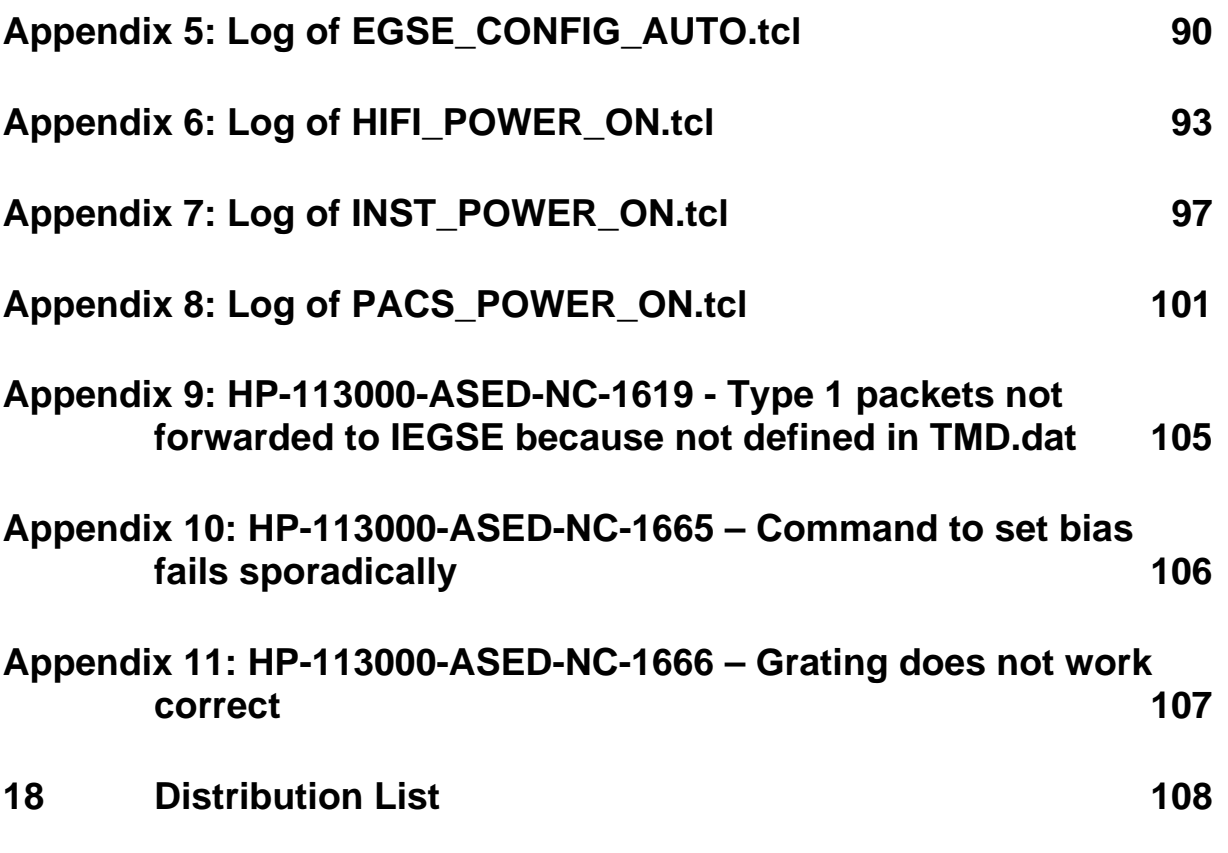

**EADS Astrium** 

**PACS IMT part 2** 

# Herschel

## **Table of Figures**

XX / No table of figures when the same

HP-2-ASED-TR-0102 Doc. No: Issue:  $\mathbf{1}$ Date: 7.11.05

Page  $\,$  8  $\,$ 

File: HP-2-ASED-TR-0102 - PACS IMT PART 2.doc

## **List of Tables**

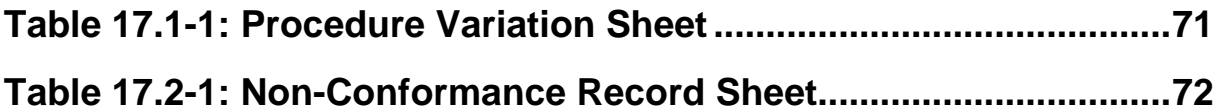

#### 1 **Scope**

#### $1.1$ **Objective**

This test report describes the results of the second and third part of IMT performed for the Herschel PACS Instrument. The first part of the IMT was stopped because of problems with the DPU and cooler recycle.

The second part of the test was performed at ASED in Ottobrunn from 19/10/2005 to 20/10/2005.

The  $\pm h/\sqrt{a}$  and of the test was performed at ASED in Ottobrunn from 2/11/2005 to 6/11/2005

#### $1.2$ Summary

Detailed results are given in the as-run-procedure in Chapter 6.1

The following NCR's have been raised:

- HP-113000-ASED-NC-1619 Type 1 packets not forwarded to IEGSE because not defined in TMD.dat (see Appendix 9)
- HP-113000-ASED-NC-1665 Command to set bias fails sporadically (see Appendix 10)
- HP-113000-ASED-NC-1666 Grating does not work correct (see Appendix  $11)$

The following NCR's have been altered:

· N/A

An overview can be found in chapter 17.2

#### Conclusion:

• Second part of IMT (19/10 to 20/10)

The cooler recycle was successful. The evaporator temperature stayed below  $0.3K$  for  $\sim$  36 hours. Because of this, the IMT was successfully continued. Although many problems were detected during the IMT, many tests were executed successfully. PACS will analyse the results adapt TCL files and retest the failed sequences.

• Third part of IMT (2/11 to 6/11)

All spectroscopy tests have been completed. All discovered problems are tracked with NCR's. The instrument was left on during the weekend to get a good estimate of the hold time of the cooler recycle. The hold time was approximately 39 hours. Some photometry tests were repeated to solve problems detected during the first and second part of IMT.

#### **Extra Comments:**

- During the IMT multiple TCL scripts have been updated since errors were detected during the tests. All these changes are clearly indicated in the report
- The IMT was not done in the pre-defined order (see "Detailed PACS IMT planning based on PACS-ME-TP-021) because of the cooler recycle characteristics and the fact that some tests were already executed during the first part of the IMT.

#### **2 Documents/Drawings**

#### **2.1 Applicable Documents**

**INSTRUMENT PLM EQM LEVEL TEST PROCEDURE** 

HP-2-ASED-PR-0051, issue 1.1 from 24.06.2005

#### **EGSE CONFIGURATION PROCEDURE**

HP-2-ASED-PR-0035, Issue 4 from 03.08.2005

#### **INSTRUMENT TEST PROCEDURE**

PACS-ME-TP-021, Issue 1.1 from 06.09.2005

- **2.2 Reference Documents**
- N/A
- **2.3 OtherDocuments**
- N/A

## **3 Configuration**

#### **3.1 PLM Configuration**

SVM integrated with cryostat. Cryostat is at He II level (~1.7 K).

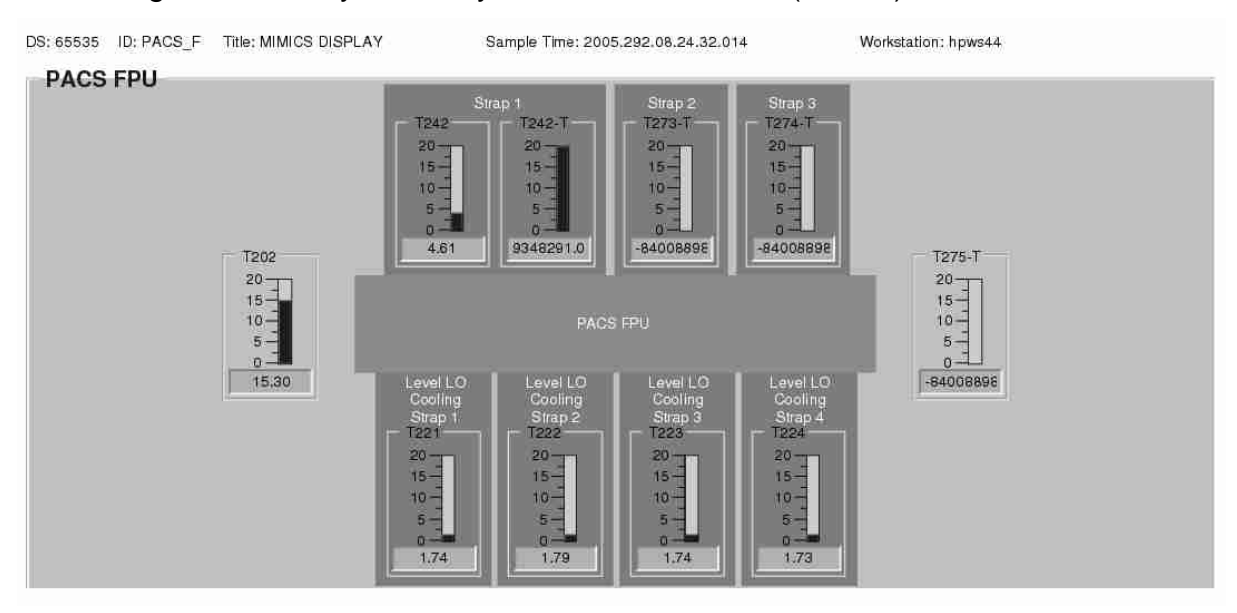

#### **3.2 Environment**

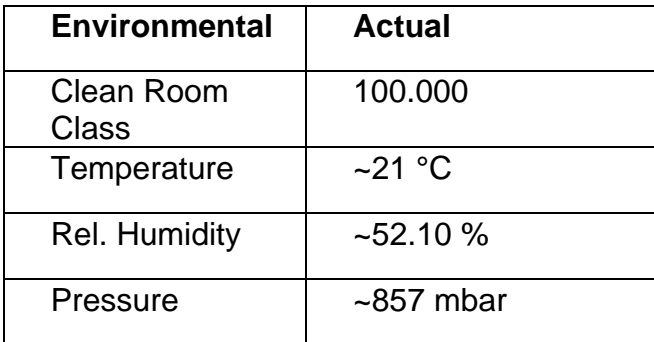

#### **4 Conditions**

#### **4.1 Personnel**

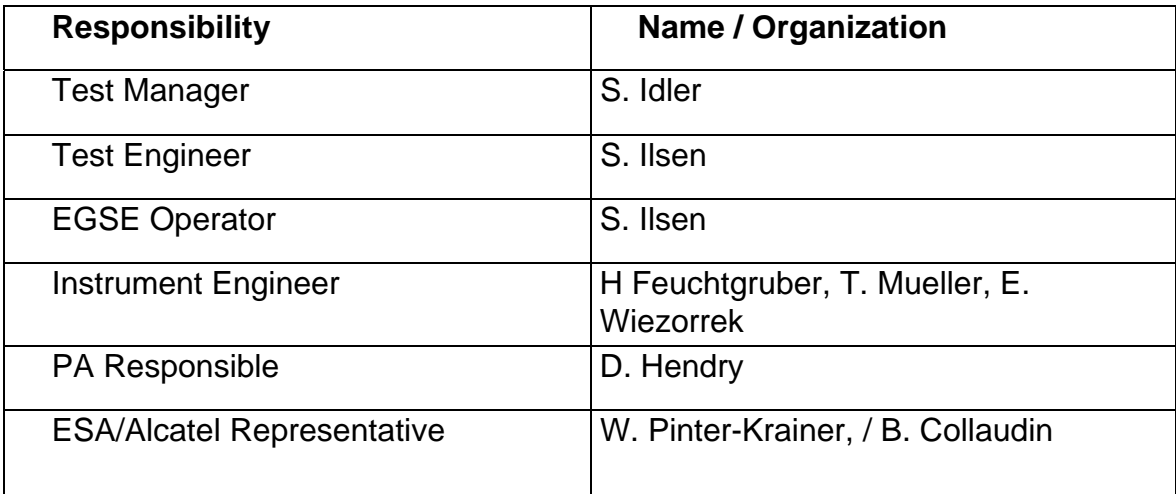

#### **4.2 Environmental**

See chapter 3.2

#### **4.3 General Precautions and Safety**

N/A

#### *4.3.1 General Safety Requirements, Precautions*

N/A

#### *4.3.2 ESD constraints*

N/A

#### *4.3.3 Special QA Requirements*

N/A

#### **4.4 EGSE**

#### *4.4.1 Hardware: CCS, EGSE's and DFE's*

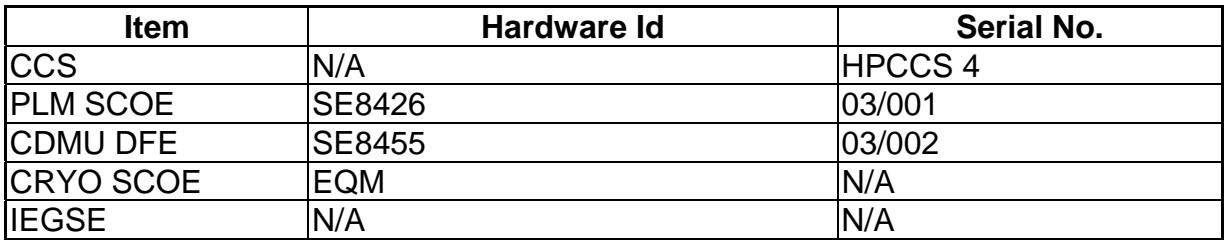

#### *4.4.2 Hardware: Prime Instrument*

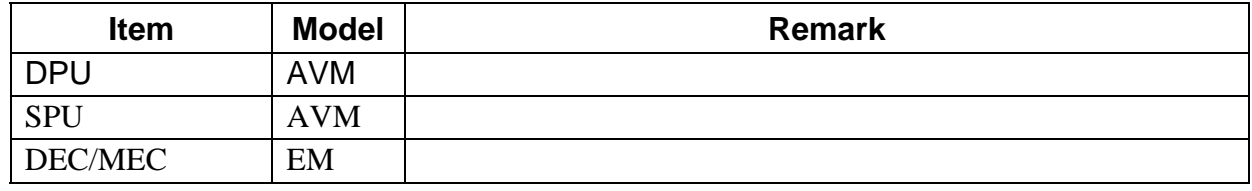

#### *4.4.3 Software*

#### **Prime Instrument: PACS**

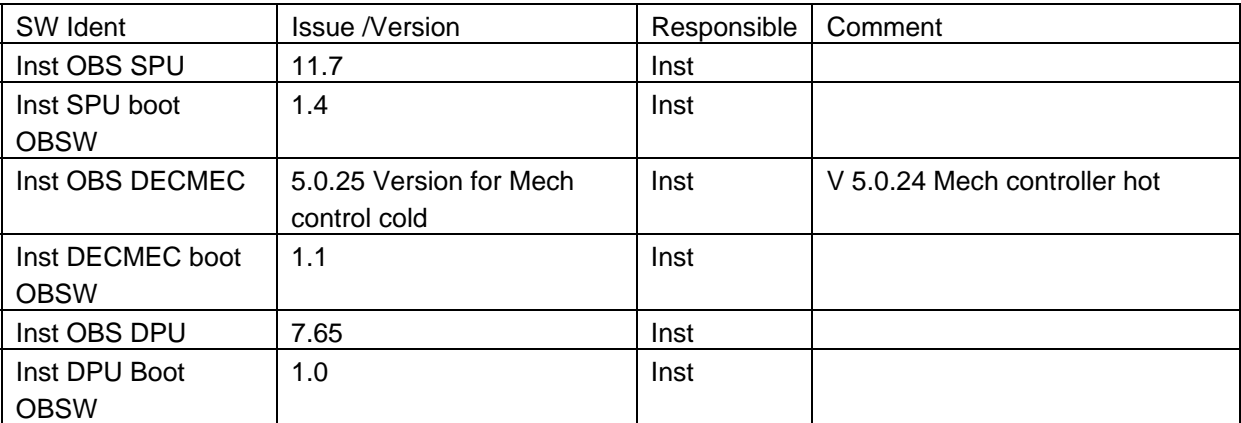

#### **Standby Instrument: HIFI**

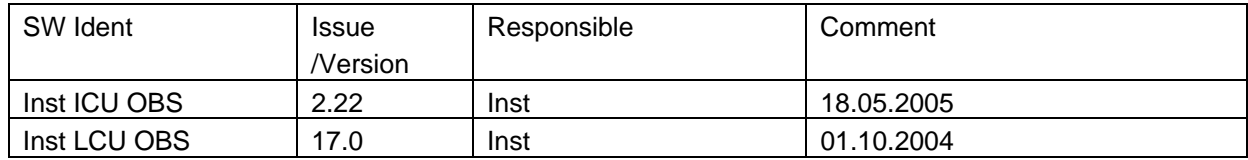

#### **Standby Instrument: SPIRE**

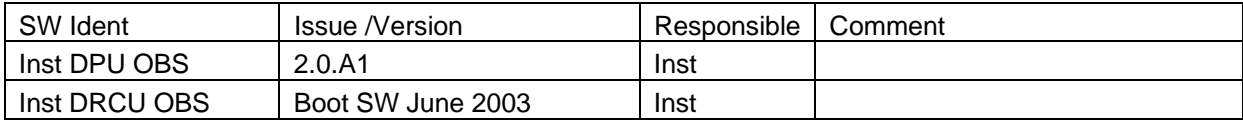

## **IEGSE Configuration**

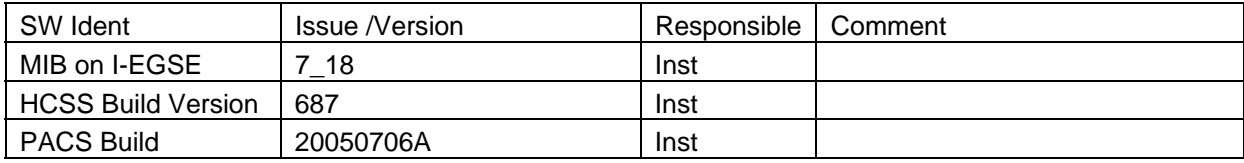

## **CCS Configuration**

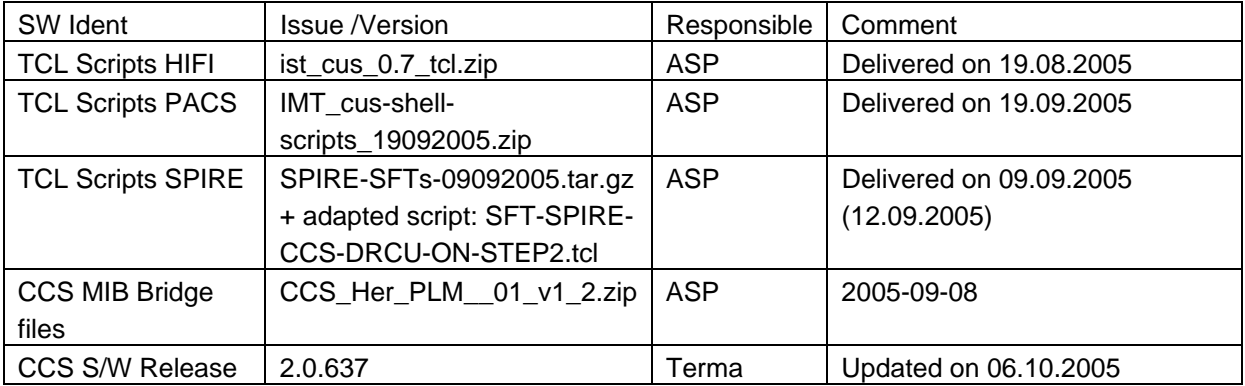

## **CDMU DFE Configuration**

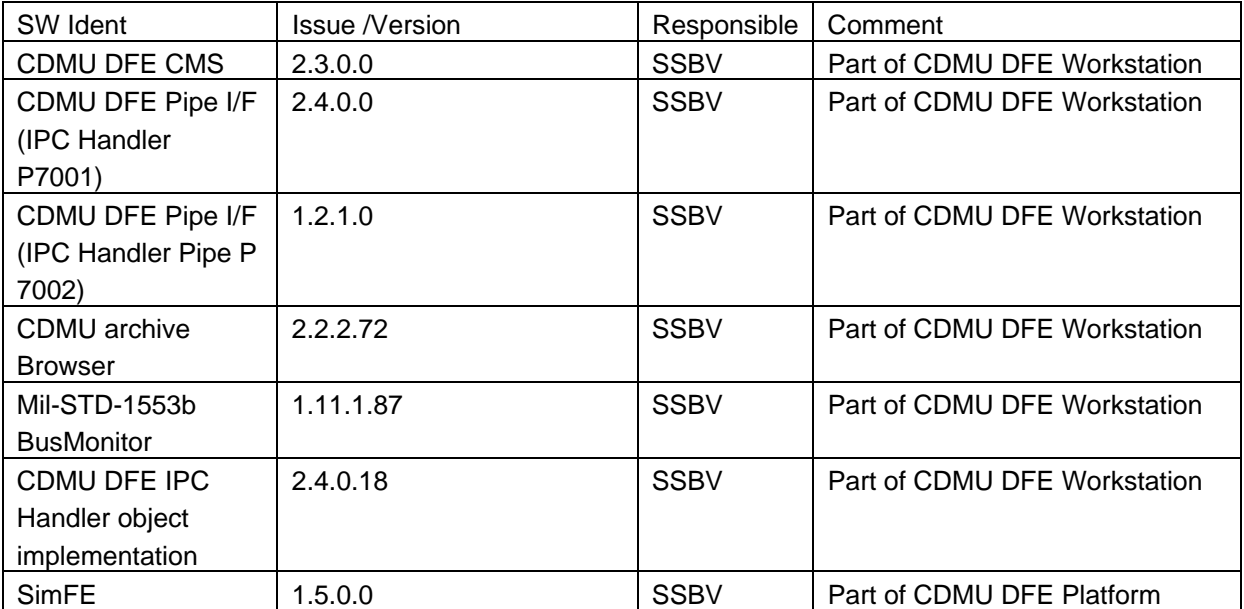

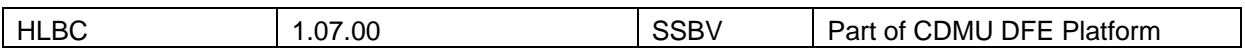

#### **PLM SCOE Configuration**

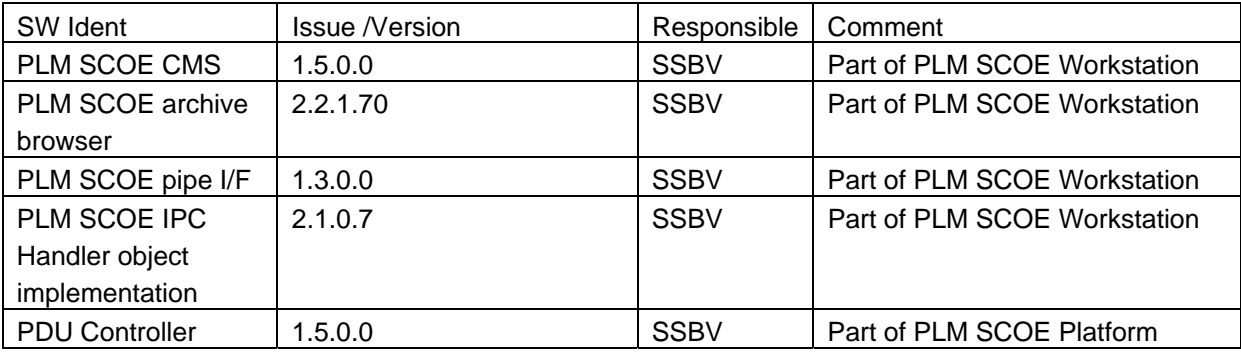

#### **Bus Profiles**

The following bus profiles are loaded on the CDMU DFE. They are provided, checked and validated by Patrice Couzin (ASP). They were delivered by email on 01.09.2005

- PACS\_prime\_inst.PST
- SPIRE\_prime\_inst.PST
- HIFI\_prime\_inst.PST
- PACS\_SPIRE\_par.PST
- PACS\_burst\_mode.PST
- Inst\_sdby.PST

The profiles allow one instrument in PRIME mode, while the others are in standby mode. This test will use only the following bus profile(s):

• PACS\_prime\_inst.PST (see Appendix 1)

#### *4.4.4 Special Equipment*

N/A

#### **4.5 MIB**

#### *4.5.1 Version*

The used MIB has reference: CCS\_Her\_PLM\_\_01\_v1\_2.zip And reference date: 2005-09-08

The MIB was received by email from Sonia Dos-Santos (ASP) on 08/09/2005

#### *4.5.2 Configuration & Manual changes*

The following files have been manually changed by Alcatel after the generation process (taken from the configuration.txt file included in the MIB):

• CDF.DAT

HPSDB does not allows fixed counter flags (ie CDF\_ELTYPR=F for counters) HPSDB NCR 478

• CDF.DAT

Problem on the (PTC,PFC)=(7,0) Variable octect string (PP004380).

PACS has the following data:

**PC010380 E 8 32 PP004380 R** 

On HPSDB this line is generated

**PC010380 E 0 32 0 PP004380 R** 

For now has been manually replaced.

• DPC.DAT

Add the line

#### **HA000289 HU035197 63 1 Y N**

HPSDB NCR, not possible to add User parameters on an alphanumeric display (NCR 495)

Note: The parameter HU035197 can not be loaded via S2K files, because is not associated to a Packet (NCR created 475)

Error HPSDB Solution: The parameter as been loaded by the an XML file Add\_Parameter\_HU035197.xml, to correct this problem.

• PLF.DAT

(HPSDB NCR 474) error when loading/generating SCOS TM packets has fixed and variable but with diferent definitions, (the following packet has the parameter repeated 16 times on plf.dat, and repeated 0 times (variable) on the vpd.dat table)

The vpd.dat is corrected generated but not the plf.dat

replace the line (manual)

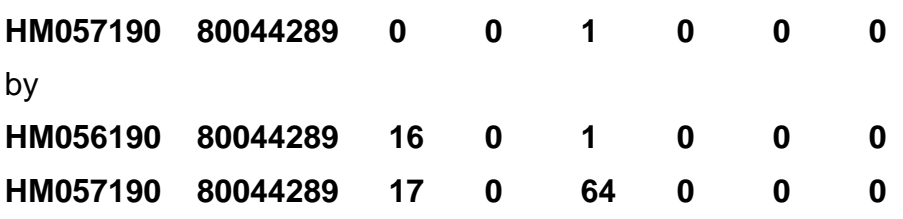

• TCD.DAT

Generated empty by HPSDB, NCR 497 replaced by the one used on the tests week 28

• SCO.DAT

replaced by the one used on the tests week 28. This file shall be discussed with S. Ilsen because of the SCOE's names, HPSDB generates the names of the real elements.

• TMD.DAT

Add packets sent by SPIRE team by email on 31/08/2005

• PCF.DAT

Change PCF\_VALPAR=0 on the parameter HU035197 inside of the pcf.dat. This was ok on HIFI, but not done on the XML file loaded

Add\_Parameter\_HU035197.xml

• PLF.DAT

Change the field PLF LOGCC from NULL to 32 bits (see email from Luc Dubbeldam- HIFI on 06/09/2005)

HM057190 80044289 17 0 64 32 0 0

The following files have been changed manually by ASED OTN (Stijn Ilsen):

- CAP.DAT The decimal separator for the EQM CRYO SCOE calibration is manually changed from "," to ",". This also to solve problems with the EQM CRYO SCOE calibrations. EQM CRYO SCOE MIB will be updated by ASED to avoid this problem in the future.
- TMD.DAT The EQM CRYO packets have been added to the tmd.dat file on the CCS to make sure all EQM CRYO SCOE packets are forwarded to the IEGSE.

Remark: Because of NCR 1482, a MIB change was necessary after the first day of IMT. The CDF.DAT file is changed. Command PC162420 allows 8 entries for parameter PP067420, this is changed into 9.

# **5 Step by Step Procedure: Configure CCS and EGSE**

#### **According to Procedure(s):**

#### • **HP-2-ASED-PR-0035 (Chapter 3: Order of Execution - steps 1 to 9)**

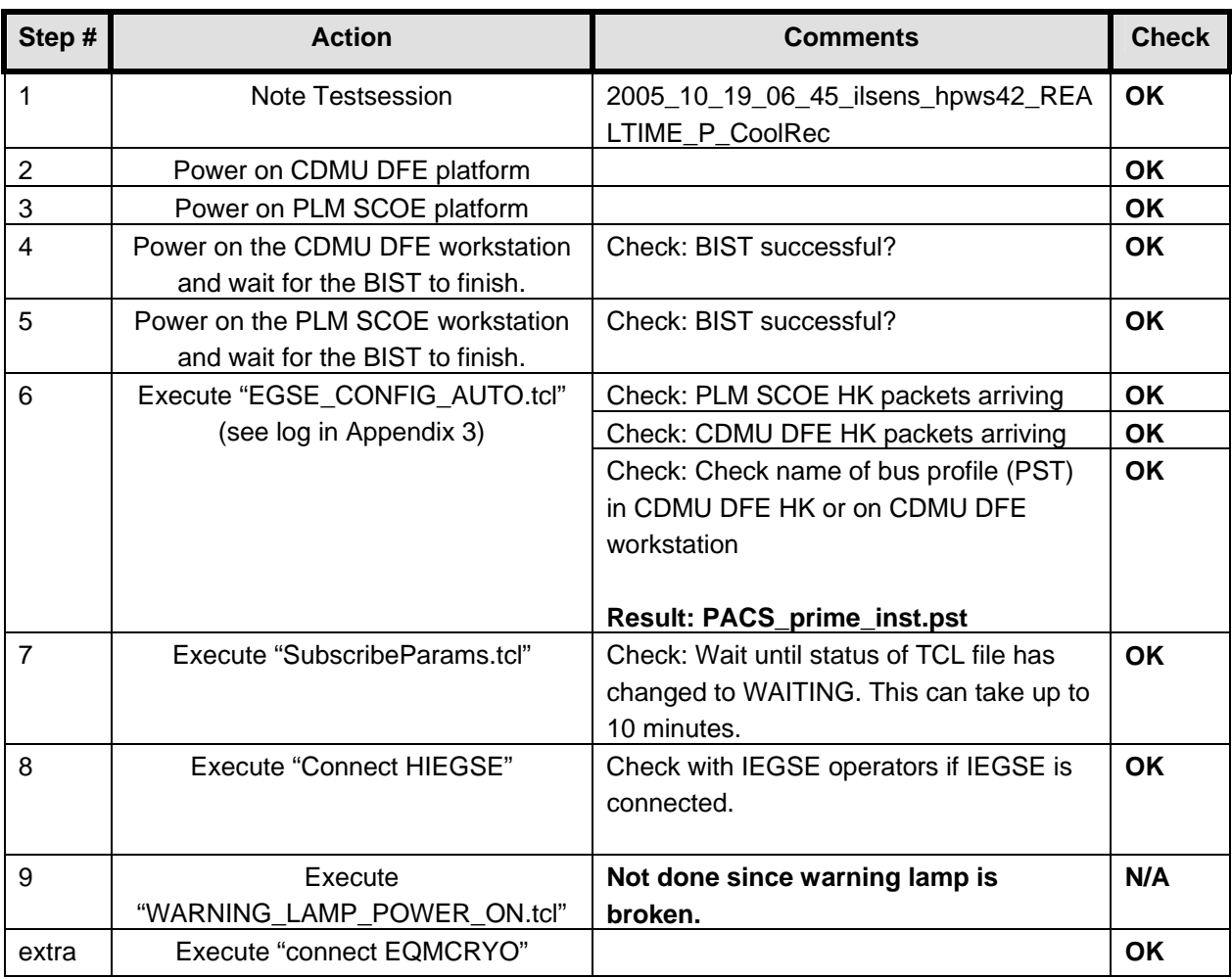

## **6 Step by Step Procedure: Power On Instruments**

**Remark:** Since this test was primarily focused on the cooler recycling, the other instruments were not powered on during the test.

#### **6.1 Power on PACS to PRIME Mode**

#### **According to Procedure(s):**

- **HP-2-ASED-PR-0035 (Chapter 3: Order of Execution Step 10)**
- **PACS-ME-TP-021 (Issue 1.1 06/09/05 chapter 4.1)**

#### **Configuration Check:**

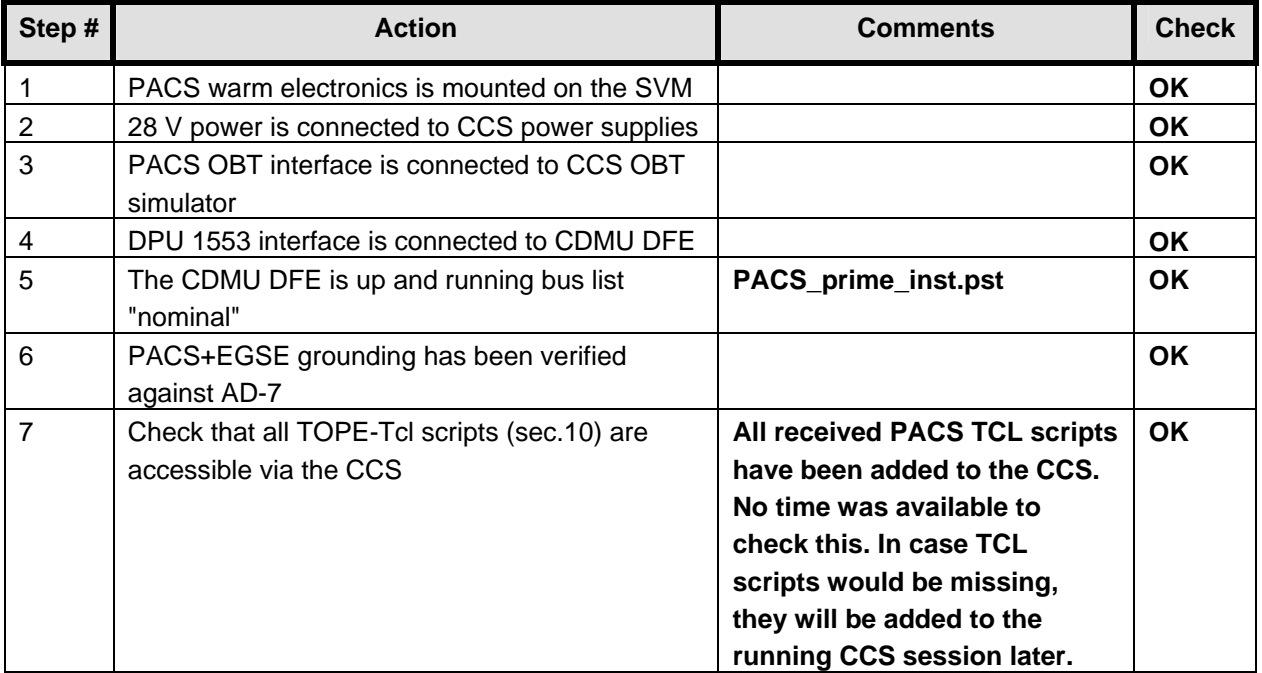

#### **Remark: During the power on multiple out of limits were reported. This is a known ASED NCR 1276. Also a SSC error was reported on the CCS (known ASED NCR 1247).**

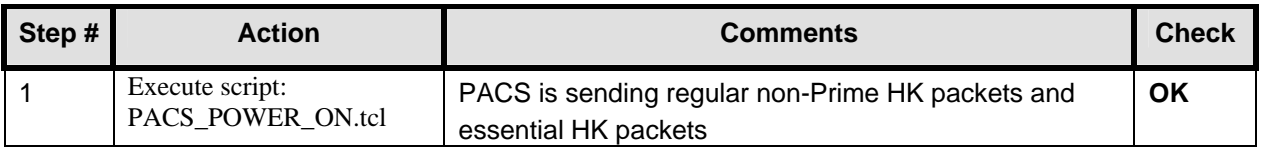

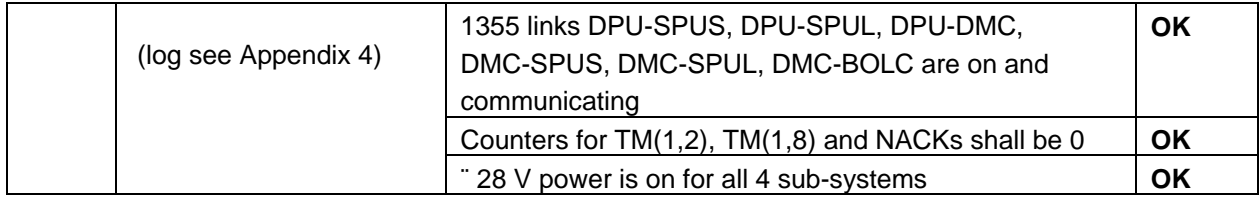

## **7 Step by Step Procedure: PACS IMT results**

#### **7.1 Test ID: 410 – Cooler Recycling**

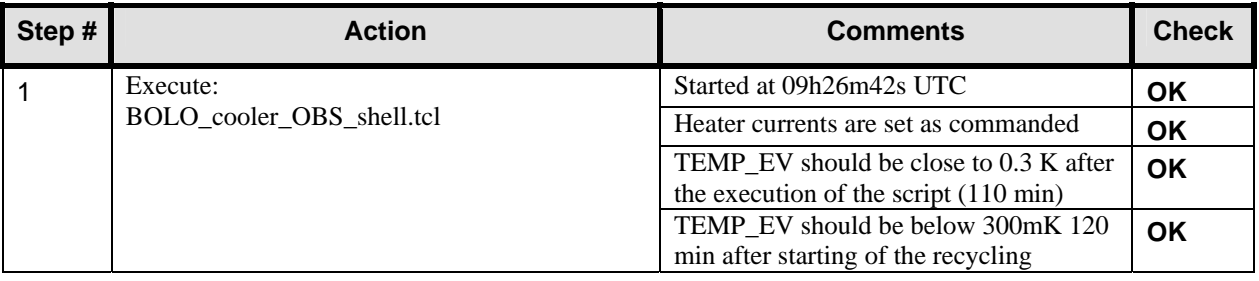

**Important remark: After execution of this script, the following TCL files are updated and patched into the running CCS session:** 

- **BOLO\_cooler\_OBS\_shell.tcl**
- **Emissivity\_SPEC\_spu\_setup.tcl**
- **PHOT\_setup\_OBS\_shell.tcl**
- **PHOT\_thermal\_OBS\_shell.tcl**
- **rsrf\_SPEC\_spu\_setup**
- **SPEC\_dark\_current\_spt\_eqmimt\_obs\_shell.tcl**
- **Wavecal\_SPEC\_spu\_setup.tcl**

#### **7.2 Test ID: 411 – Thermal Behaviour Test in Photometry**

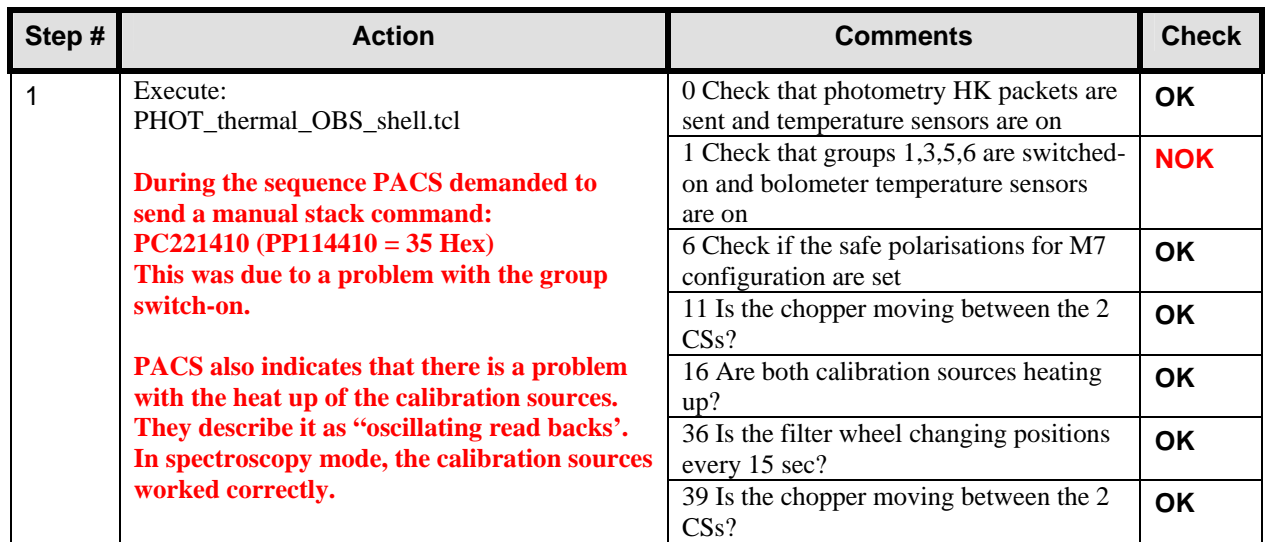

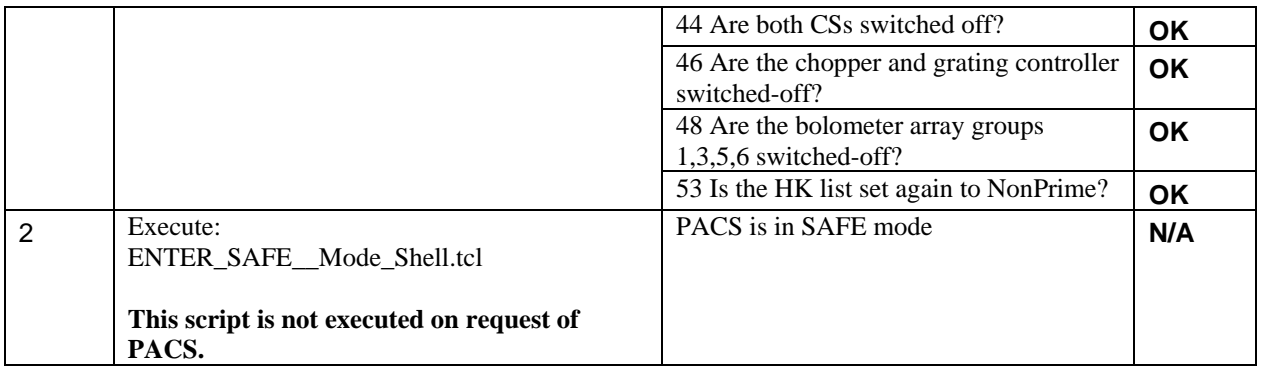

#### **7.3 Test ID: 412 – PACS Setup of Photometry, FW Photometry and Data Rate**

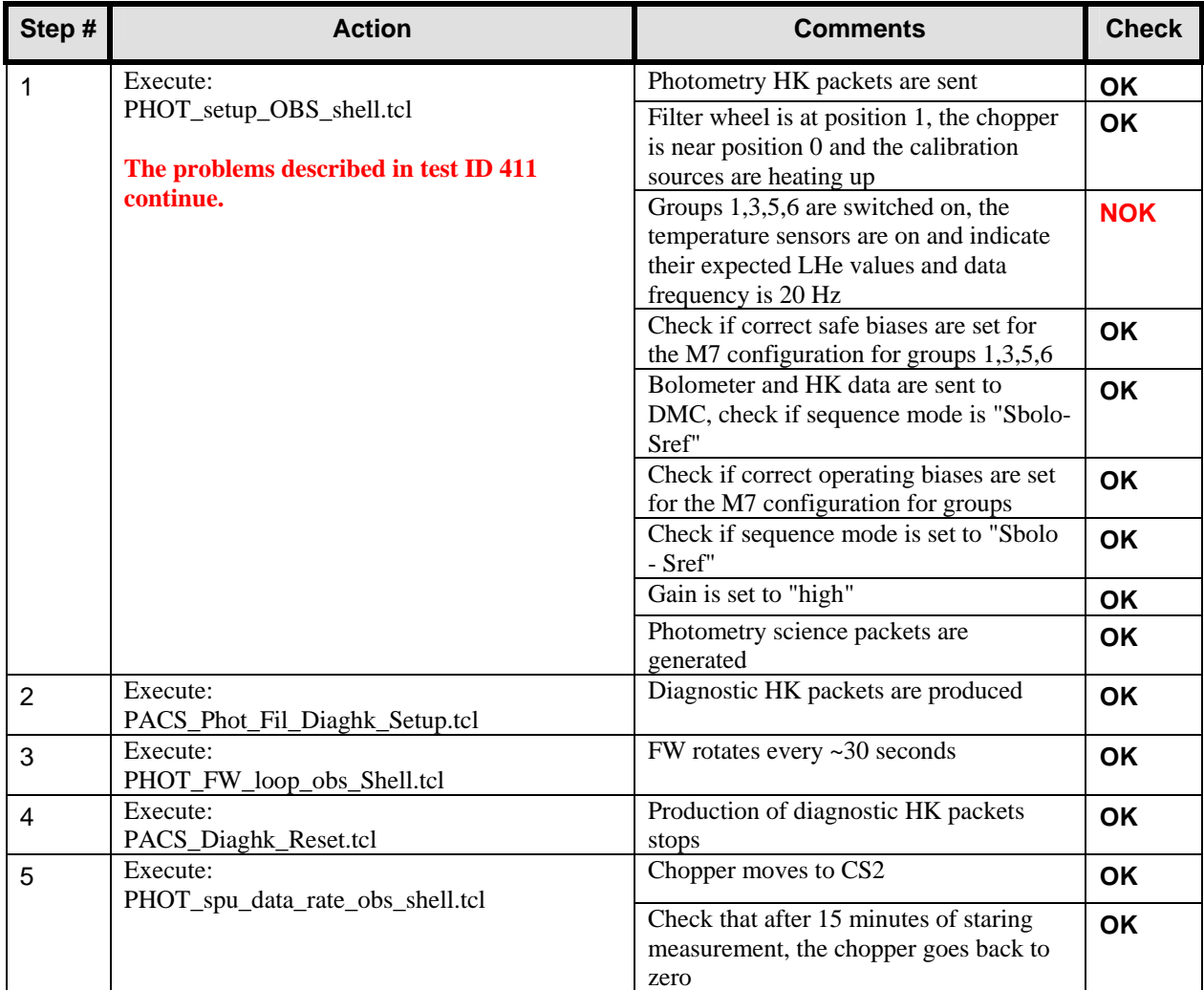

#### **Extra**

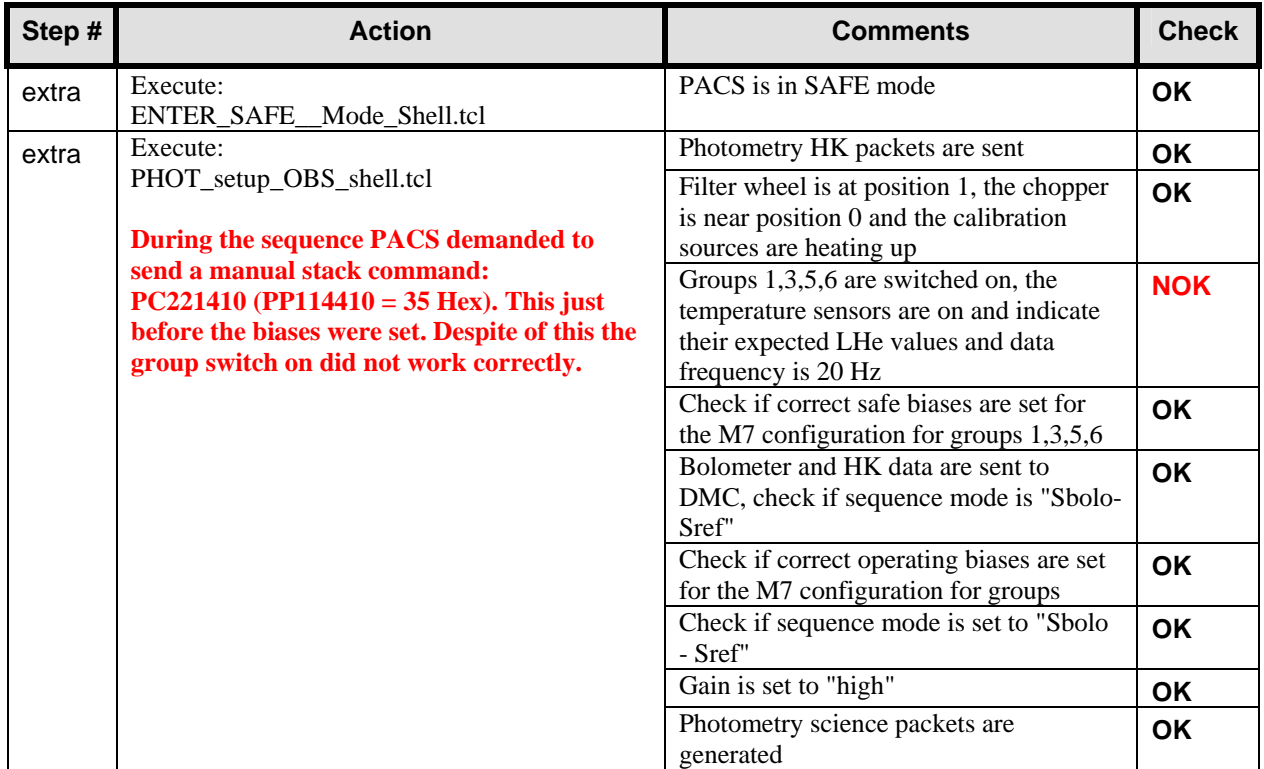

#### **7.4 Test ID: 534 – Focal Plane Map with Calibration Sources and representative thermal Background**

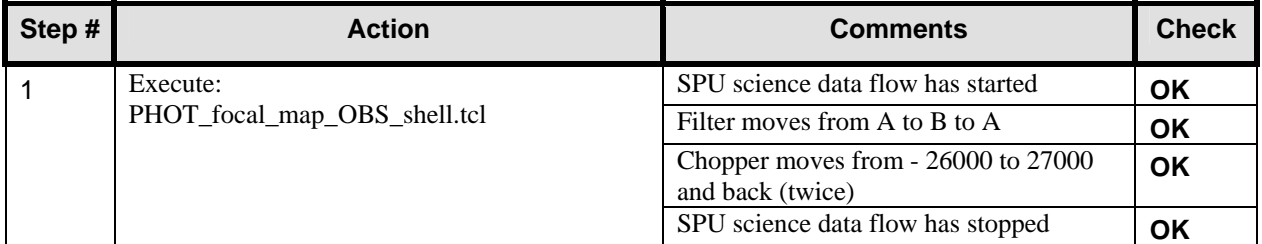

#### **7.5 Test ID: 533 – Test of Internal Calibration Recipes in Photometry**

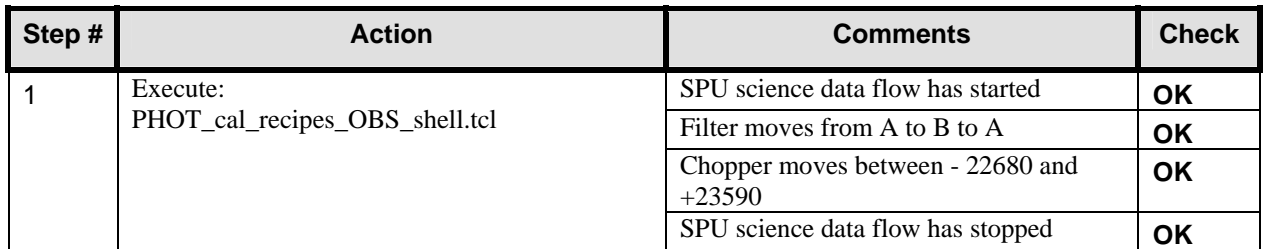

### **7.6 Test ID: 413 – Bolometers Saturation Check**

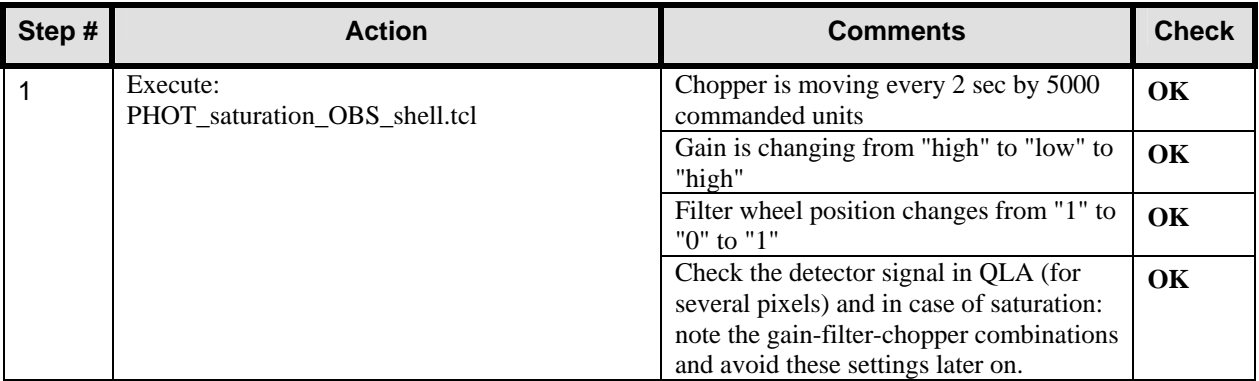

## **7.7 Test ID: 643 – Tutti Frutti AOT Test Photometry**

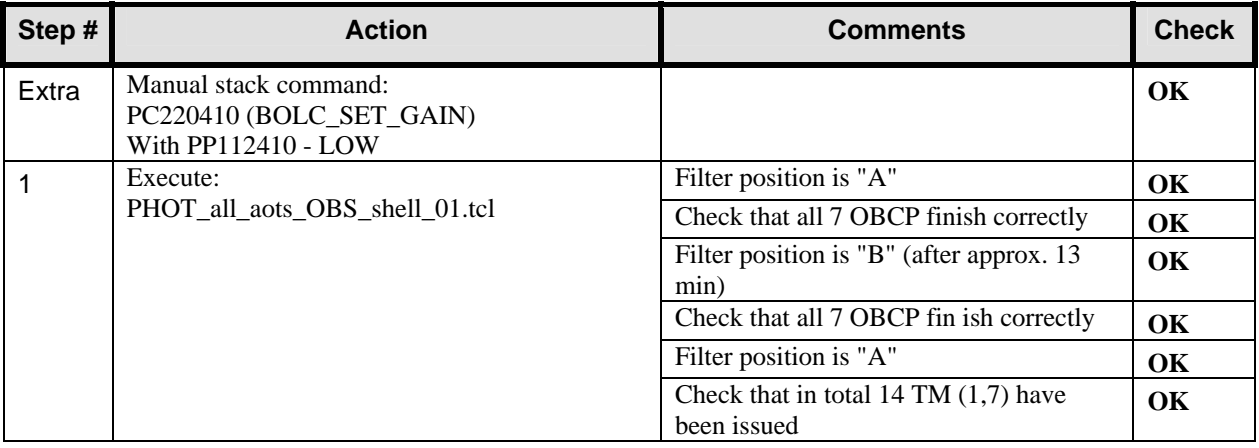

#### **7.8 Test ID: 538 – Test Pattern Photometry**

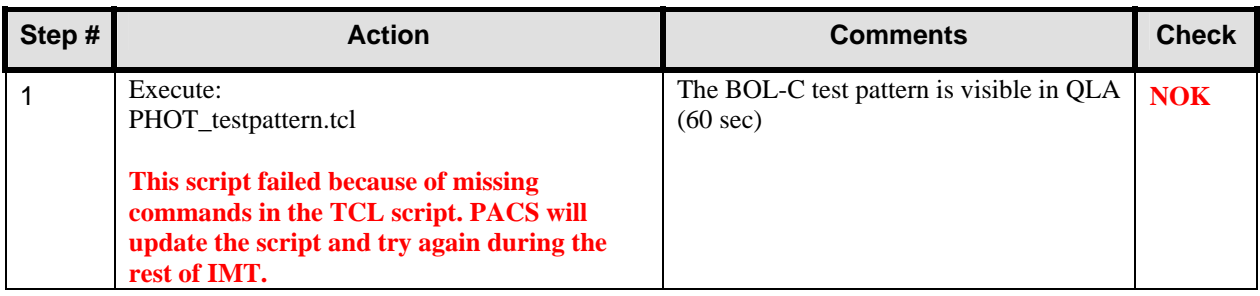

**At this point PACS is switched to SAFE mode with the following script: ENTER\_SAFE\_\_Mode\_Shell.tcl.** 

**This is the beginning of the second day of IMT part 2 (20/10/2005).** 

**Important remark: The following TCL files are updated and patched into the running CCS session:** 

- **PHOT\_setup\_OBS\_shell.tcl**
- **PHOT\_testpattern.tcl**
- **PHOT\_thermal\_OBS\_shell.tcl**

#### **7.9 Test ID: 412 – PACS Setup of Photometry, FW Photometry and Data Rate**

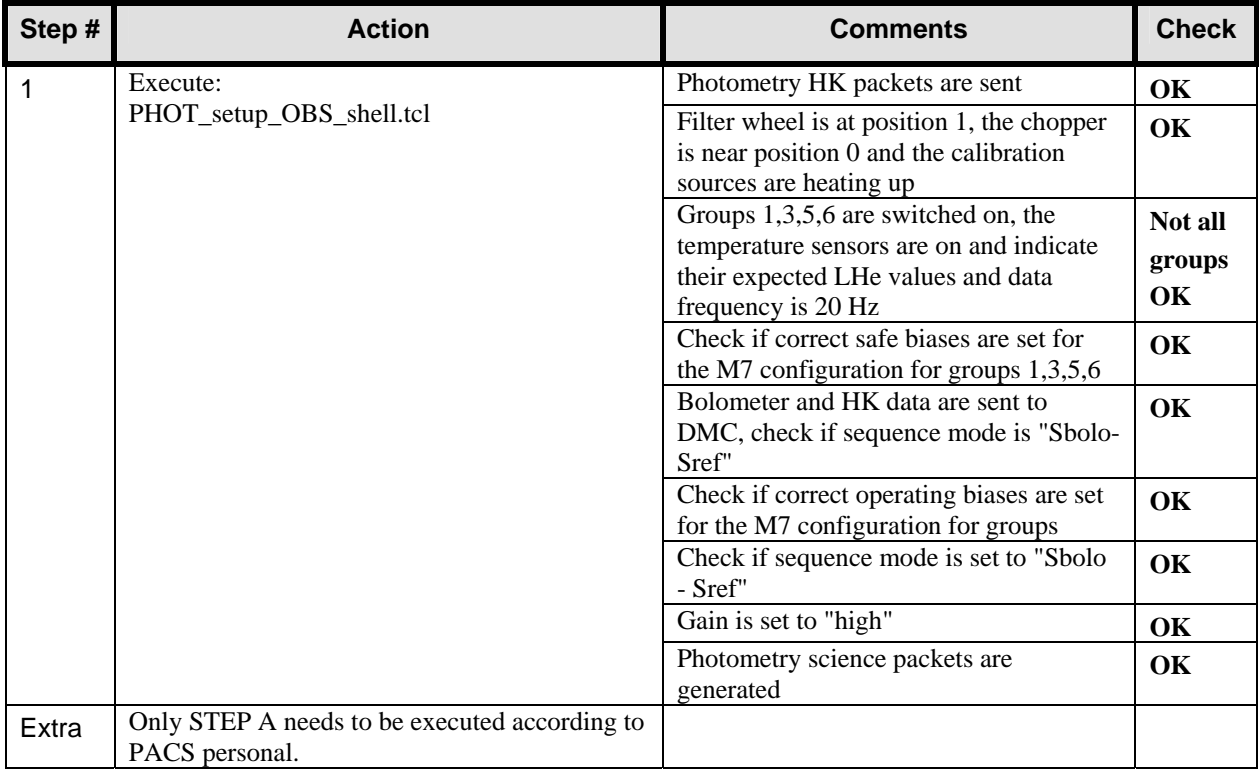

#### **7.10 Test ID: 538 – Test Pattern Photometry**

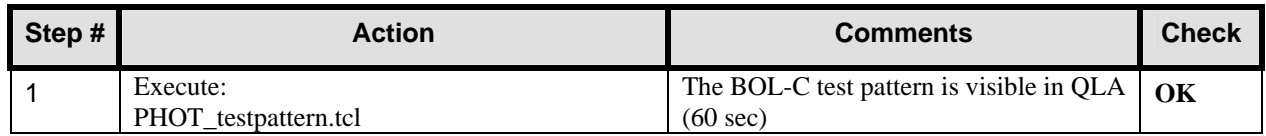

**This script failed before, but was updated at the beginning of the day. The update worked. PACS will investigate data offline.** 

#### **7.11 Test ID: 537 – SPU Compression/Reduction Mode Test Photometer**

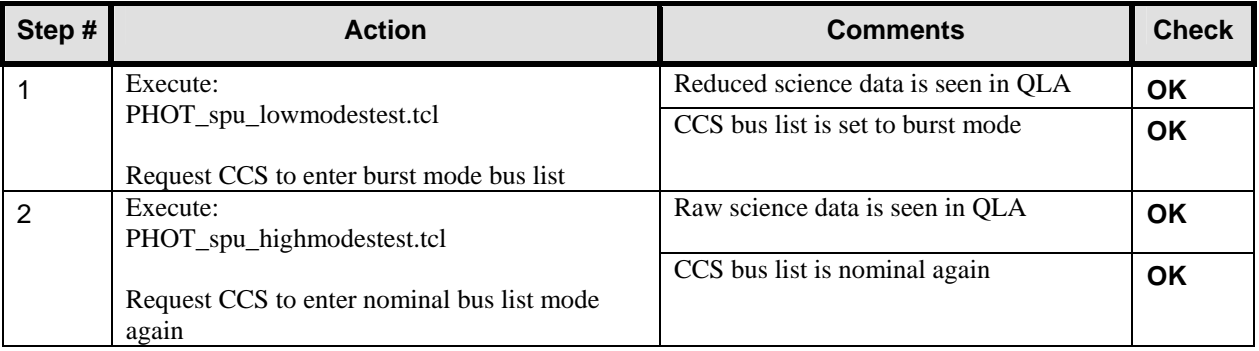

**Important remark: It is noticed that the IEGSE does not receive any "Type 1" packets from the DPU. This is because the tmd.dat file on the CCS does not contain the SPIDs of these Type 1 packets. An NCR is raised (HP-113000-ASED-NC1619) and Alcatel is informed to change the tmd file in the next delivery.** 

#### **7.12 Test ID: 645 – Two/Three position chopping with/without internal calibration block**

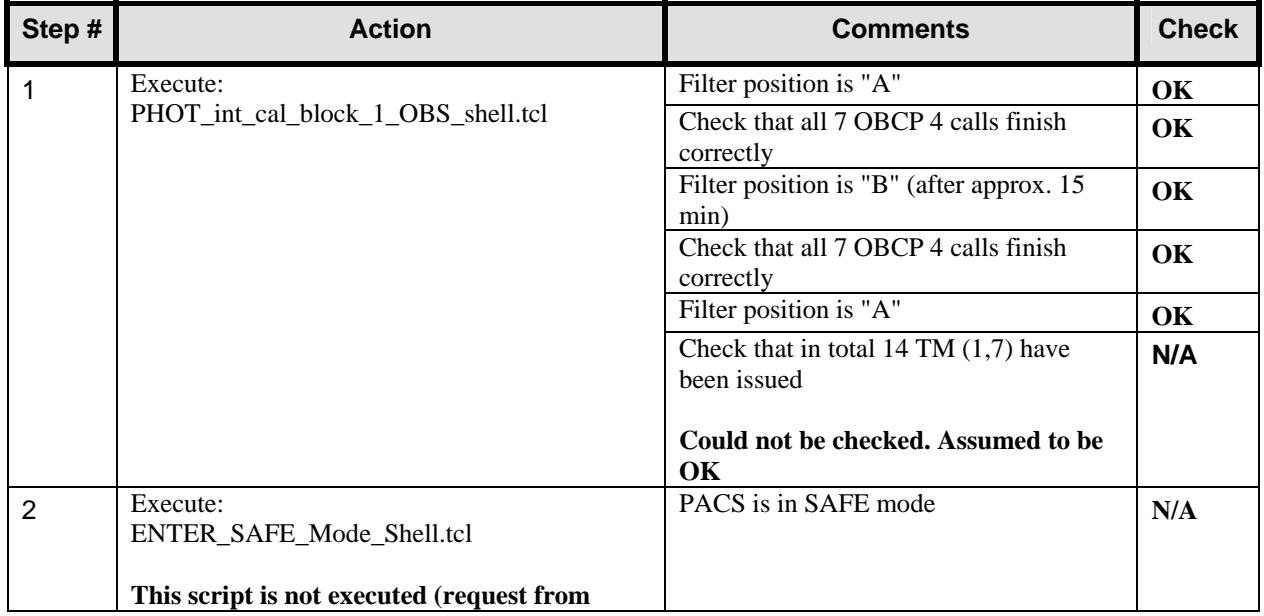

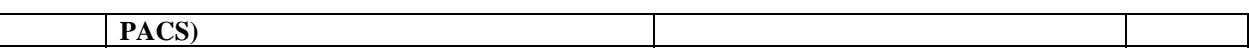

#### **7.13 Test ID: 536 – Detector Selection Table Test Photometer**

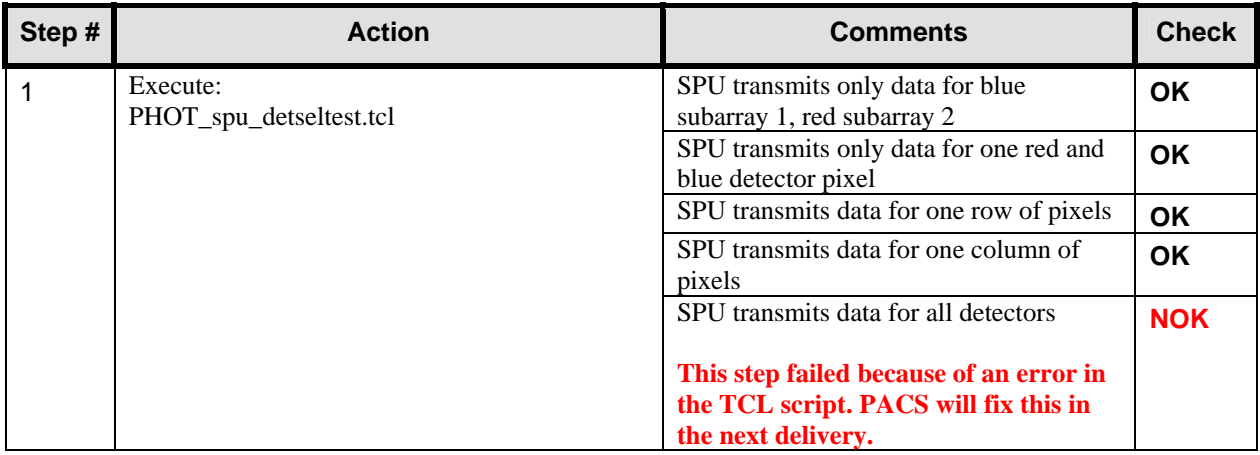

#### **7.14 Test ID: 644 – Internal Calibration Blocks Photometry**

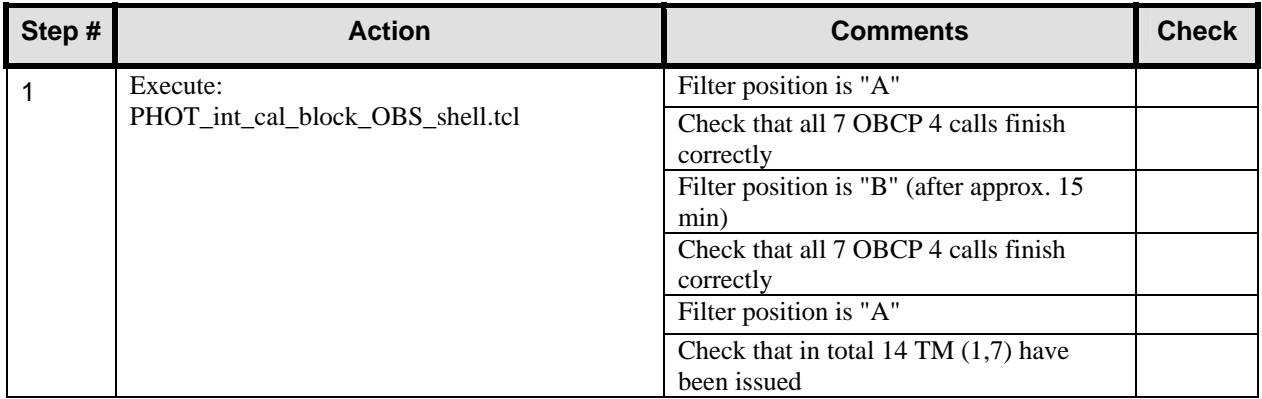

#### **7.15 Test ID: 534 – Focal Plane Map with Calibration Sources and representative thermal Background**

**Test is repeated because now more groups are available. This test is done with a much higher cover temperature; it might be interesting to see the difference with yesterday.** 

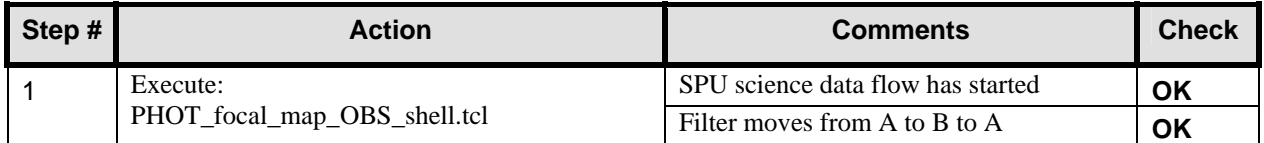

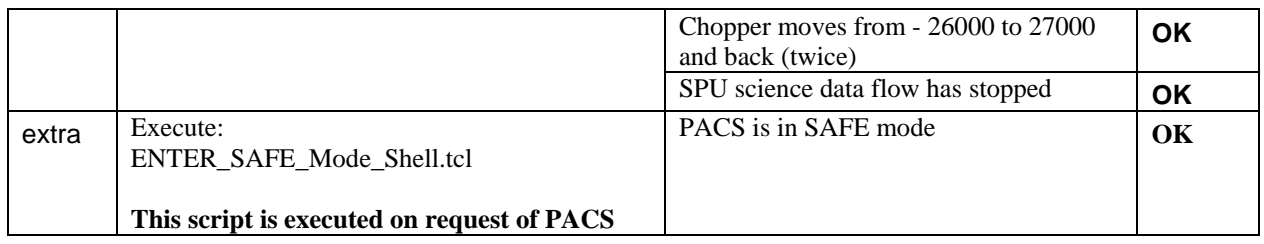

#### **7.16 Test ID: 646 – PACS Setup of Spectroscopy**

**At this point it is decided to switch to spectroscopy mode. The cover will in the meanwhile be flushed again (new He dewar connected).** 

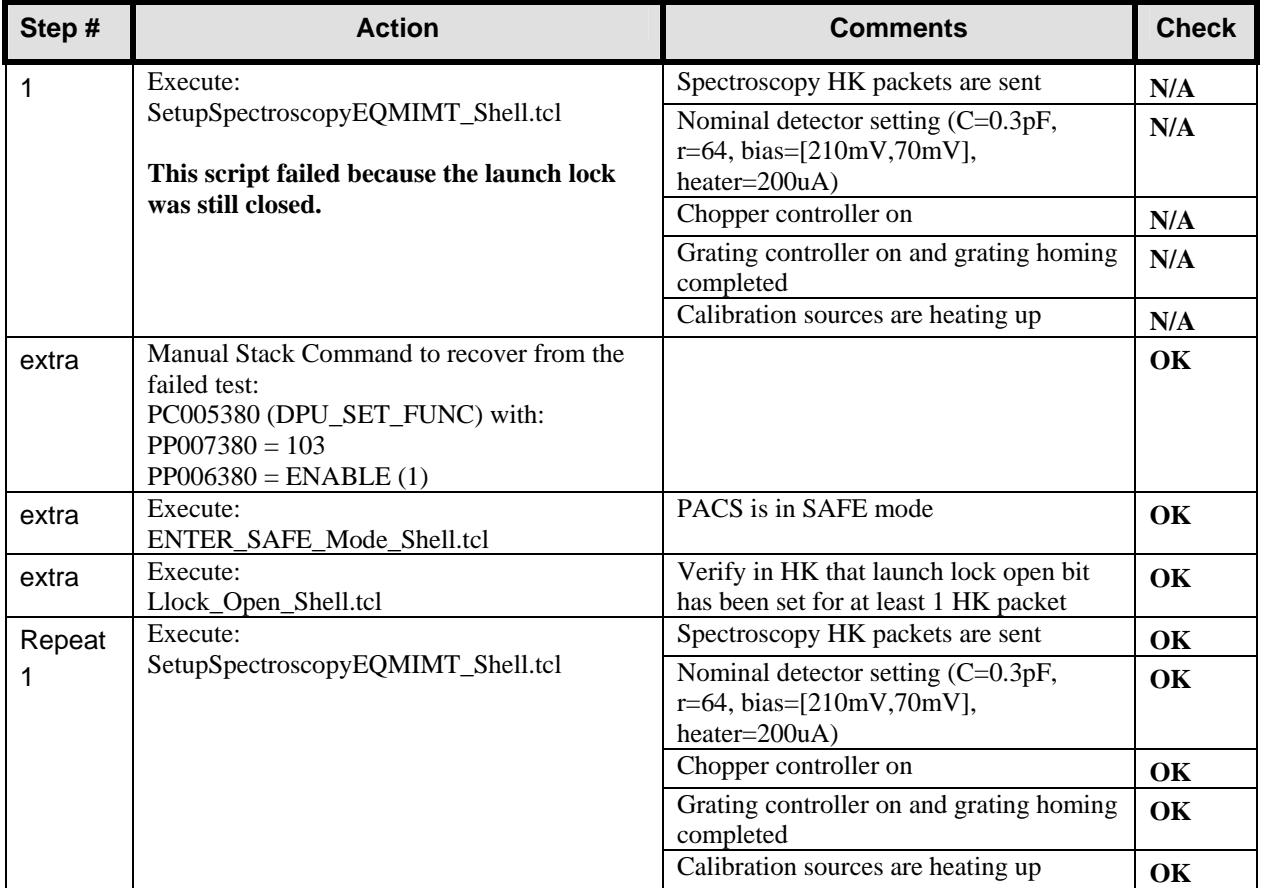

#### **7.17 Test ID: 520 – Quick Wavelength Check**

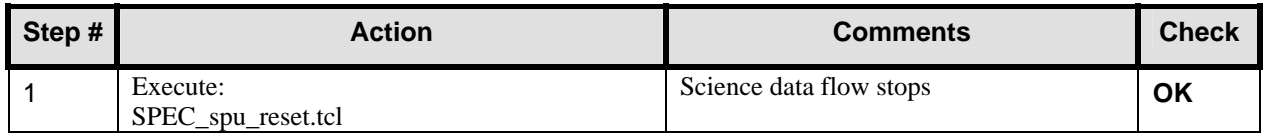

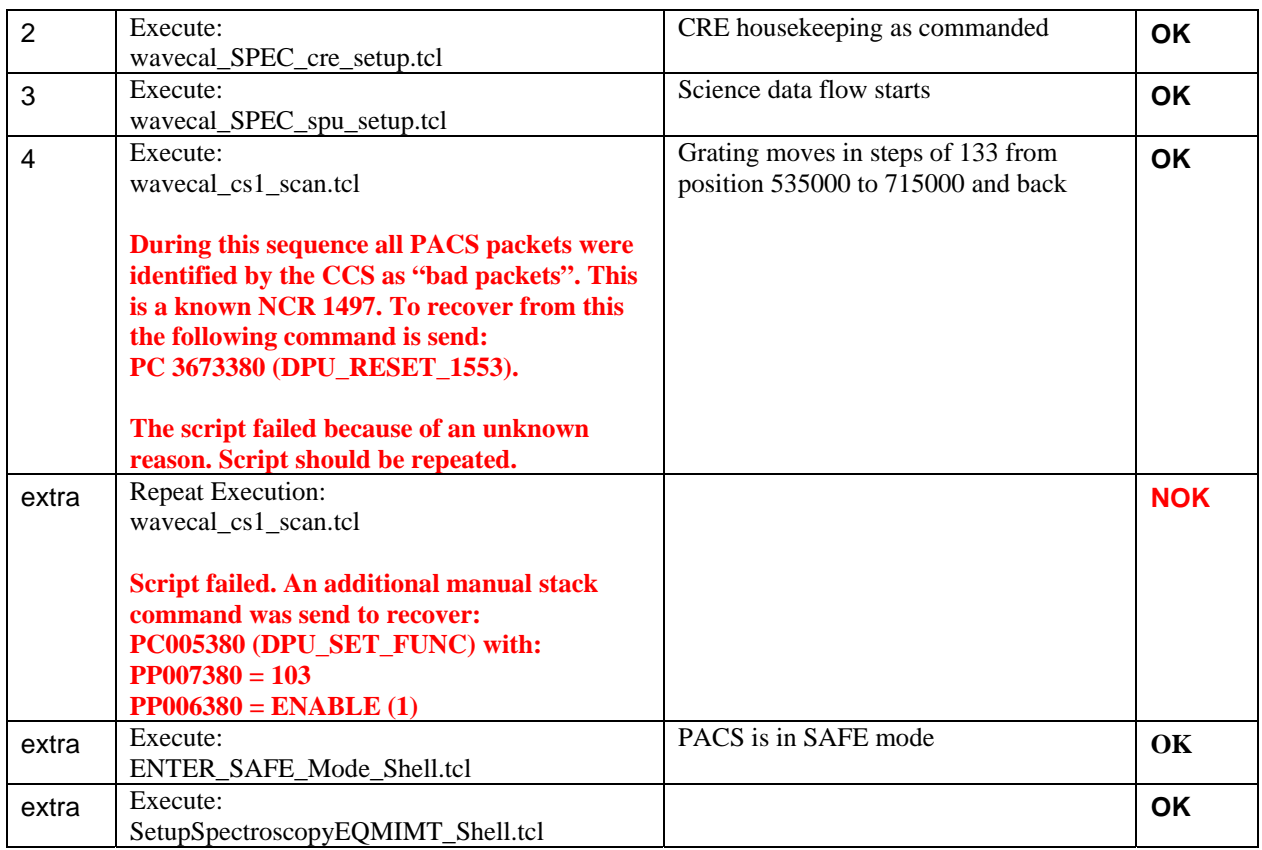

#### **7.18 Test ID: 522 – S/N as a Function of Reset Interval**

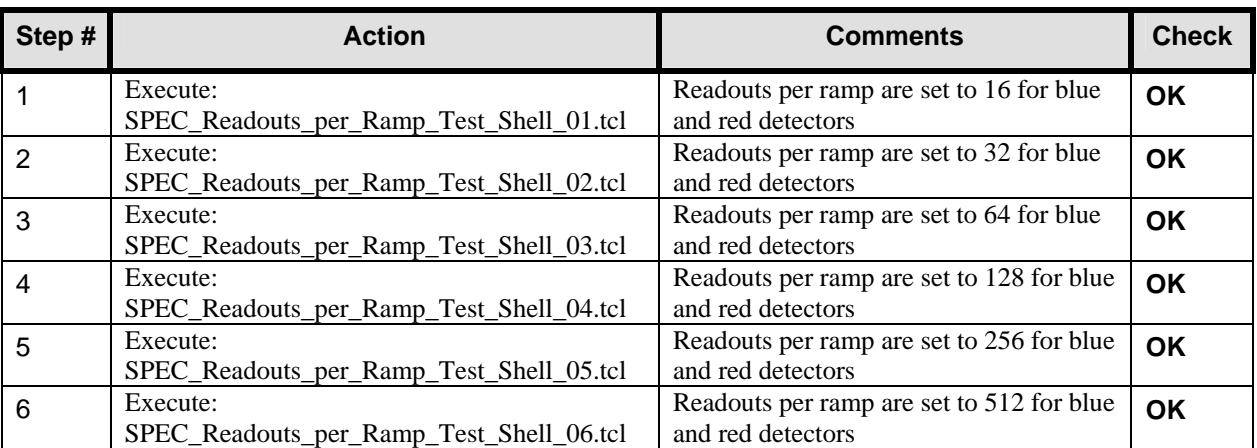

**Important remark: The following TCL files are updated and patched into the running CCS session:** 

- **PHOT\_stray\_light\_obs\_Shell.tcl (new TCL script)**
- **Emissivity\_SPEC\_spu\_setup.tcl**
- **PHOT\_focal\_map\_OBS\_shell.tcl**
- **PHOT\_saturation\_OBS\_shell.tcl**
- **PHOT\_spu\_detseltest.tcl**
- **PHOT\_spu\_highmodestest.tcl**
- **PHOT\_spu\_lowmodestest.tcl**
- **rsrf\_SPEC\_spu\_setup.tcl**
- **wavecal\_SPEC\_spu\_setup.tcl**

#### **7.19 Test ID: 520 – Quick Wavelength Check**

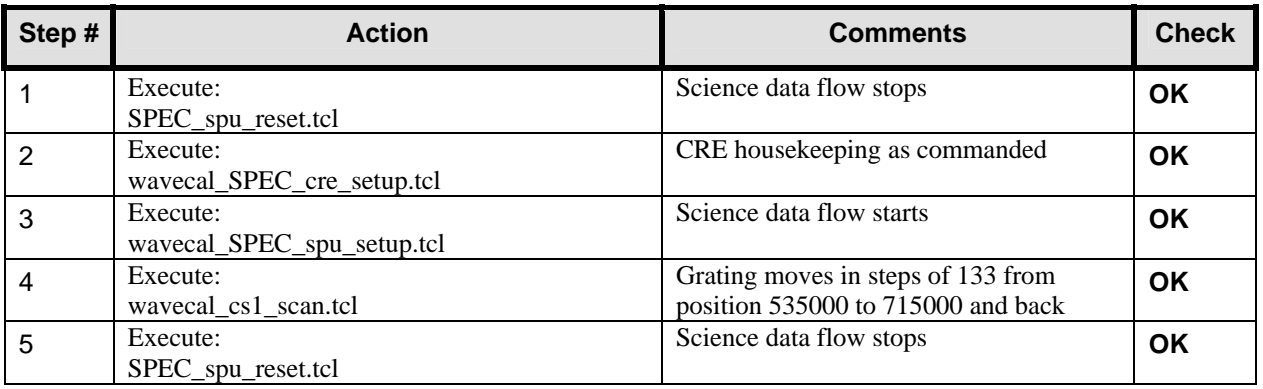

#### **7.20 Test ID: 523 – Different Bias settings for Ge:Ga detectors**

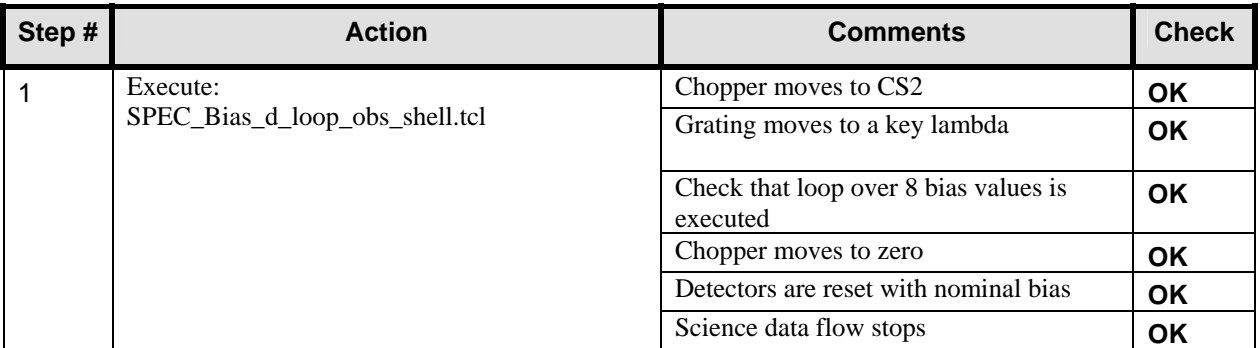

#### **7.21 Test ID: 642 – Setup Photometry**

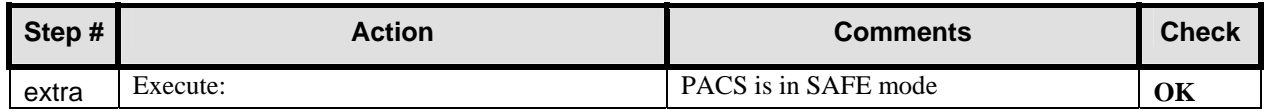

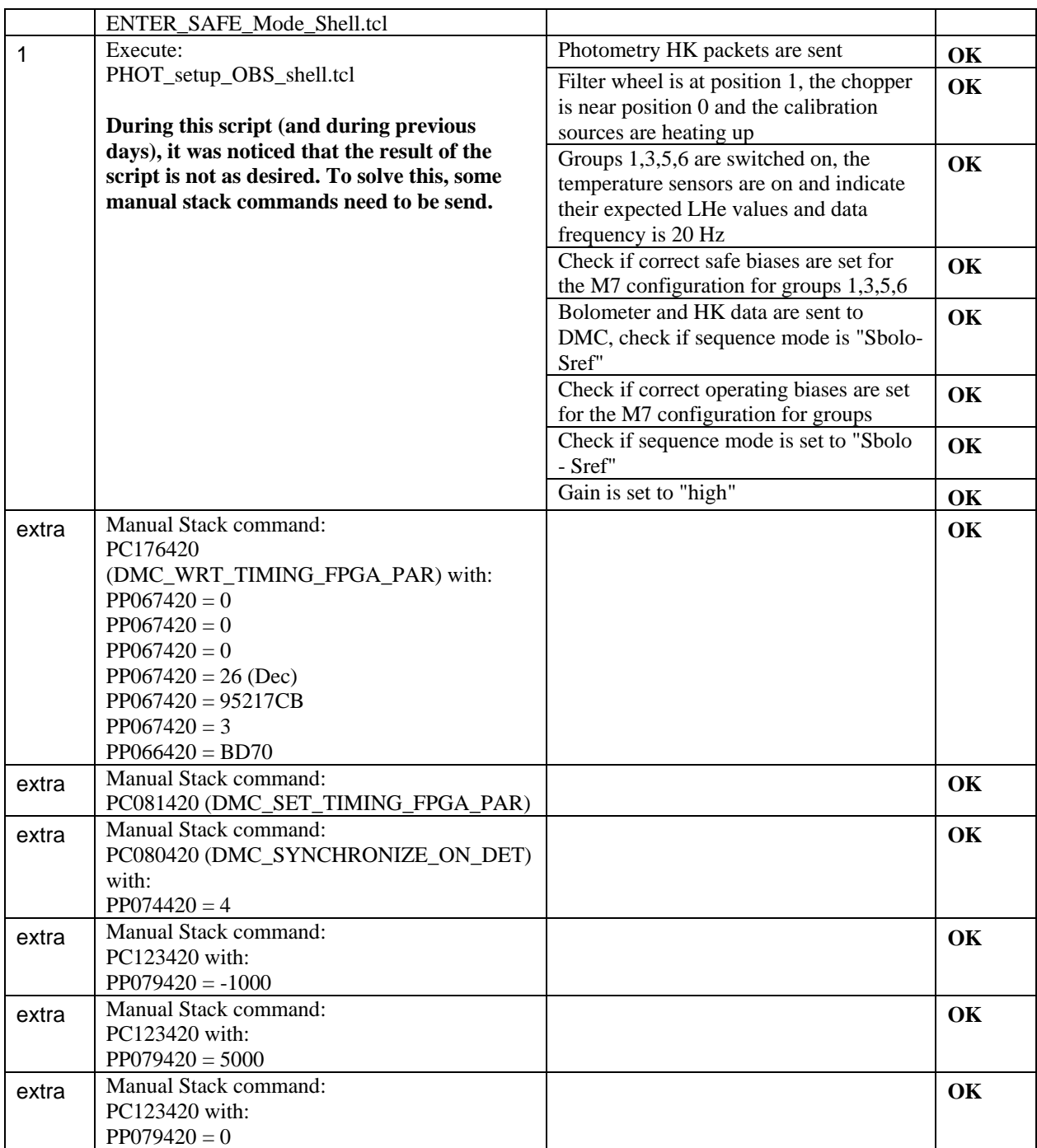

**Important remark: The following TCL files are updated and patched into the running CCS session:** 

- **astrium\_cryostat\_bg\_test\_SPEC\_cre\_setup.tcl (new TCL script)**
- **astrium\_cryostat\_bg\_test\_SPEC\_full\_cover\_scan.tcl (new TCL script)**
- **astrium\_cryostat\_bg\_test\_SPEC\_spu\_setup.tcl (new TCL script)**
- **DiagHK\_setup\_CS1\_obs\_Shell.tcl**
- **emissivity\_SPEC\_spu\_setup.tcl**
- **rsrf\_SPEC\_spu\_setup.tcl**
- **wavecal\_SPEC\_spu\_setup.tcl**

#### **7.22 Test ID: 644 – Internal Calibration Blocks Photometry**

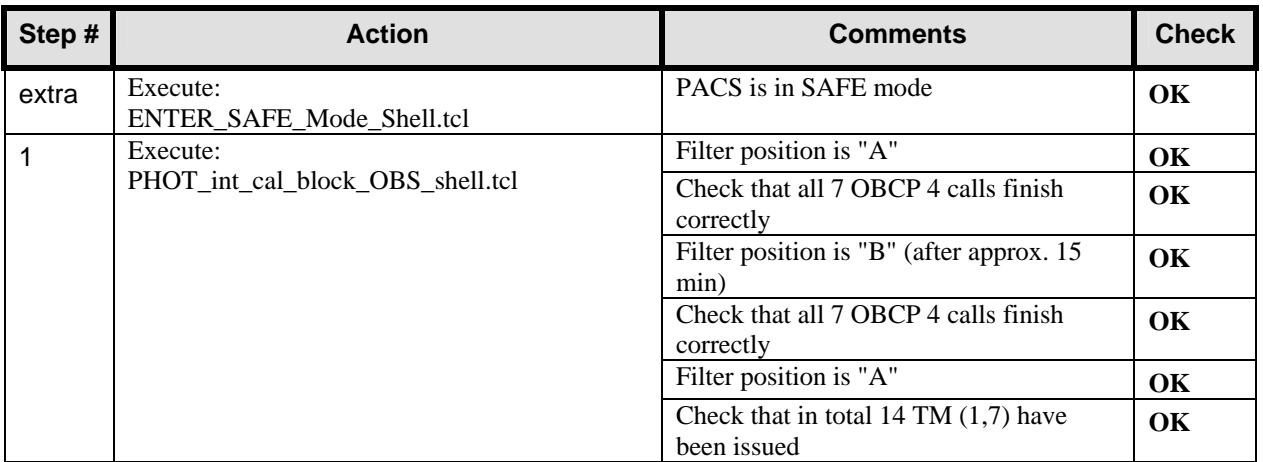

#### **7.23 Test ID: 520 – Quick Wavelength Check**

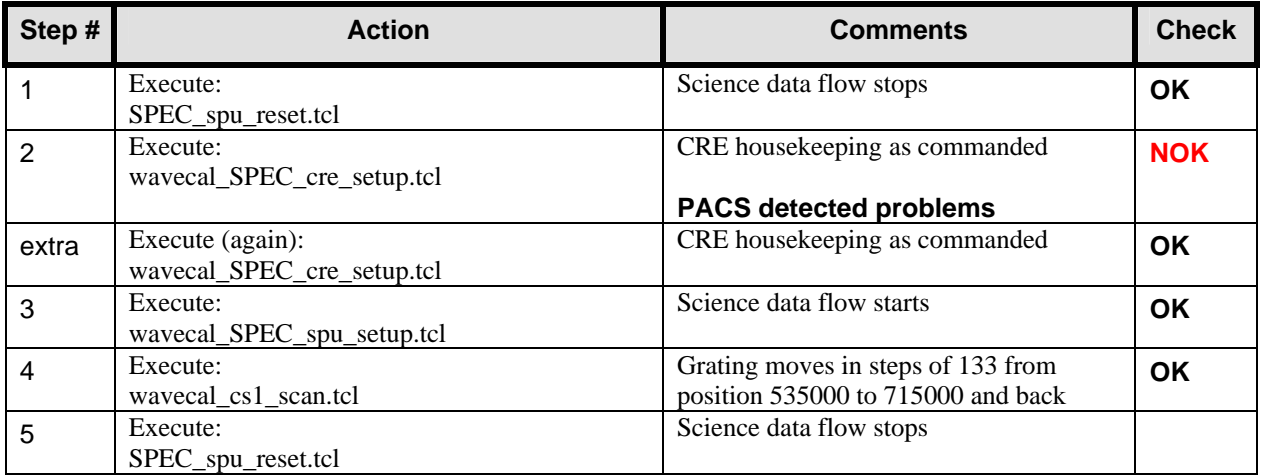

#### **7.24 Test ID: 407 – Setup Spectroscopy, Data Rate and Cryostat Background Adjustment**

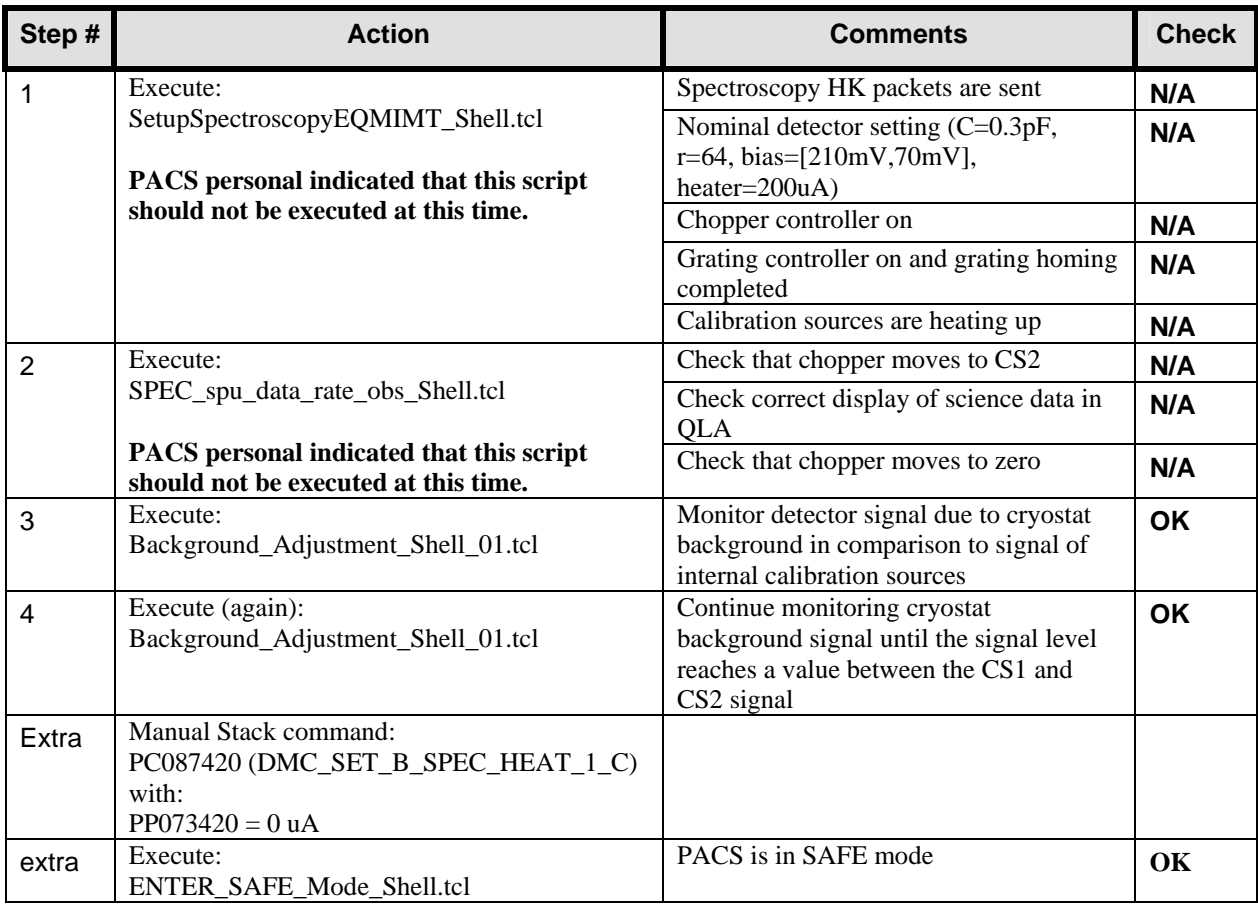

#### **7.25 Cooler Recycle Overview**
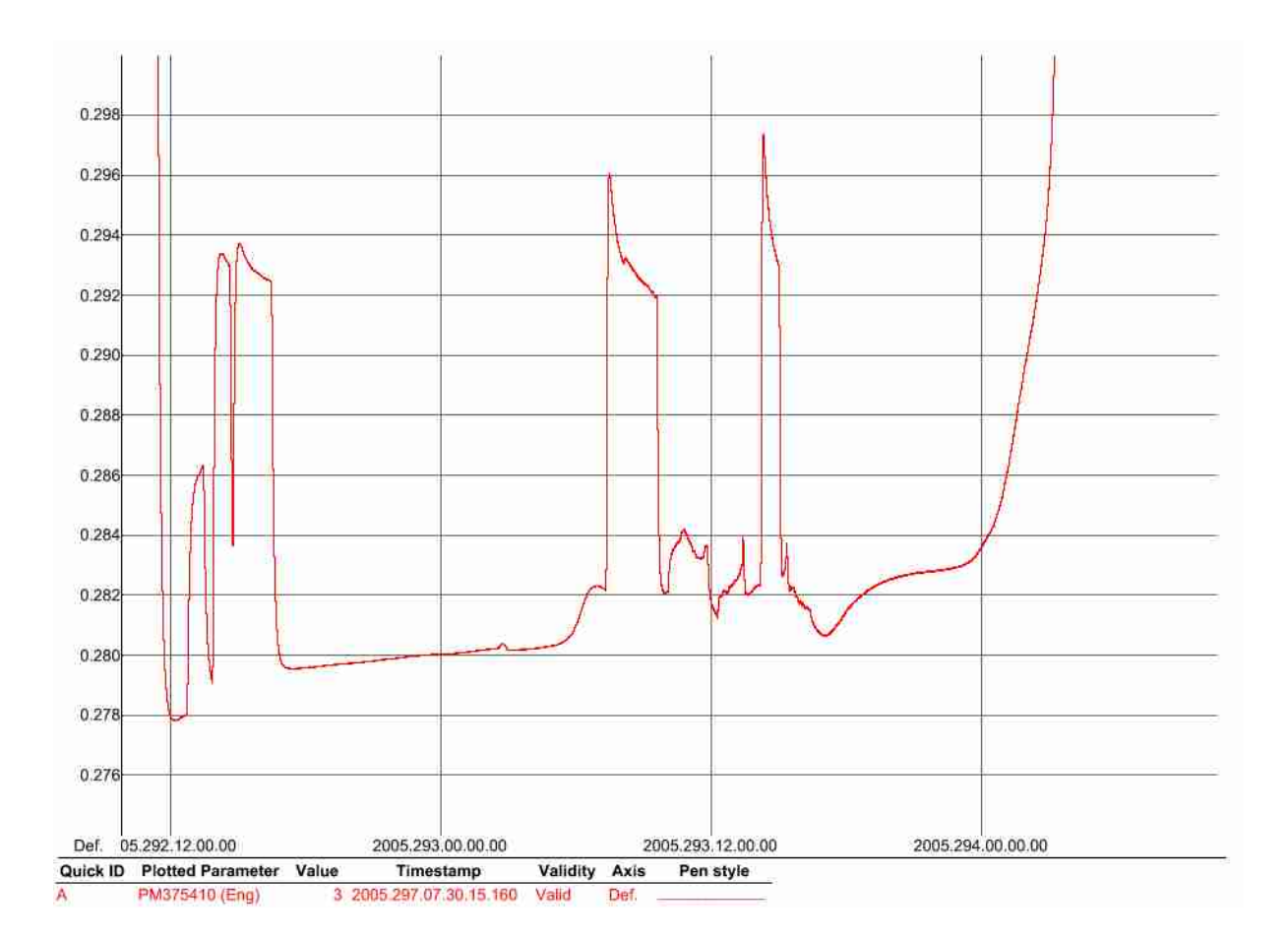

# **8 Step by Step Procedure: Switch Off Instruments**

**PACS is left STANDBY over the weekend to make sure the end of the cooler recycle is recorded correctly.** 

# **9 Step by Step Procedure: Set EGSE to OFFLINE**

**All EGSE's, DFE's etc… are left on because SPIRE IMT is starting directly after the weekend.** 

## **10 SPIRE IMT**

The PACS IMT part 2 is stopped. All instruments are left in STANDBY mode over the weekend and SPIRE IMT part 2 is continued the next week (see HP-2-ASED-TR-0101). At the end of SPIRE IMT, all instruments are powered down.

This is the start of the third part of PACS IMT (02/11/2005). The CCS and EGSE is configured (see following chapters), all instruments are powered on to STANDBY mode and PACS IMT is restarted.

# **11 Step by Step Procedure: Configure CCS and EGSE**

#### **According to Procedure(s):**

#### • **HP-2-ASED-PR-0035 (Chapter 3: Order of Execution - steps 1 to 9)**

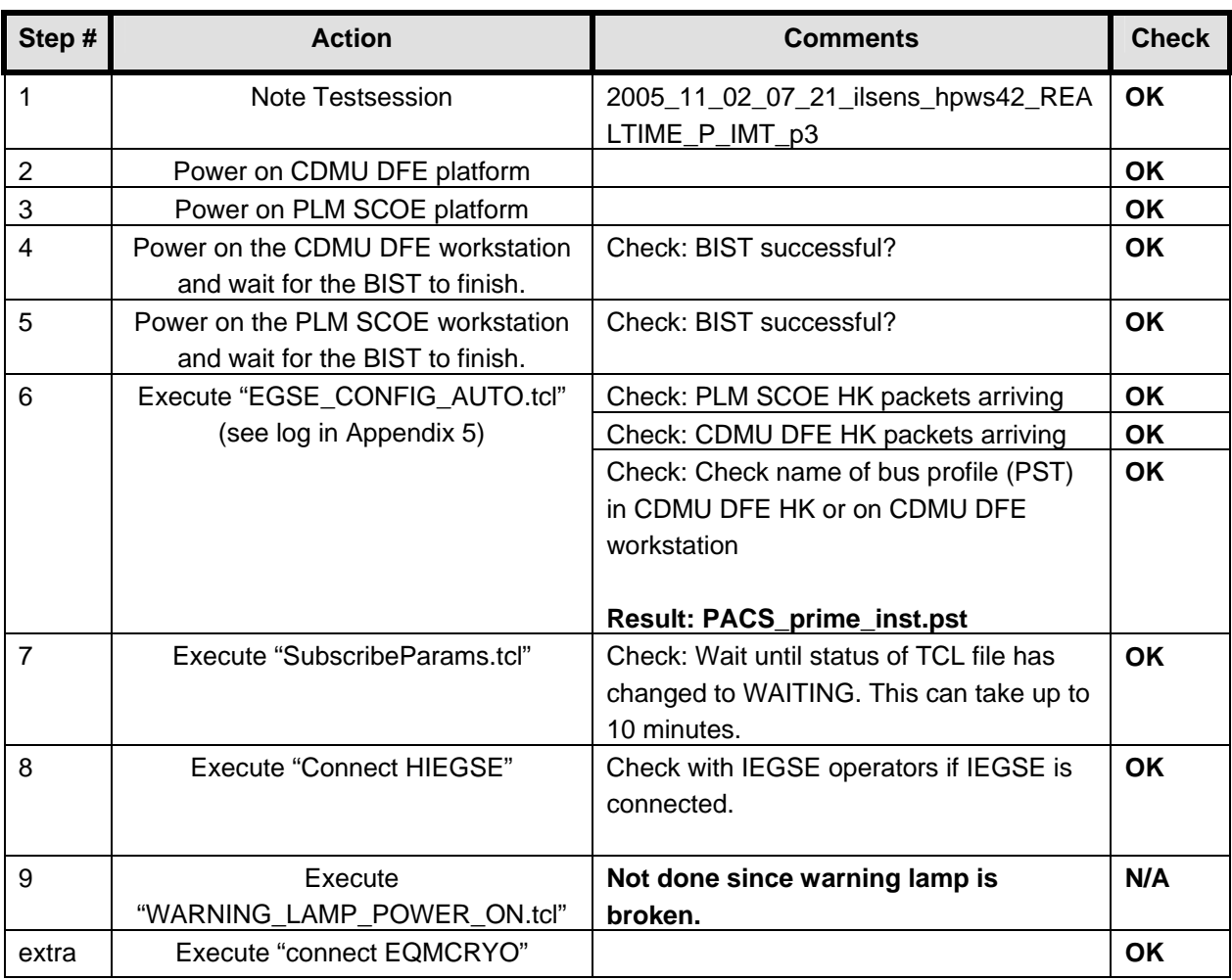

## **12 Step by Step Procedure: Power On Instruments**

**Remark:** Since this test was primarily focused on the cooler recycling, the other instruments were not powered on during the test.

#### **12.1 Power on HIFI to STANDBY Mode**

#### **According to Procedure(s):**

- **HP-2-ASED-PR-0035 (Chapter 3: Order of Execution Step 10)**
- **SRON-G/HIFI/PR/2005-101 chapter 2.4.1 & 2.4.5**

The complete power on of HIFI is done with HIFI\_POWER\_ON.tcl. The log can be found in Appendix 6

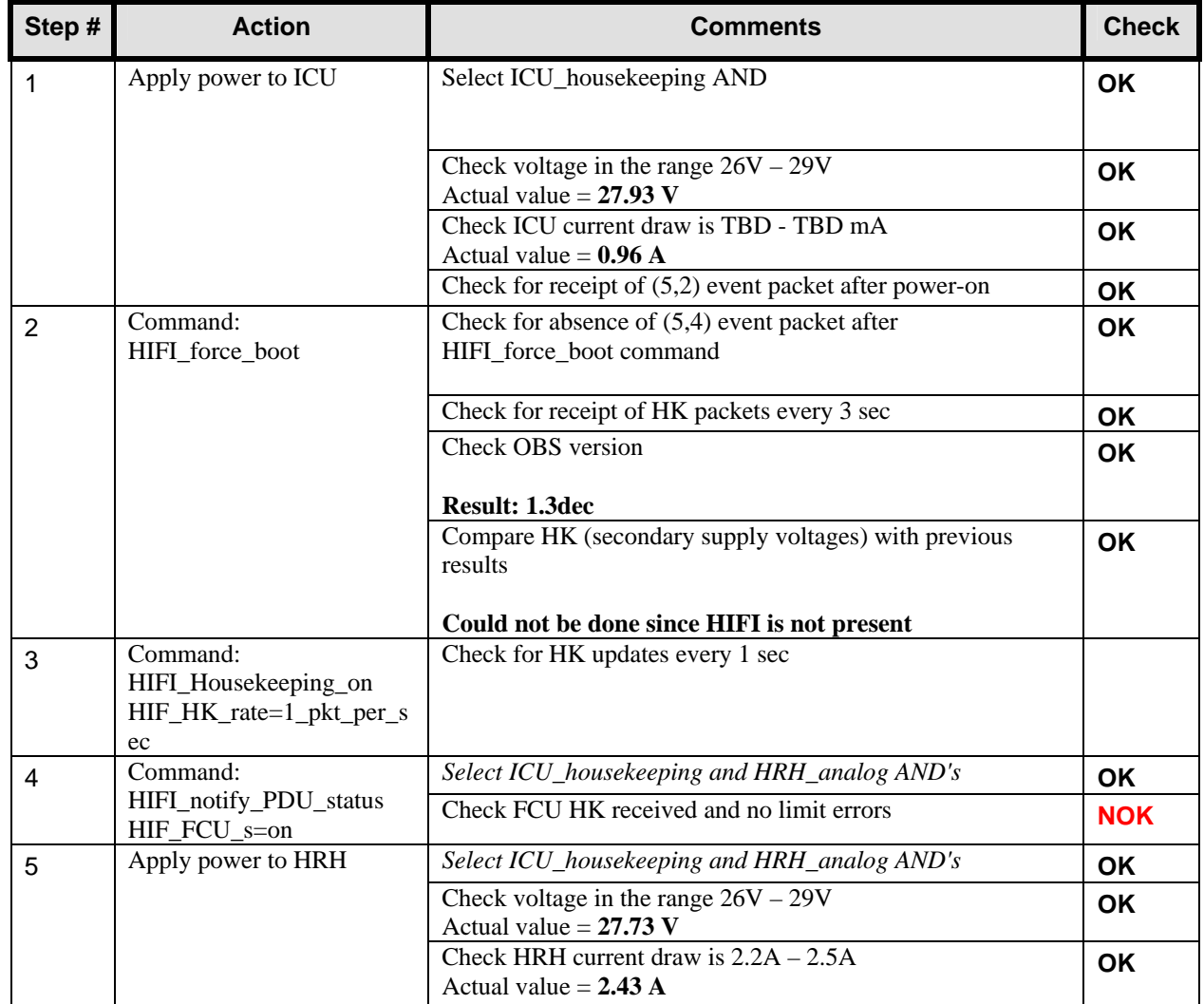

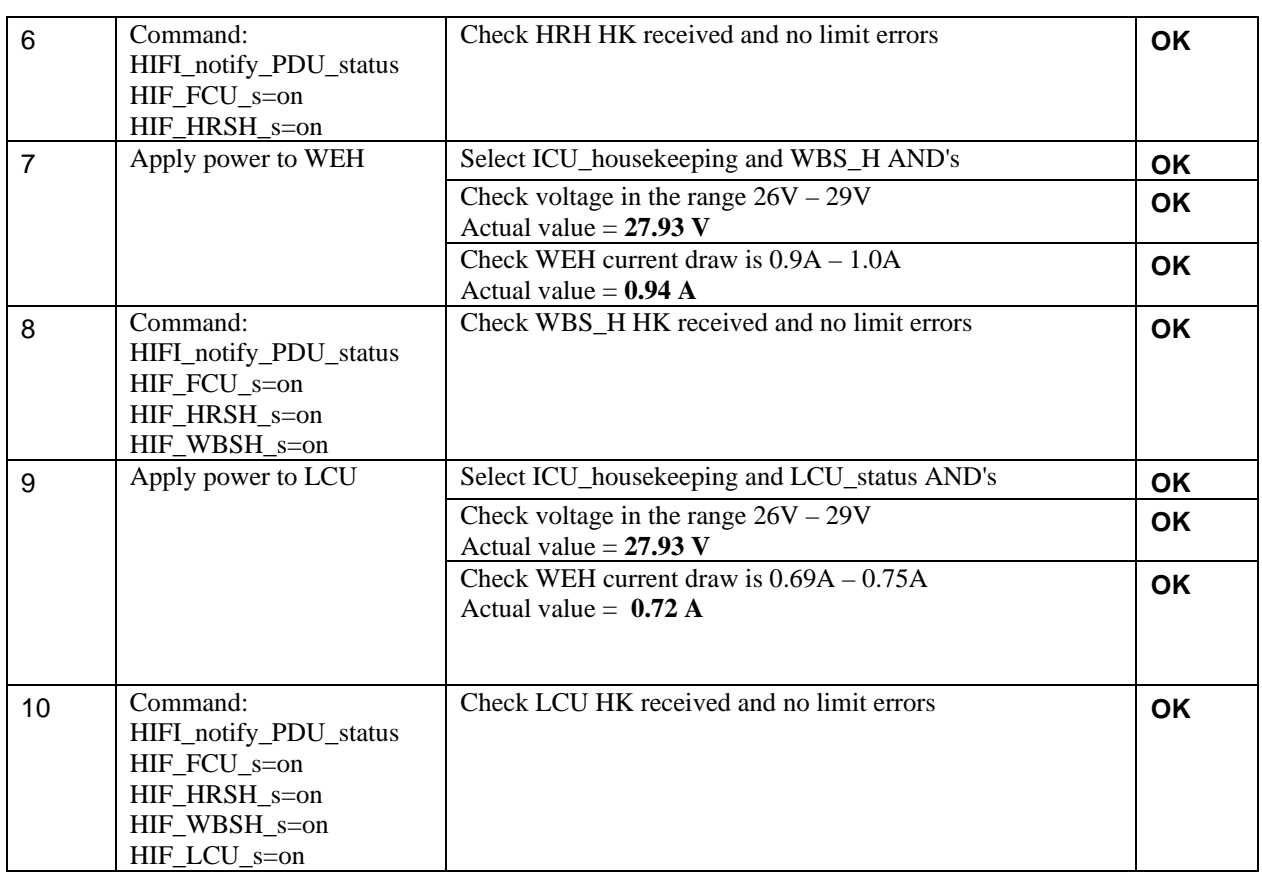

**Remark:** Since HIFI is in STANDY mode during the SPIRE IMT, the HK rate is reduced to once a second. This is done with command: HIFI\_Housekeeping\_on (HIF\_HK\_rate=1\_pkt\_per\_5\_s)

#### **12.2 Power on SPIRE to STANDBY Mode**

#### **According to Procedure(s):**

- **HP-2-ASED-PR-0035 (Chapter 3: Order of Execution Step 10)**
- **SPIRE-RAL-PRC-002494 (Issue 1.1 Appendix 1 09/09/05)**

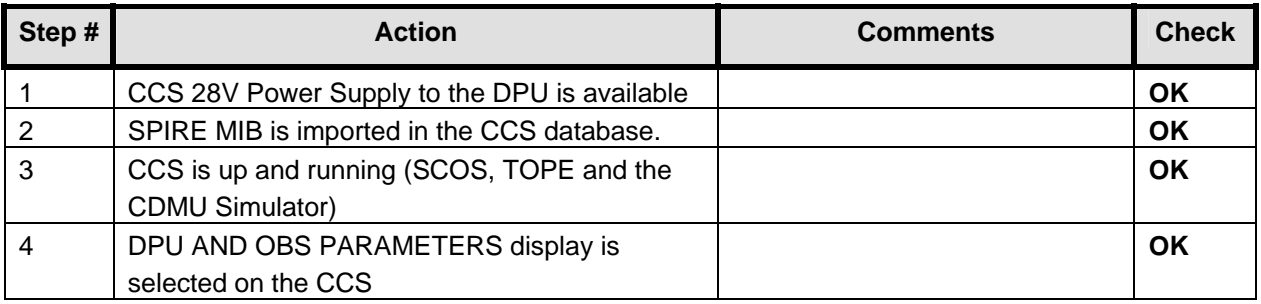

#### *12.2.1 SFT-SPIRE-CCS-DPU-ON*

#### **Purpose: To switch on the SPIRE DPU and start generating housekeeping**

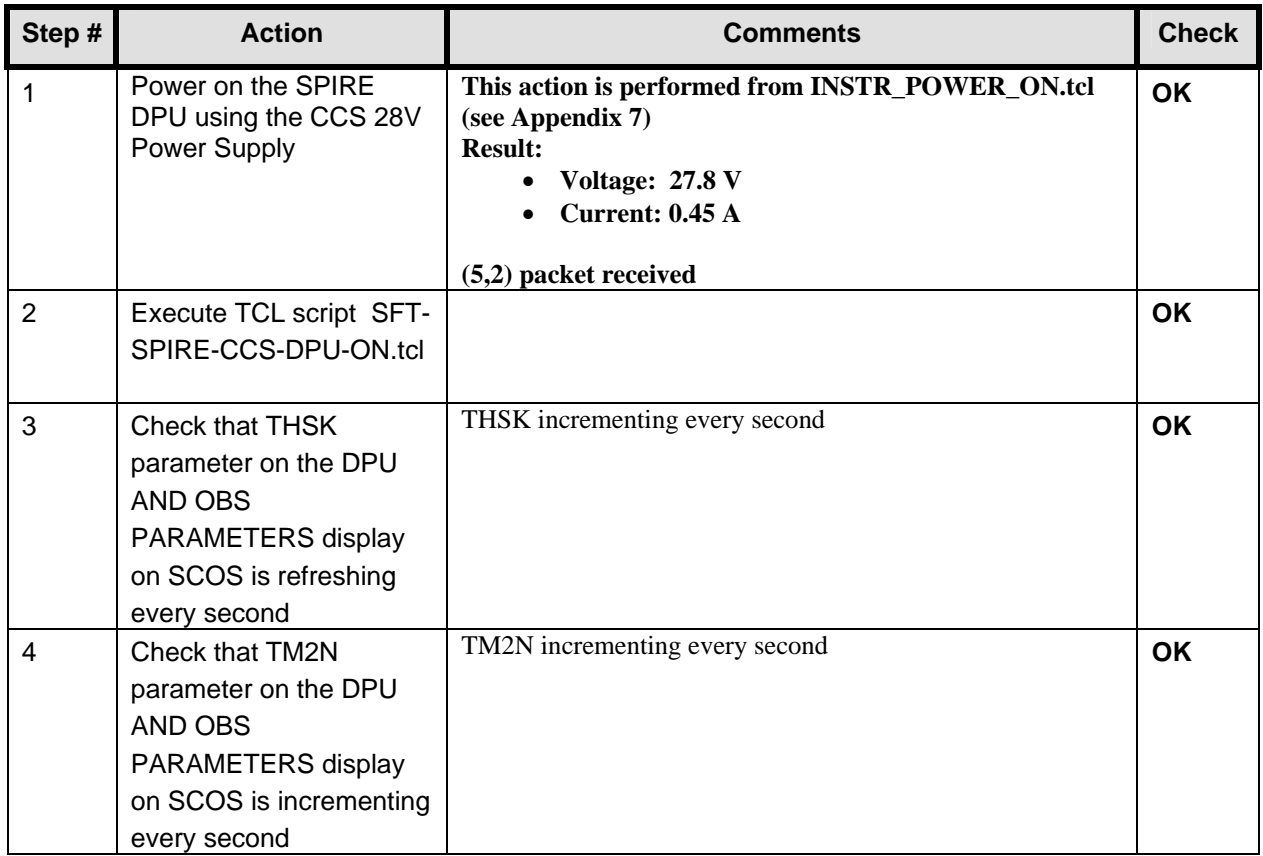

#### **Final Configuration:** SPIRE DPU is on but the DRCU is still off

#### *12.2.2 SFT-SPIRE-CCS-DRCU-ON*

#### **Purpose: To switch on the SPIRE DRCU and start generating housekeeping**

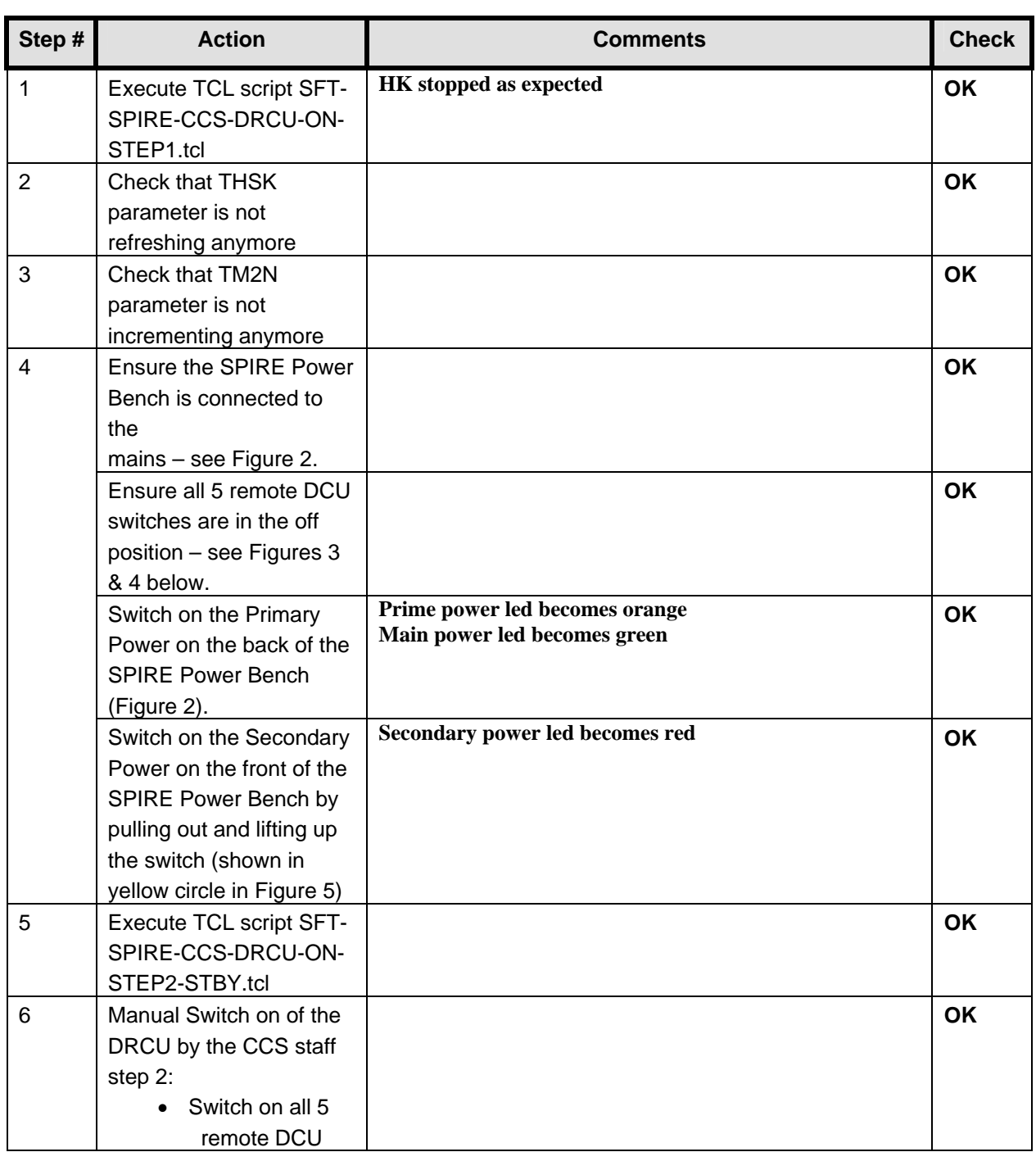

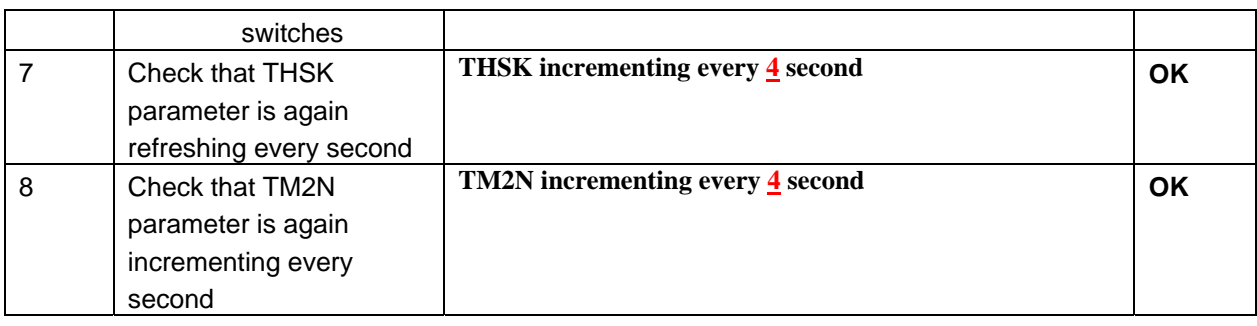

#### **Final Configuration:**

- SPIRE DPU and DRCU are both on
- HK generation is on

#### *12.2.3 SFT-SPIRE-CCS-FUNC-SCU-03*

#### **Purpose: SCU DC thermometry check**

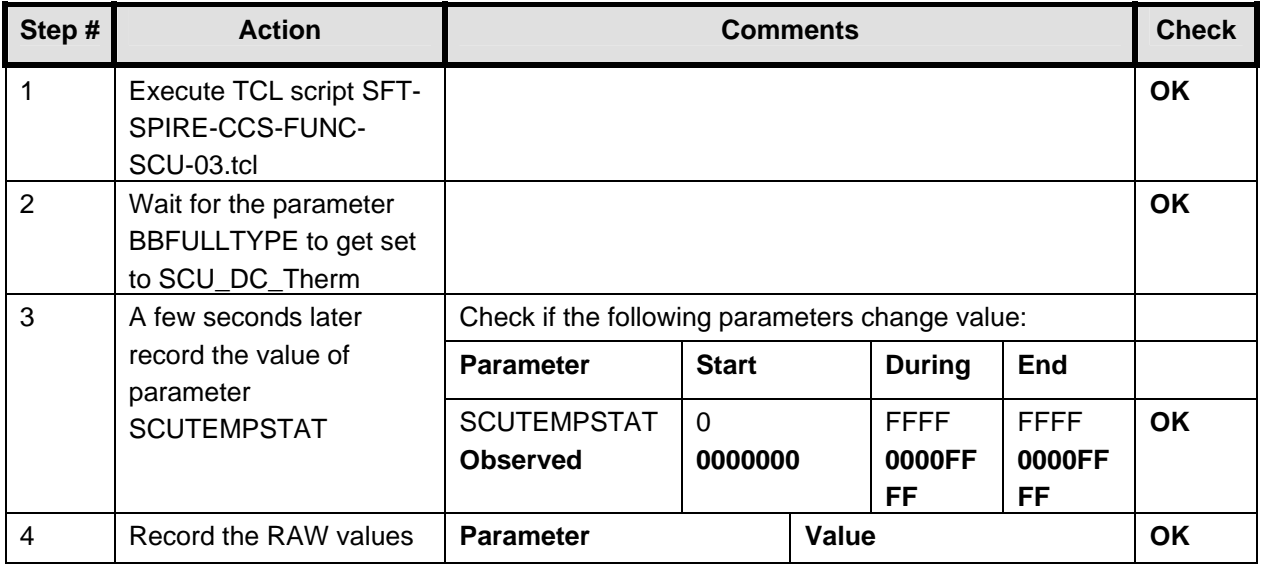

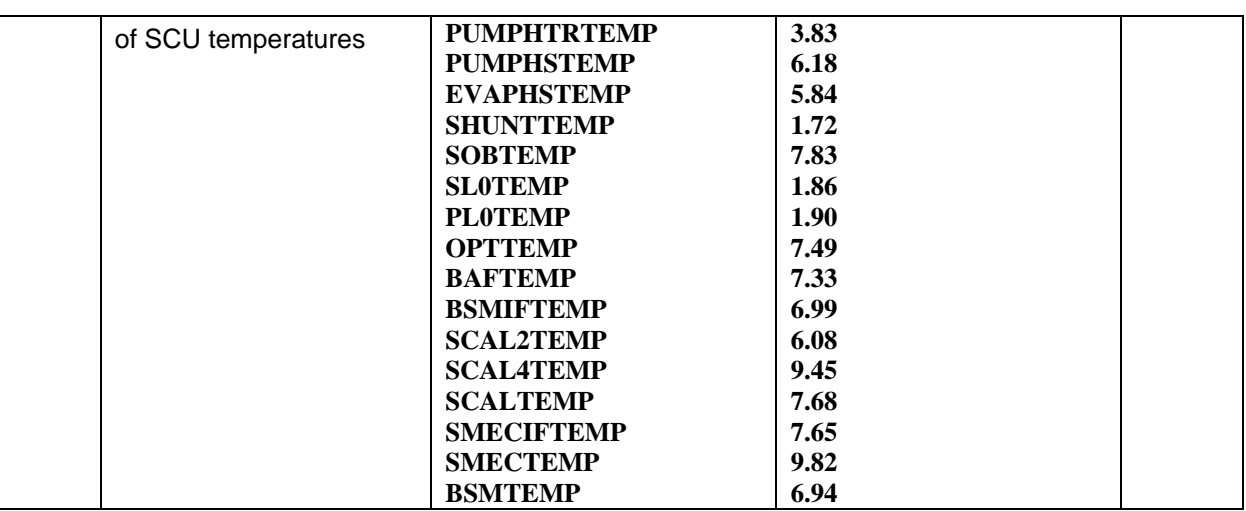

**Final Configuration:** Unchanged

#### *12.2.4 SFT-SPIRE-CCS-FUNC-SCU-06*

#### **Purpose: SCU AC thermometry check**

#### **Preconditions: SPIRE CQM is electrically integrated with the Herschel EQM**

#### **Initial Configuration:**

- SPIRE DPU is on and generating HK
- DRCU is switched ON
- SCU PARAMETERS display is selected on the CCS

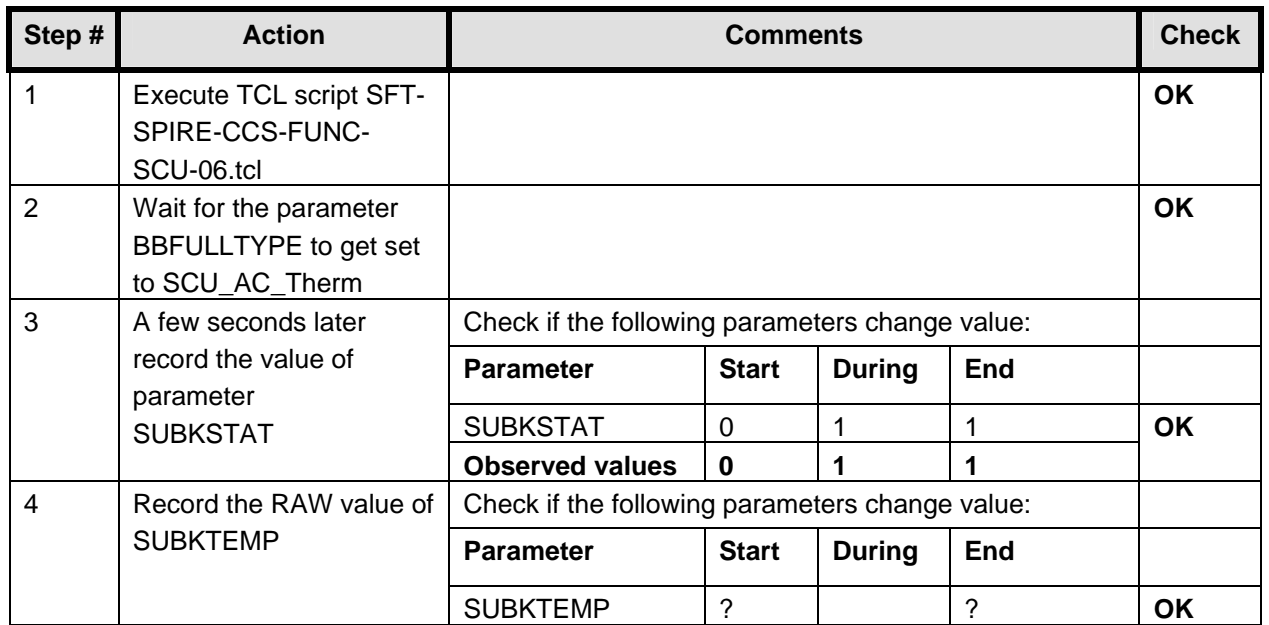

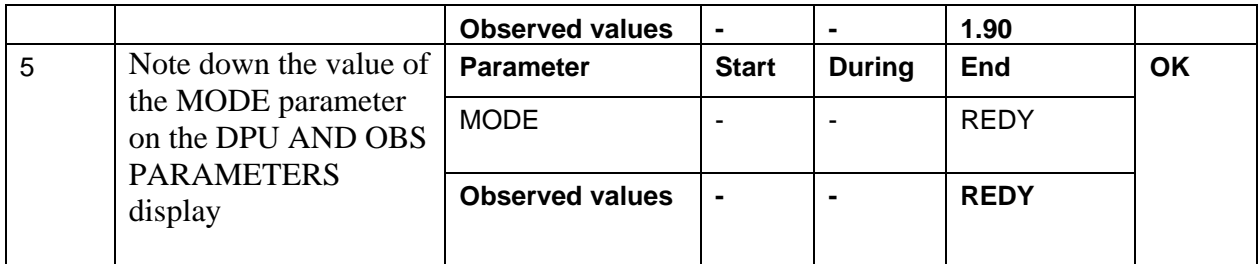

**Final Configuration:** Unchanged

#### **12.3 Power on PACS to PRIME Mode**

#### **According to Procedure(s):**

- **HP-2-ASED-PR-0035 (Chapter 3: Order of Execution Step 10)**
- **PACS-ME-TP-021 (Issue 1.1 06/09/05 chapter 4.1)**

#### **Configuration Check:**

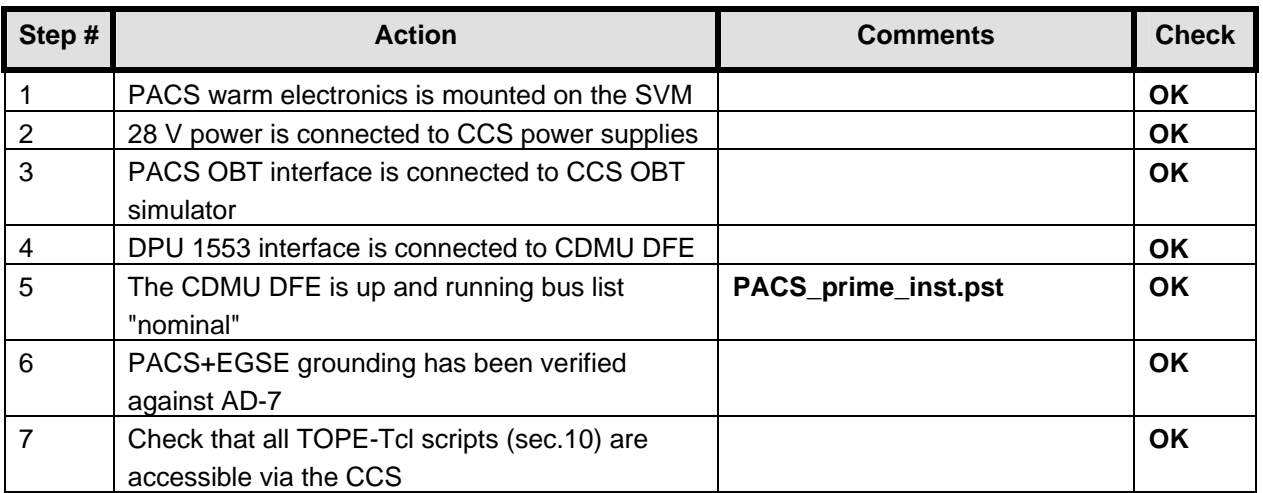

#### **Remark: During the power on multiple out of limits were reported. This is a known ASED NCR 1276. Also a SSC error was reported on the CCS (known ASED NCR 1247).**

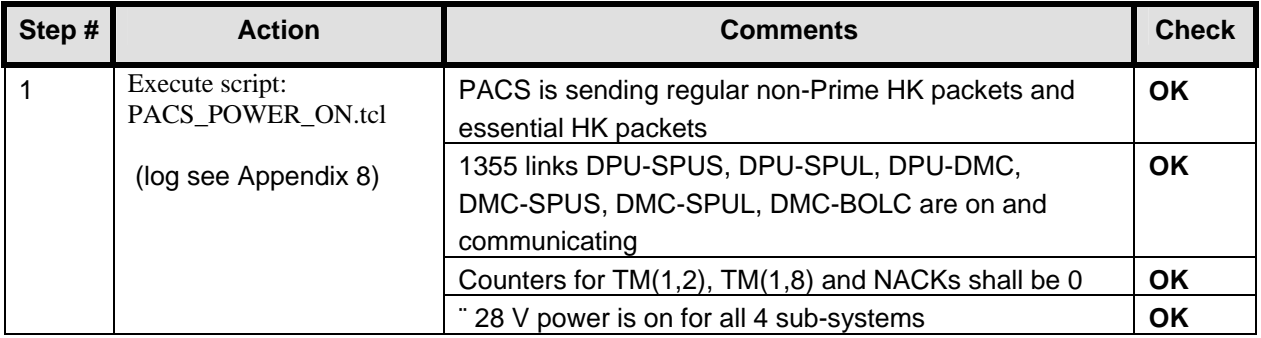

## **13 Step by Step Procedure: PACS IMT results (part 2)**

**This is the start of the first day of PACS IMT part 3 (02.11.05)** 

**Important remark: The following TCL files are updated and patched into the running CCS session:** 

- **PHOT\_low\_freq\_OBS\_shell.tcl**
- **rsrf\_cs1\_scan.tcl**
- **wavecal\_cs1\_scan.tcl**

**Important remark: During last PACS IMT, it was noticed that all type 1 packets were not forwarded to the IEGSE. This is a known NCR (ASED-NC-1619). To temporally solve this, the tmd.dat file has been changed before starting this CCS session. Two new SPIDs have been added to the tmd.dat file (70004000 and 70003000). PACS confirm that they have now visibility of the type 1 packets.** 

#### **13.1 Test ID: 646 – PACS Setup of Spectroscopy**

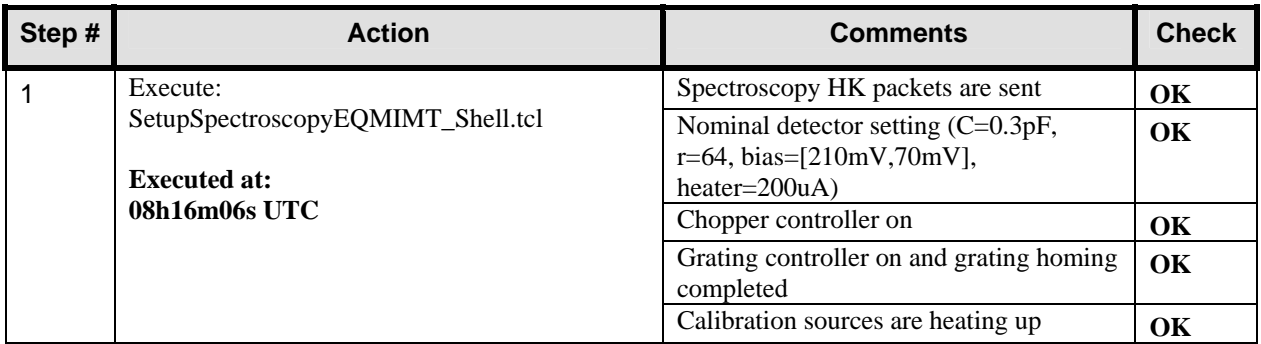

#### **13.2 Test ID: 524 – Test of Internal Calibration Recipes in Spectroscopy**

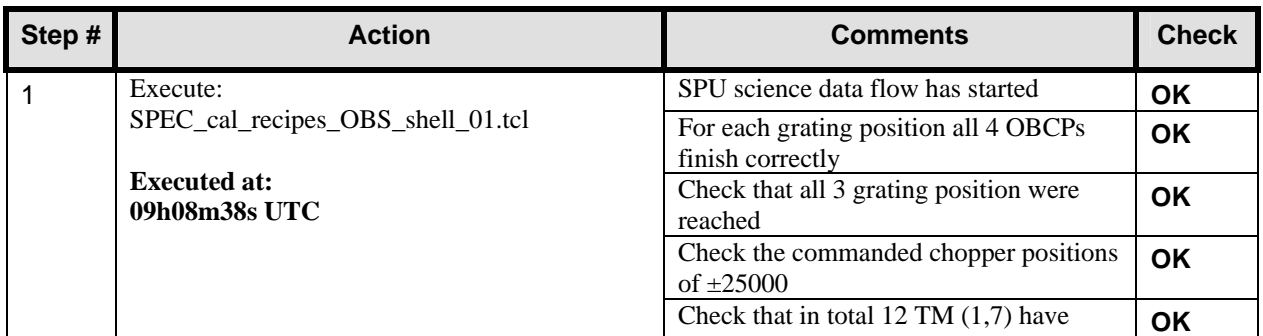

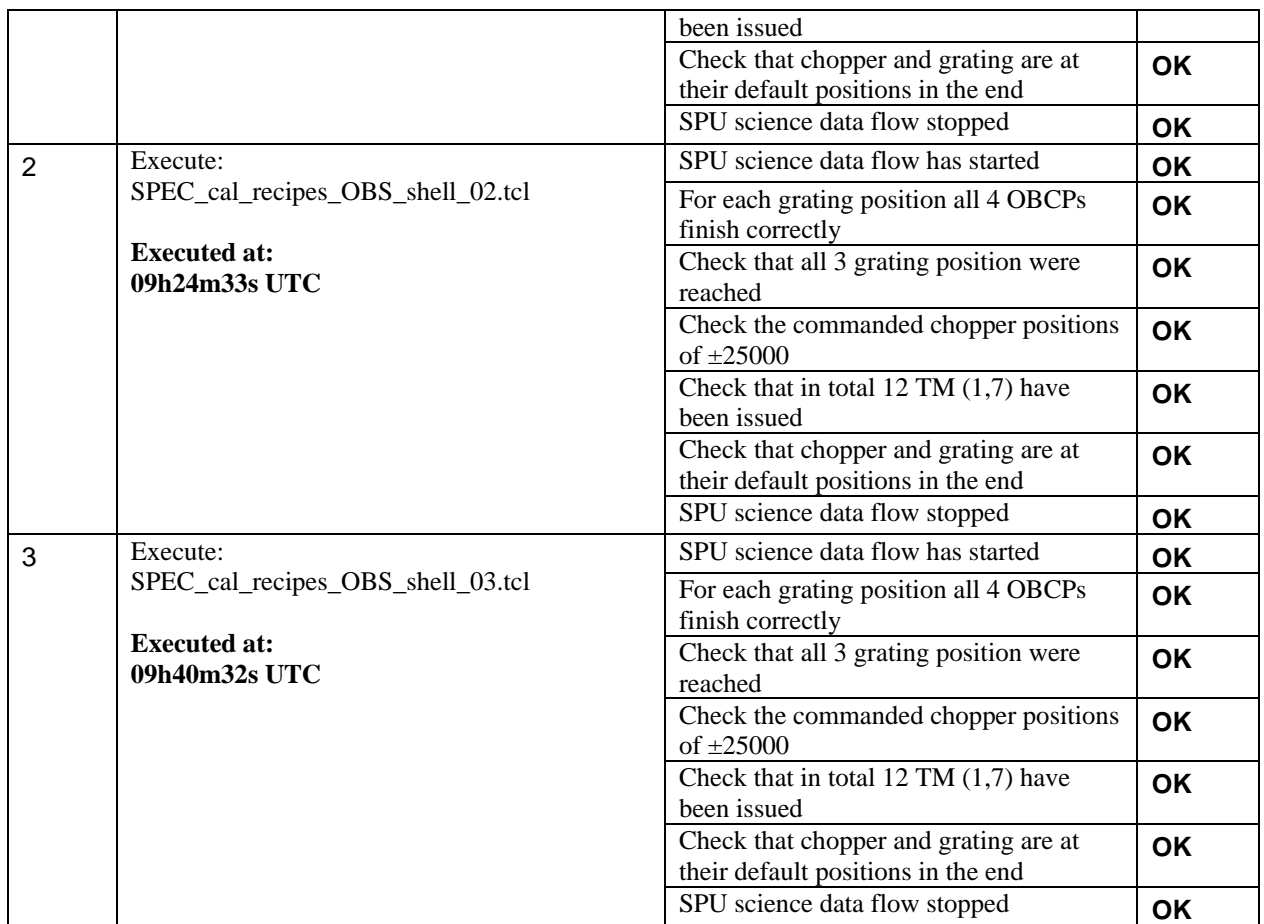

### **13.3 Test ID: 525 – Time Constants for Flux Changes in Spectroscopy**

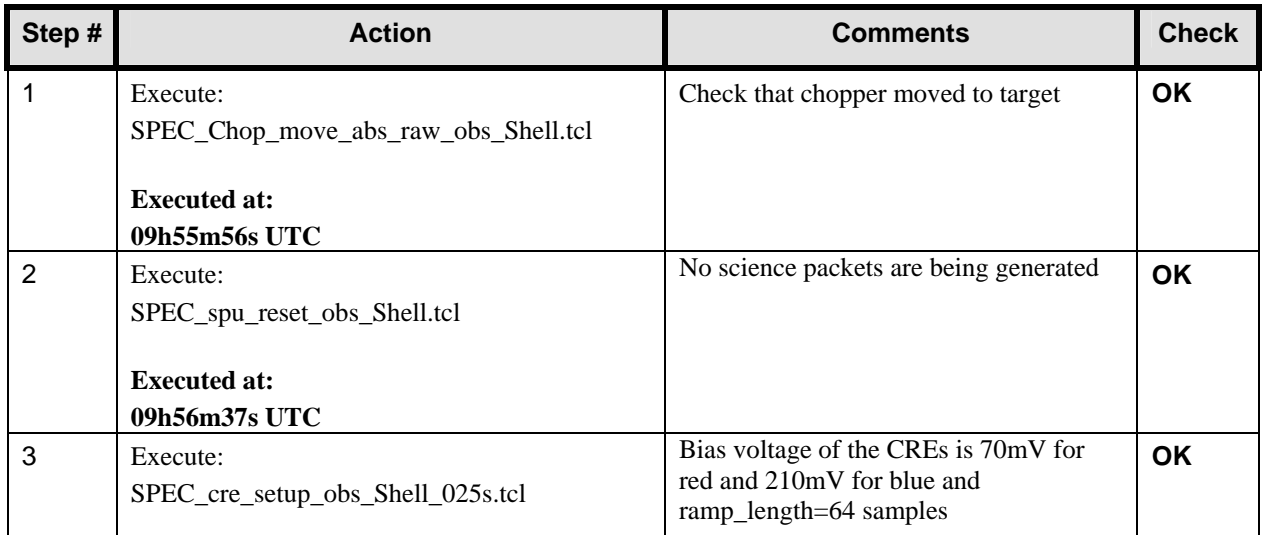

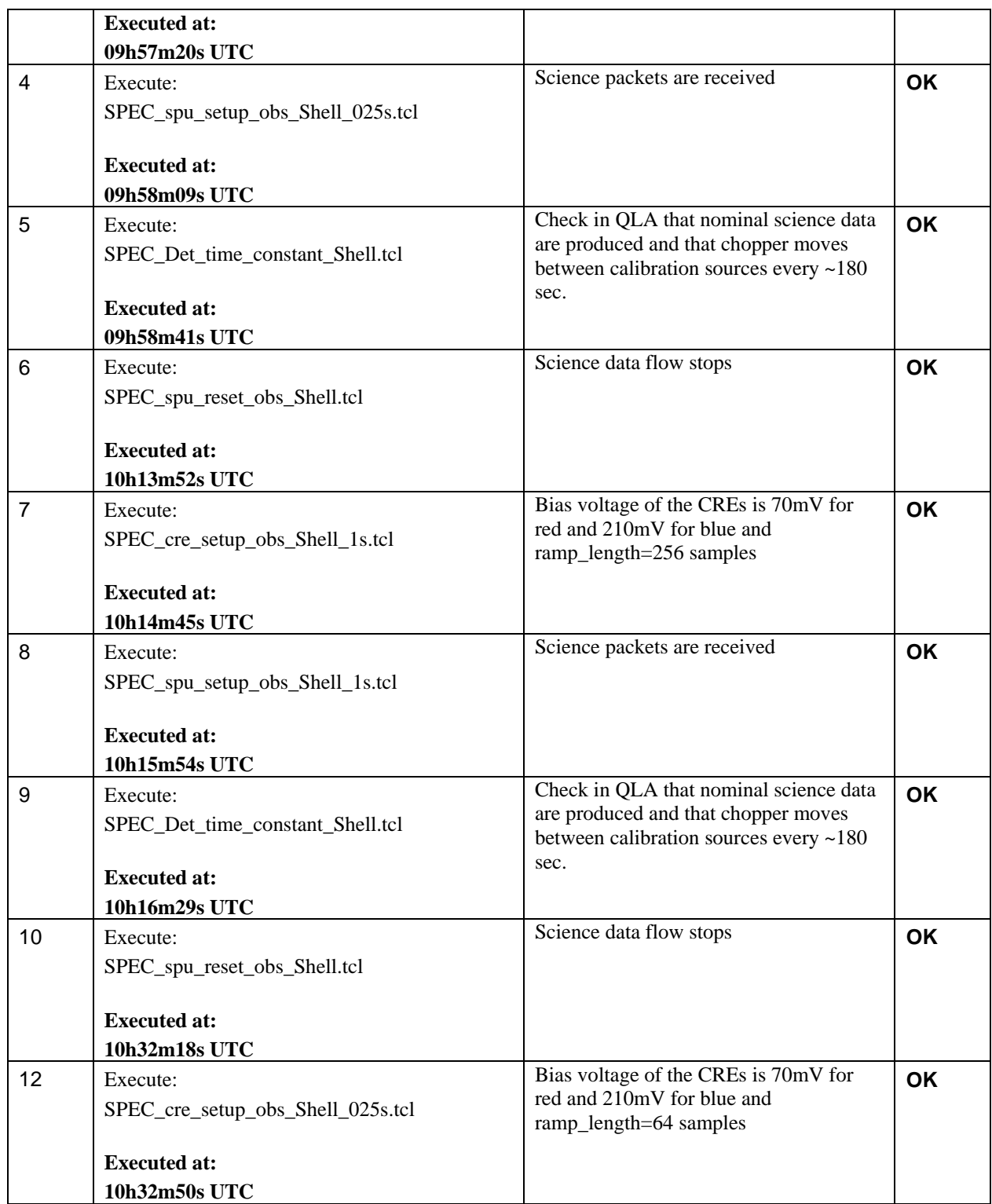

#### **13.4 Test ID: 521 – Grating Relative Spectral Response on Internal Calibration Source**

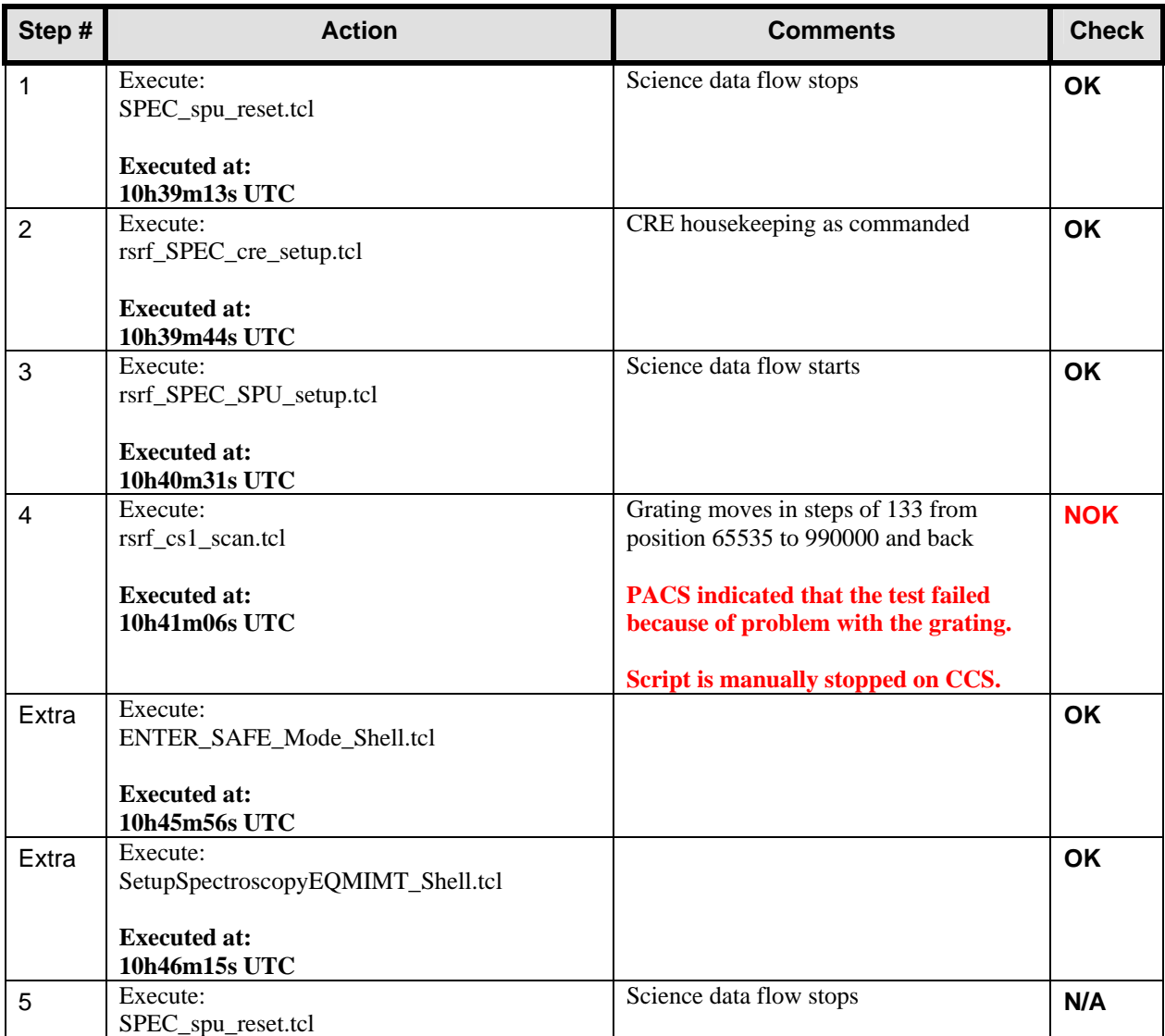

#### **13.5 Test ID: 521 – Grating Relative Spectral Response on Internal Calibration Source (repeated)**

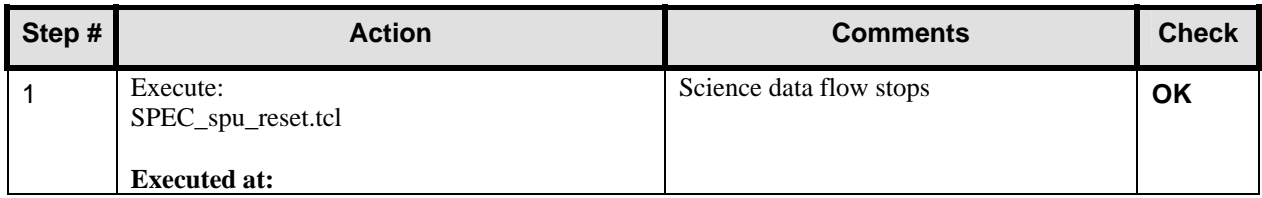

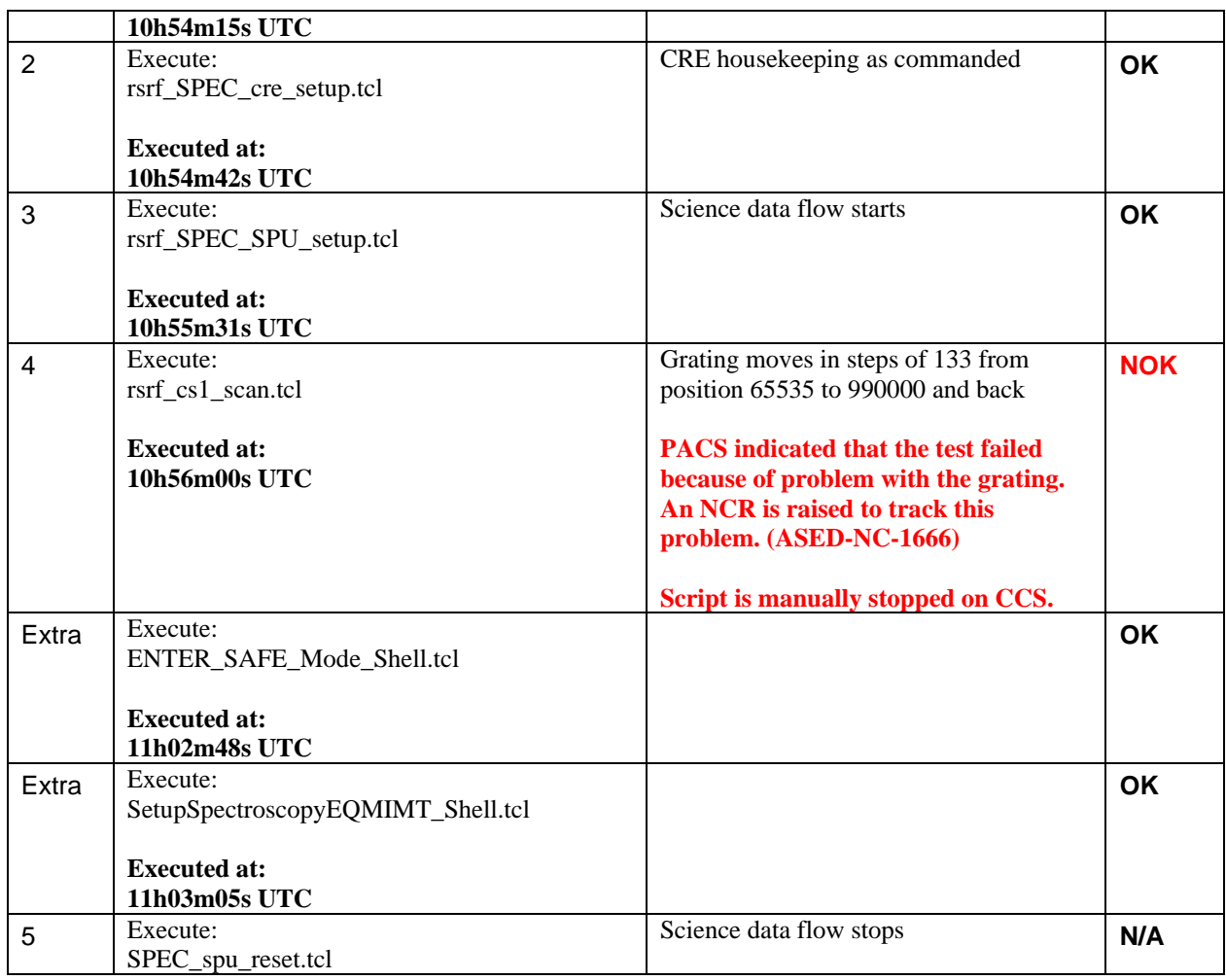

### **13.6 Test ID: 526 – Internal Calibration Sources Performance Test**

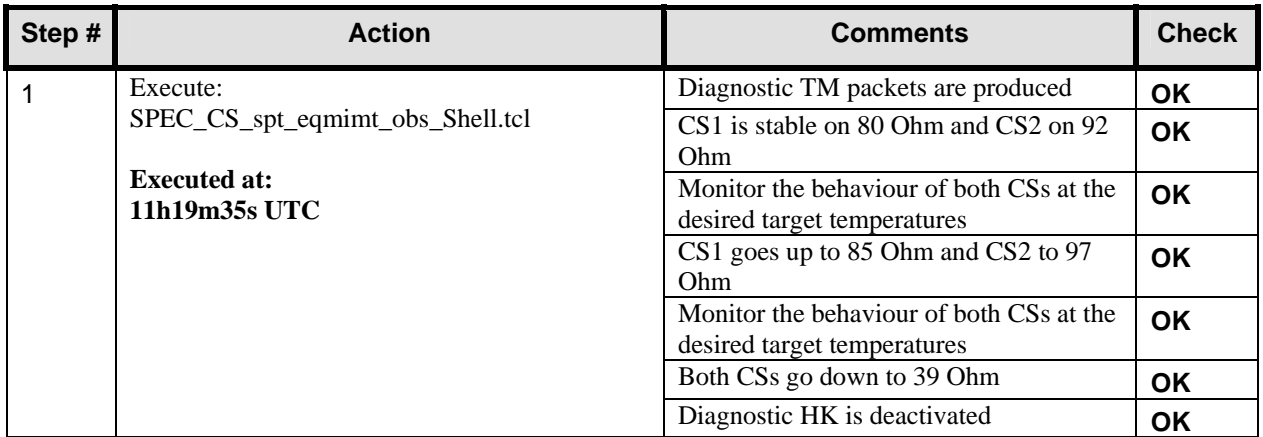

### **13.7 Test ID: 527 – Detector Selection Table Test Spectroscopy**

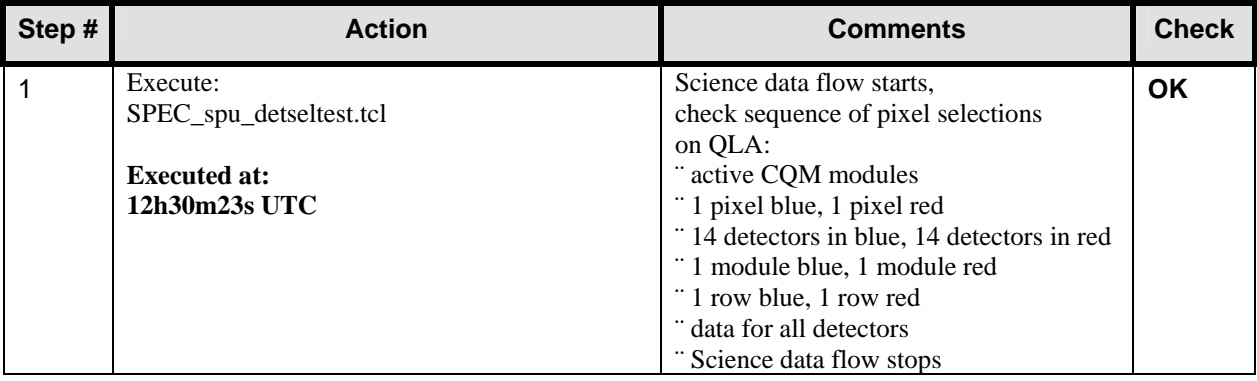

#### **13.8 Test ID: 528 – SPU Compression/Reduction Mode Test Spectrometer**

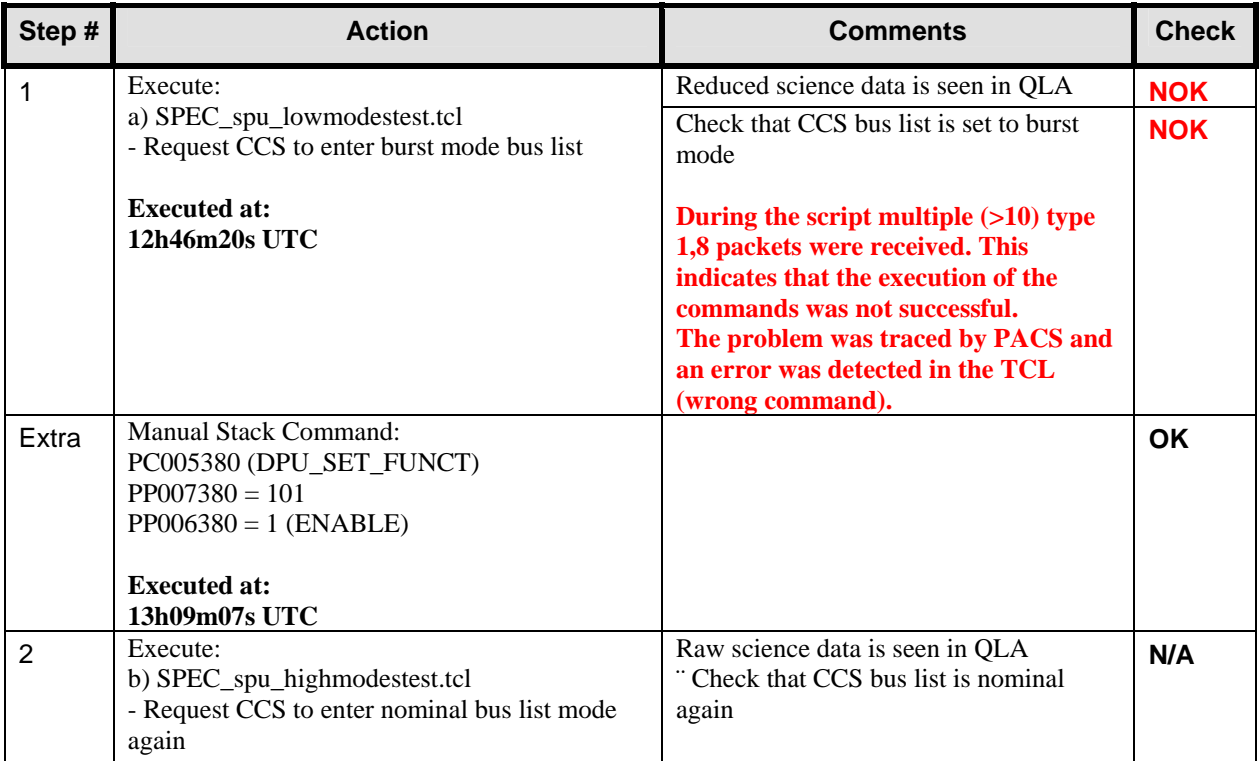

# **13.9 Test ID: 647 – Tutti Frutti AOT Test Spectroscopy**

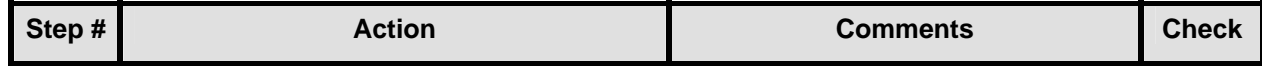

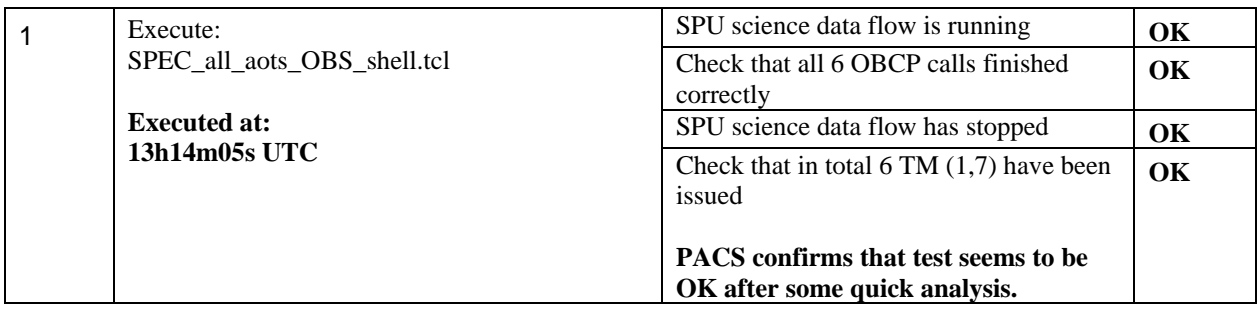

#### **13.10 Test ID: 528 – SPU Compression/Reduction Mode Test Spectrometer (repeated)**

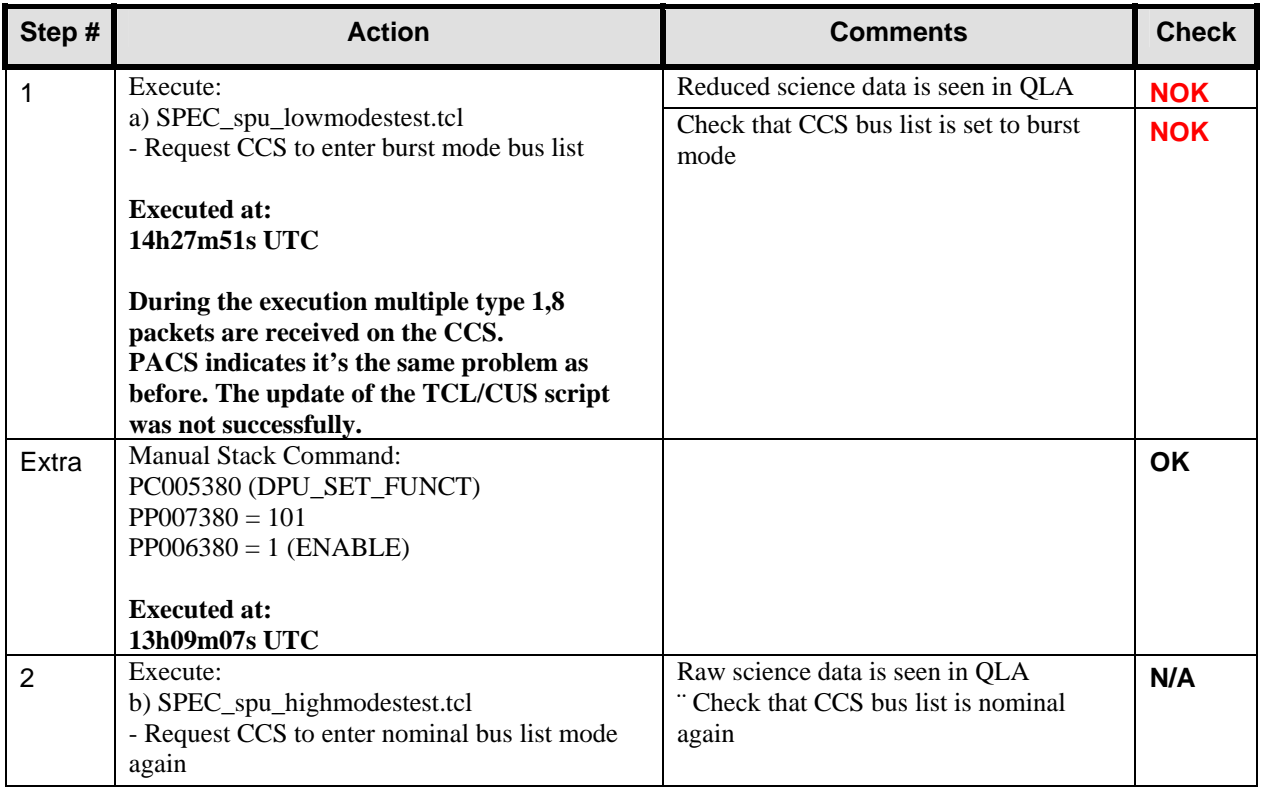

### **13.11 Test ID: 528 – SPU Compression/Reduction Mode Test Spectrometer (repeated 2)**

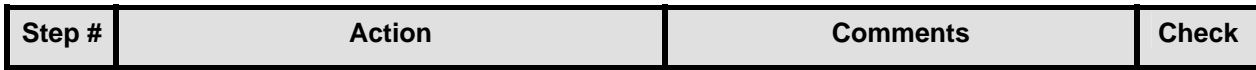

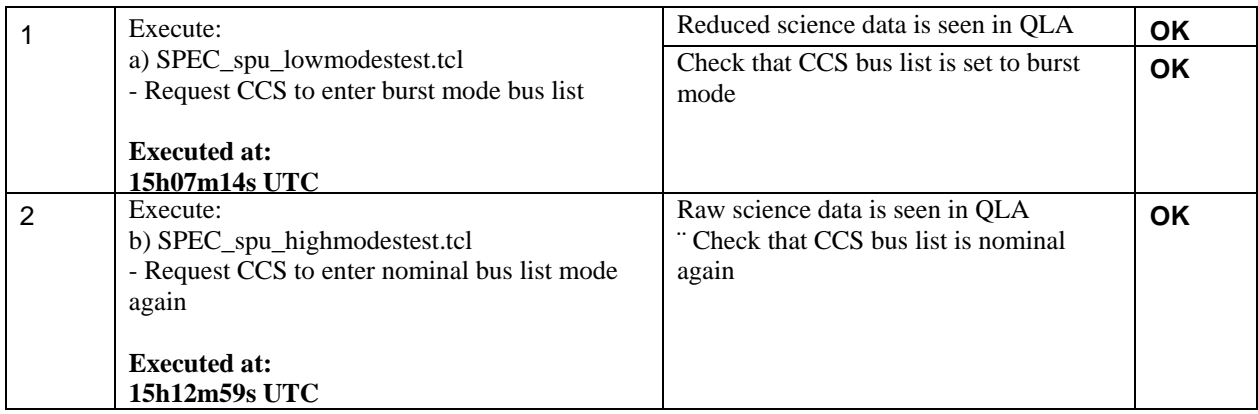

## **13.12 Test ID: 650 – Internal Calibration Blocks Spectroscopy**

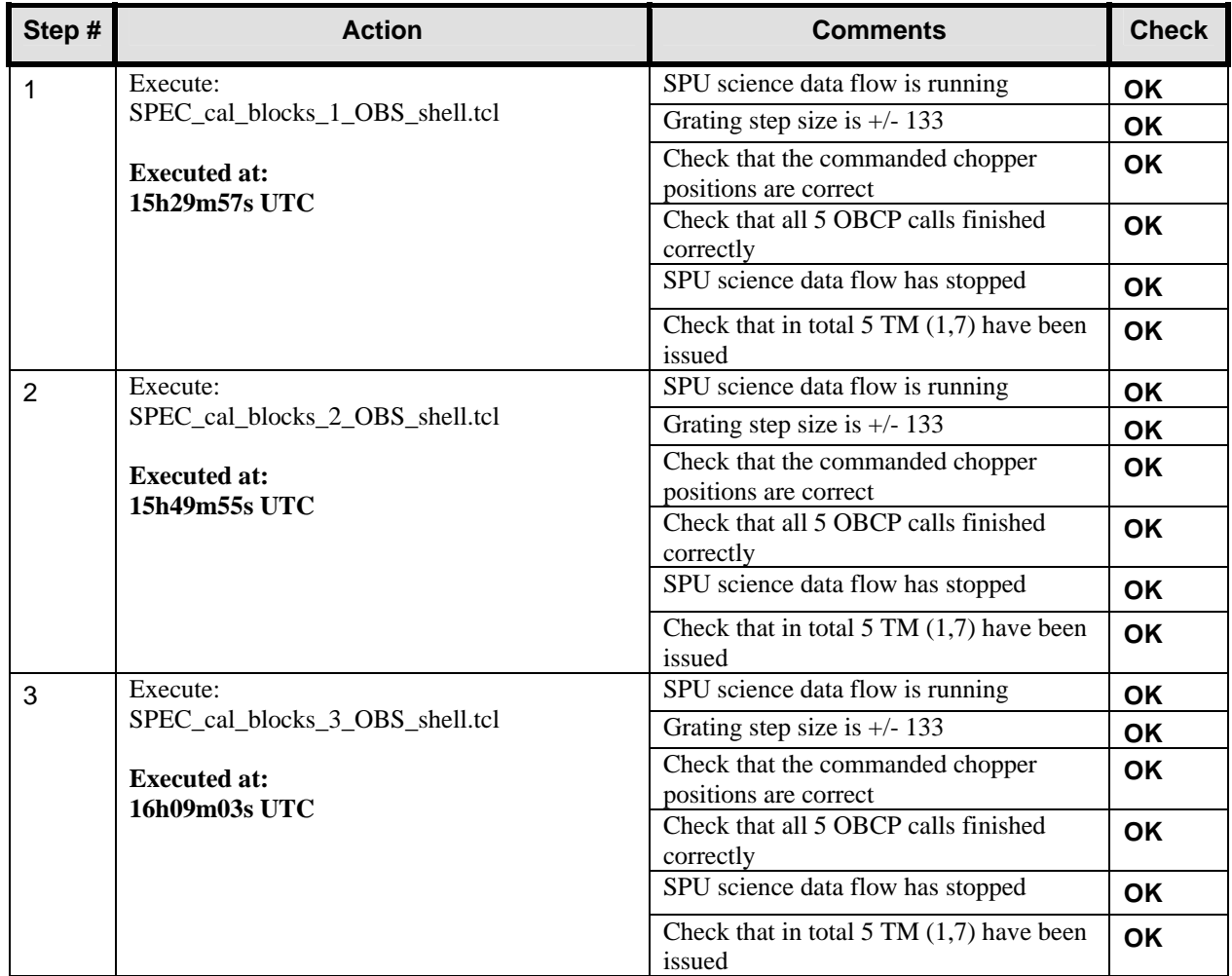

## **13.13 Test ID: 651 – Wavelength Switching Test**

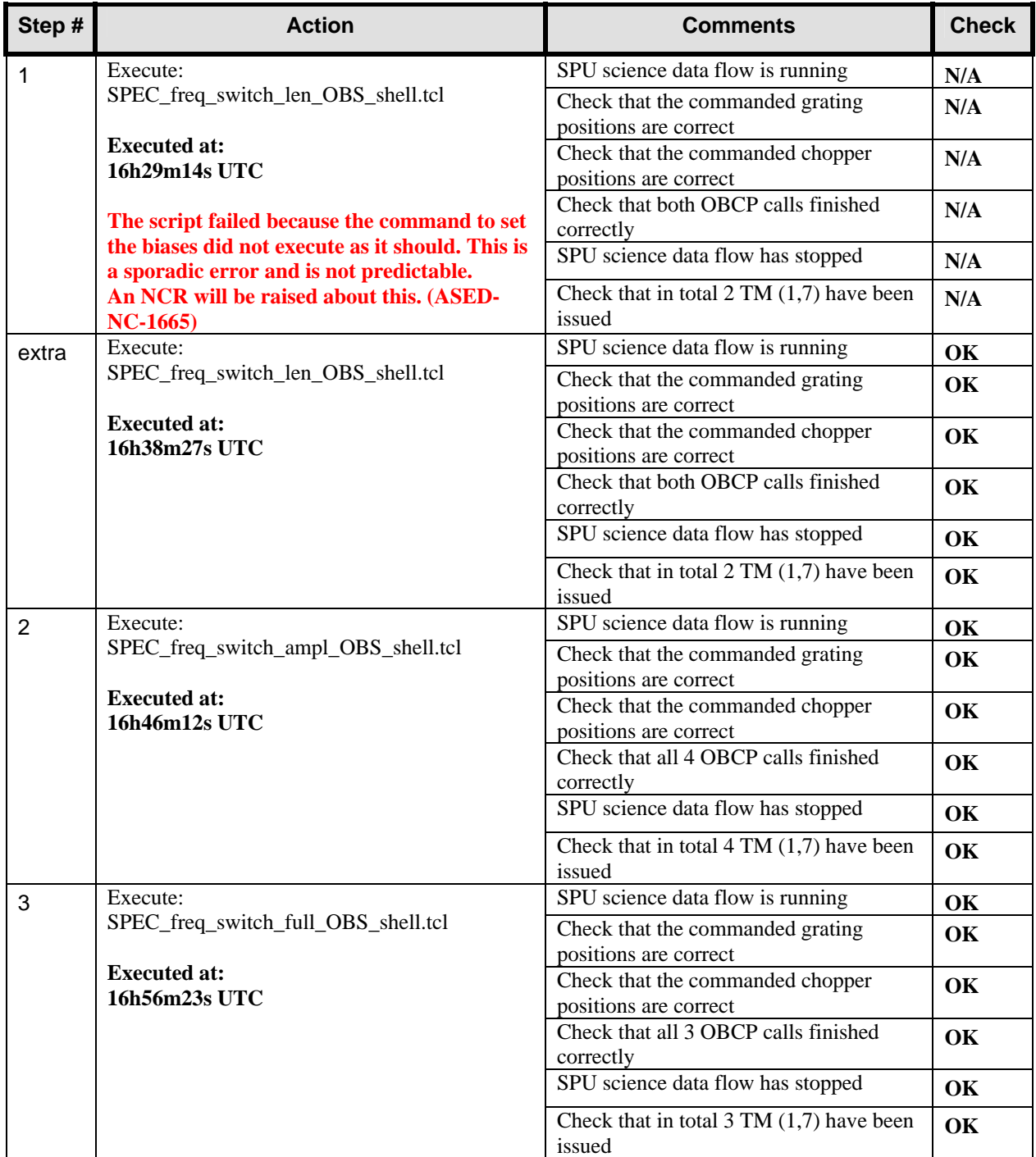

#### **13.14 Test ID: 648 – Medium Sampling Grating Scan Test**

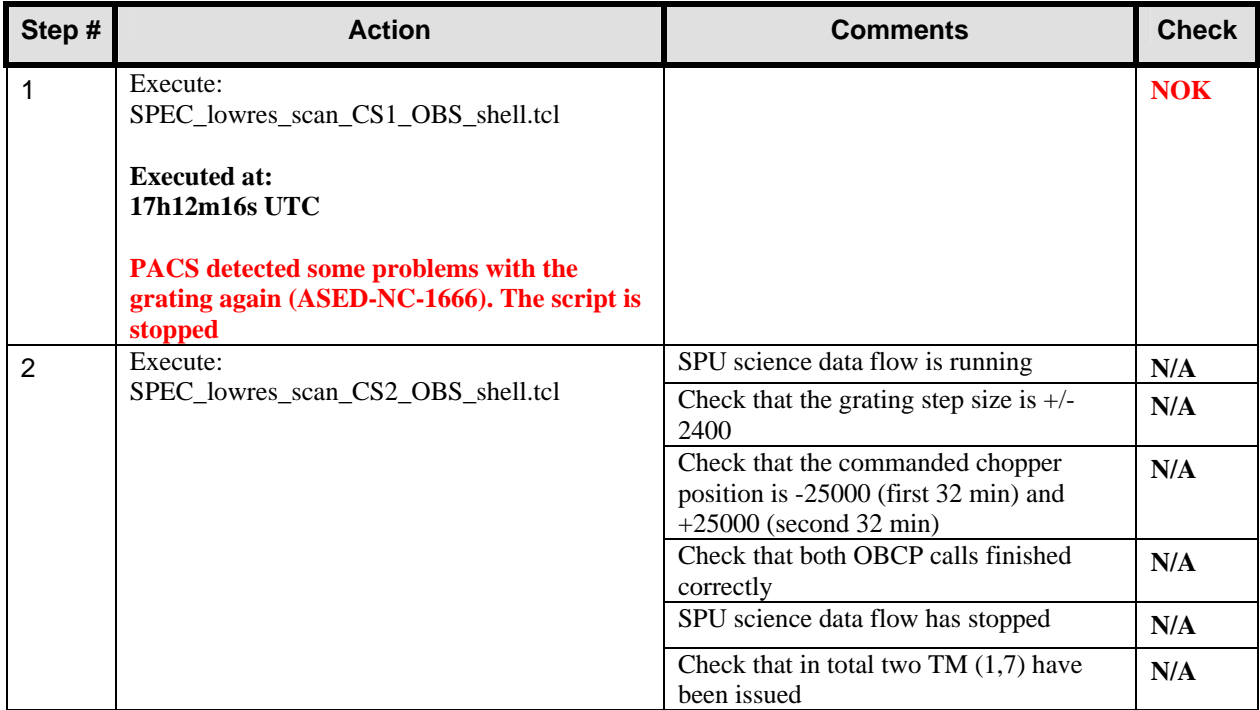

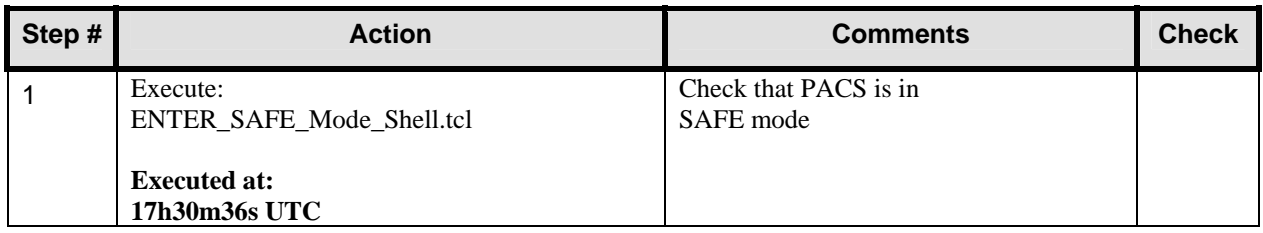

**This is the end of the first day of the third part of PACS IMT (02/11/2005). All instruments are in STANDBY mode.** 

#### **13.15 Test ID: 646 – PACS Setup of Spectroscopy**

**This is the start of the second day of the third part of PACS IMT (03/11/2005). All instruments were fine in the morning.** 

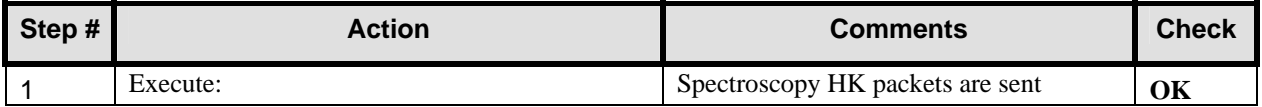

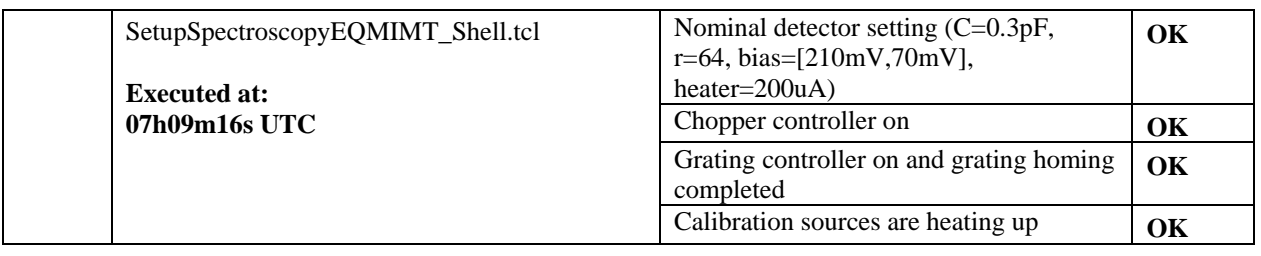

#### **13.16 Problems with PACS HK**

The problem involves both HK packets (ESSENTIAL\_HK and SPEC\_HK). The ESSENTIAL\_HK packet is received twice (two times the same generation time and SSC). When this happens, the SPEC\_HK packet is missing one SSC.

An attempt is made to solve this problem (Manual Stack Command DPU\_RESET\_1553), but this did not solve the problem.

This problem was previously seen during the SPIRE IMT. An NCR is raised (ASED-NC-1622).

PACS requested to keep working with the error, until they can talk to the DPU support team, since this problem is not that easy to reproduce.

#### **13.17 Test ID: 652 – Line Scan AOT with variation of internal calibration concept**

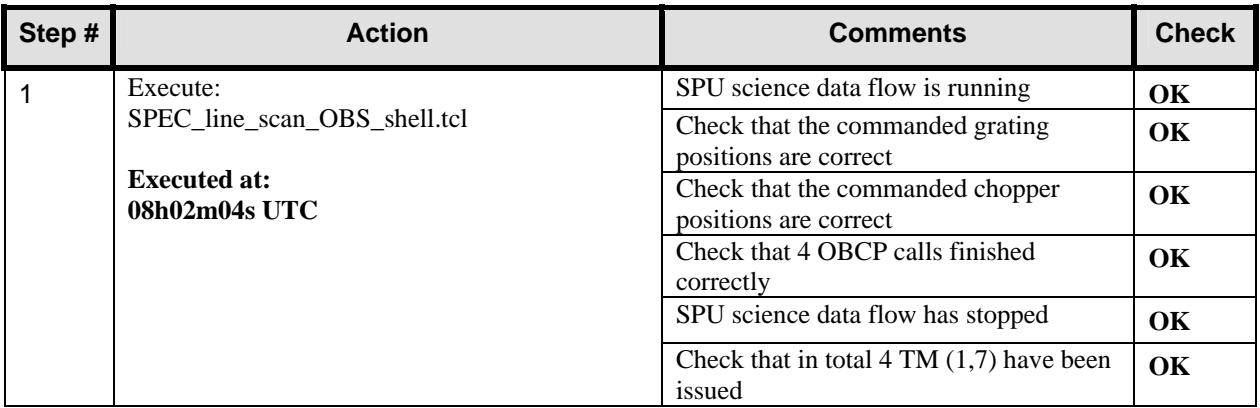

## **13.18 Test ID: 404 – Grating Test**

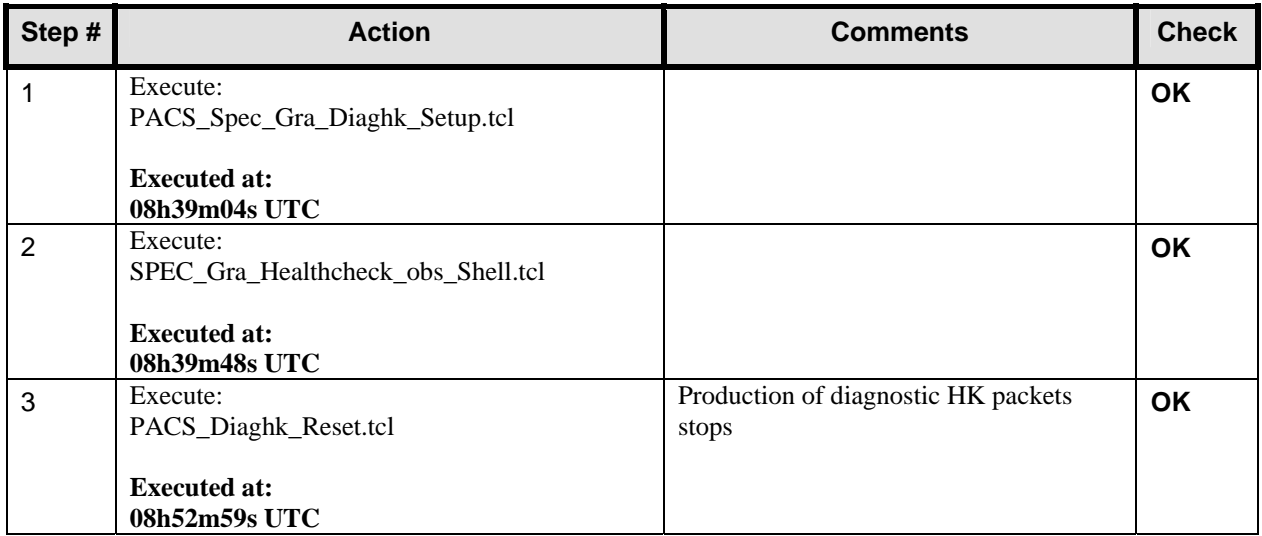

#### **13.19 Test ID: 521 – Grating Relative Spectral Response on Internal Calibration Source**

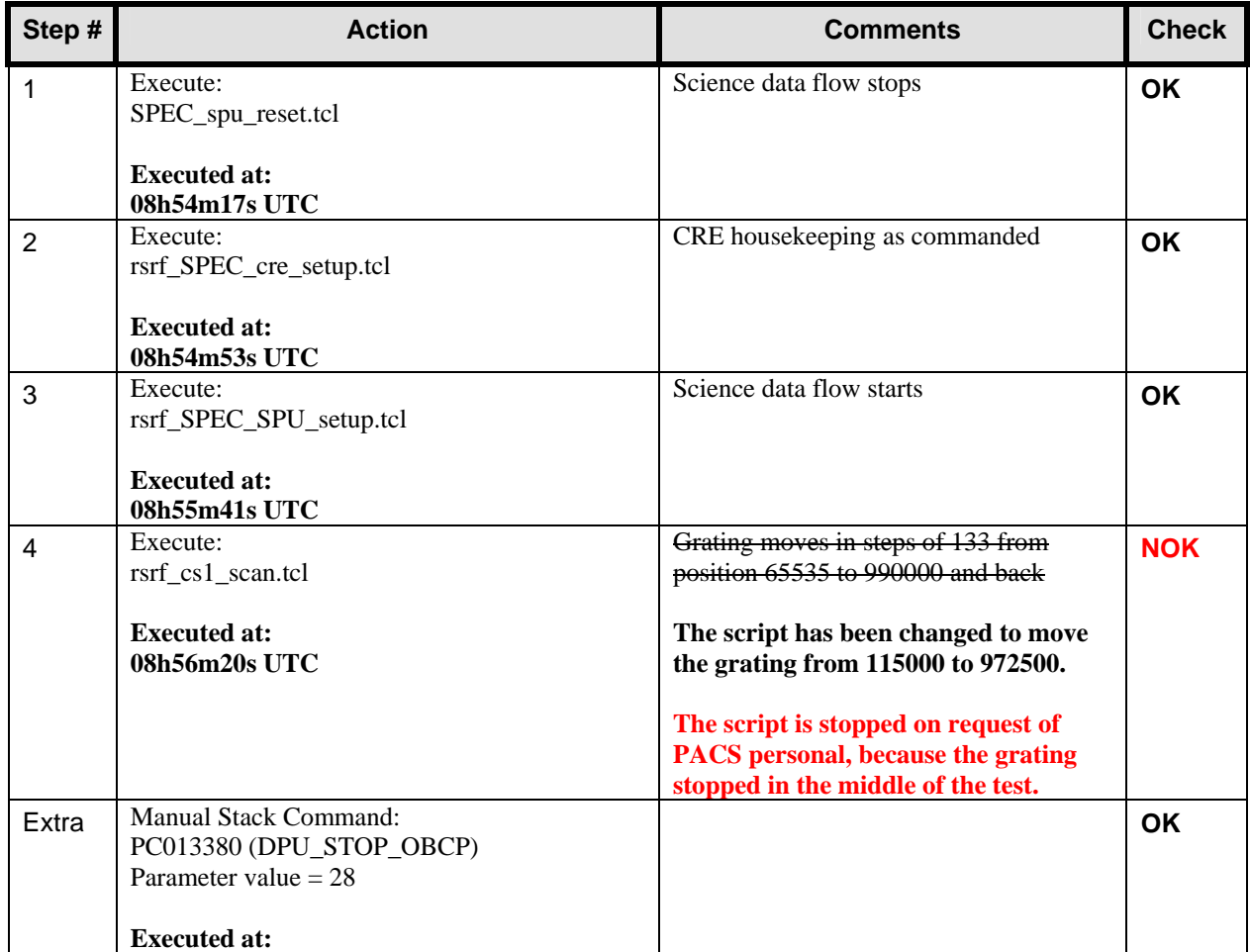

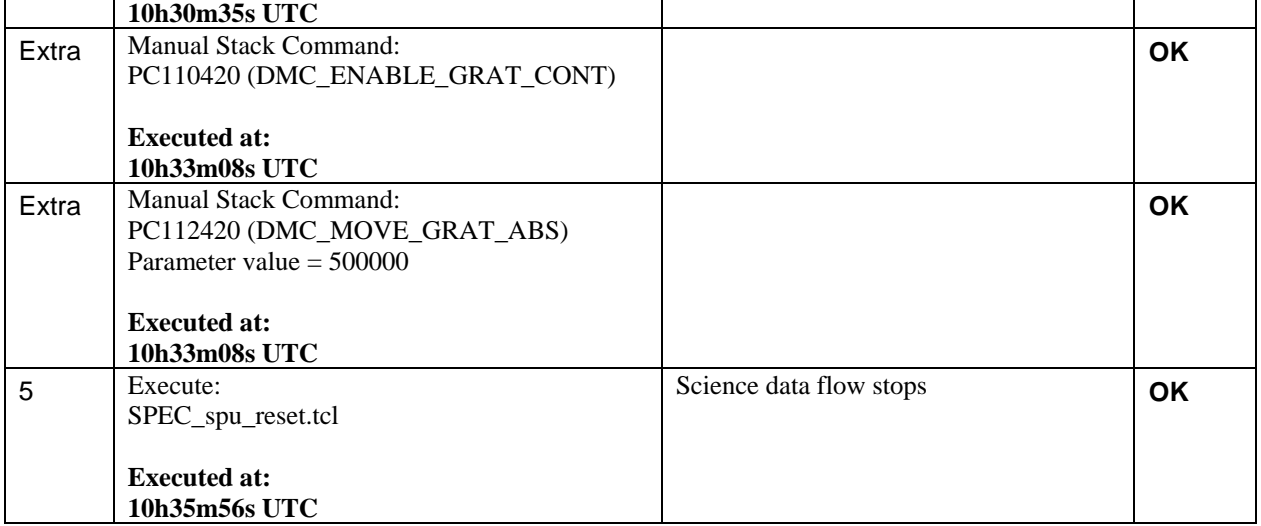

#### **13.20 Test ID: 648 – Medium Sampling Grating Scan Test**

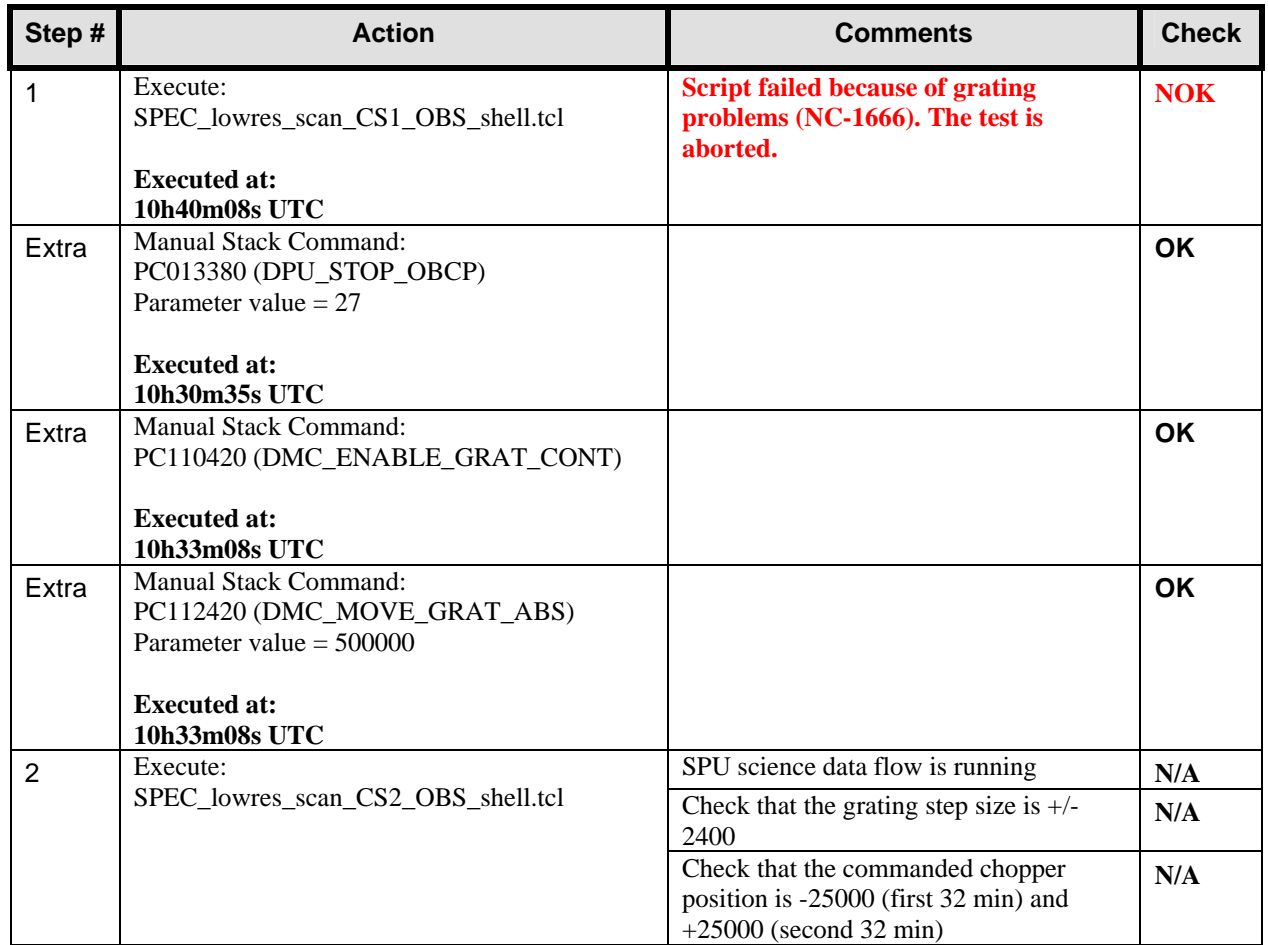

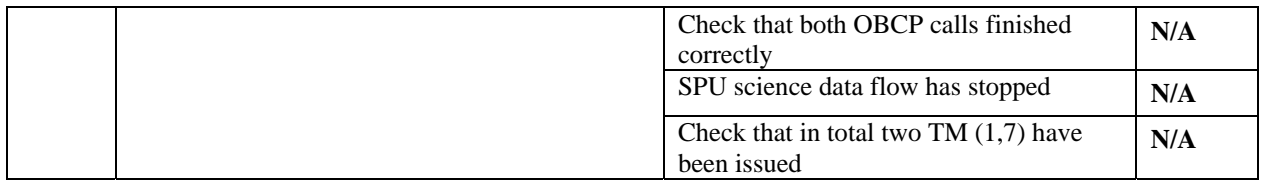

#### **13.21 Test ID: 404 – Grating Test**

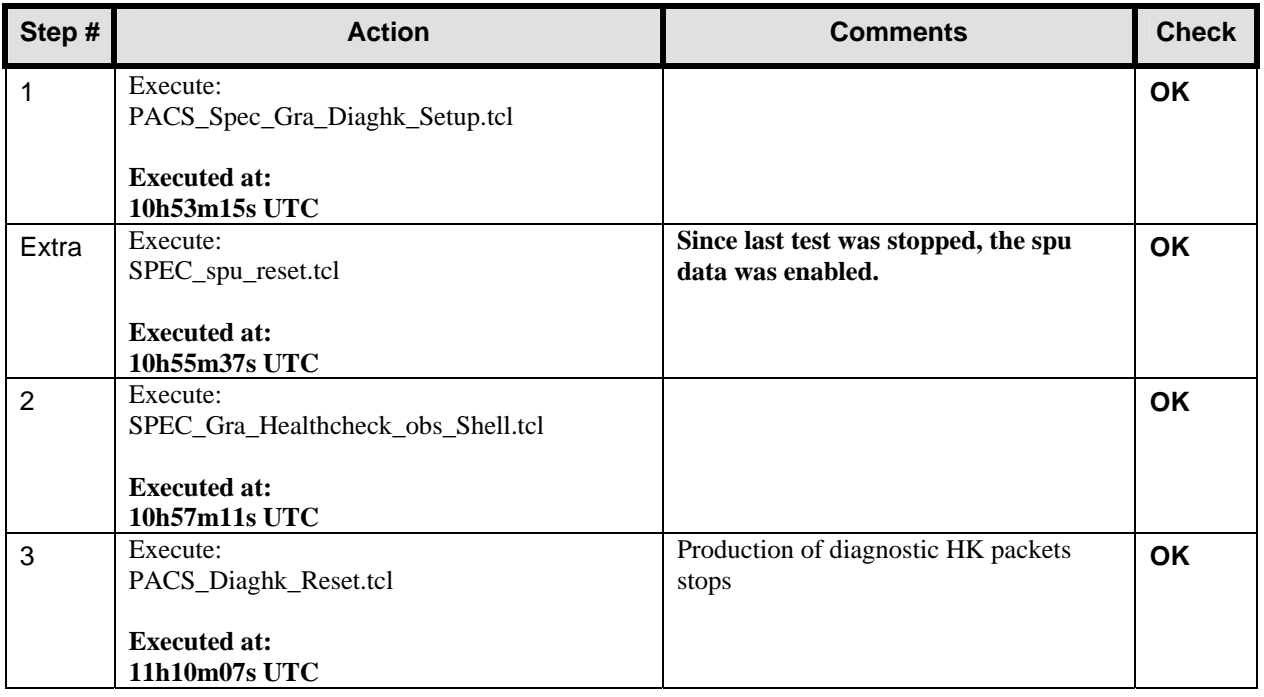

**The next tests should be done after a cooler recycle. Since the instrument HK is still corrupted each 10 seconds (ASED-NC-1622), and no solution can be found for this at the moment, it is concluded that PACS should be switched off and on again to reset the DPU. Therefore the following actions are done.** 

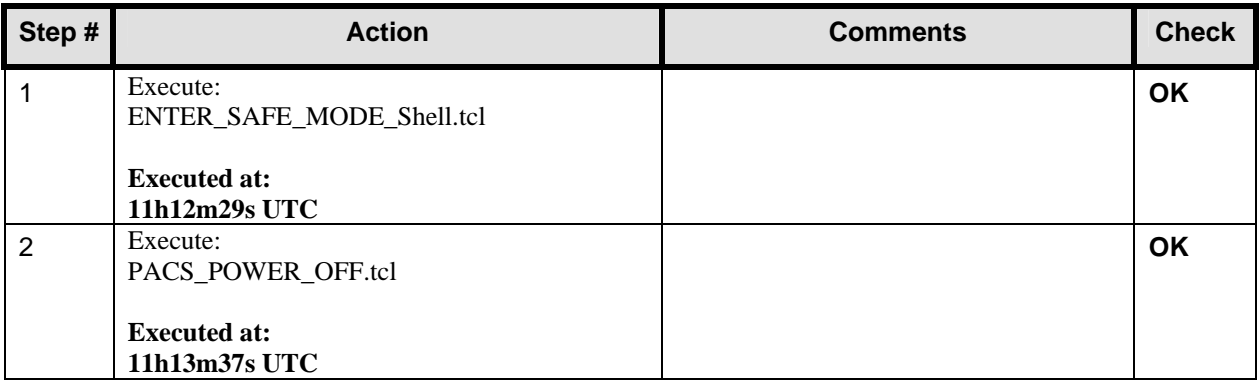

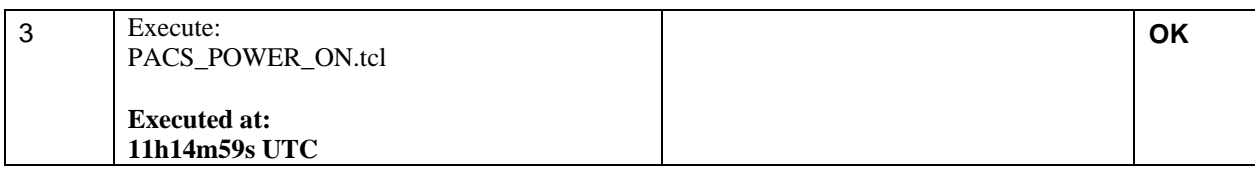

#### **13.22 Test ID: 410 – Cooler Recycling**

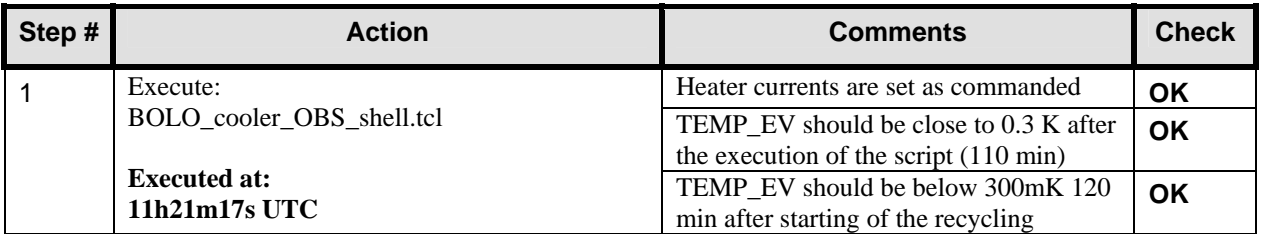

### **13.23 PACS Setup of Photometry**

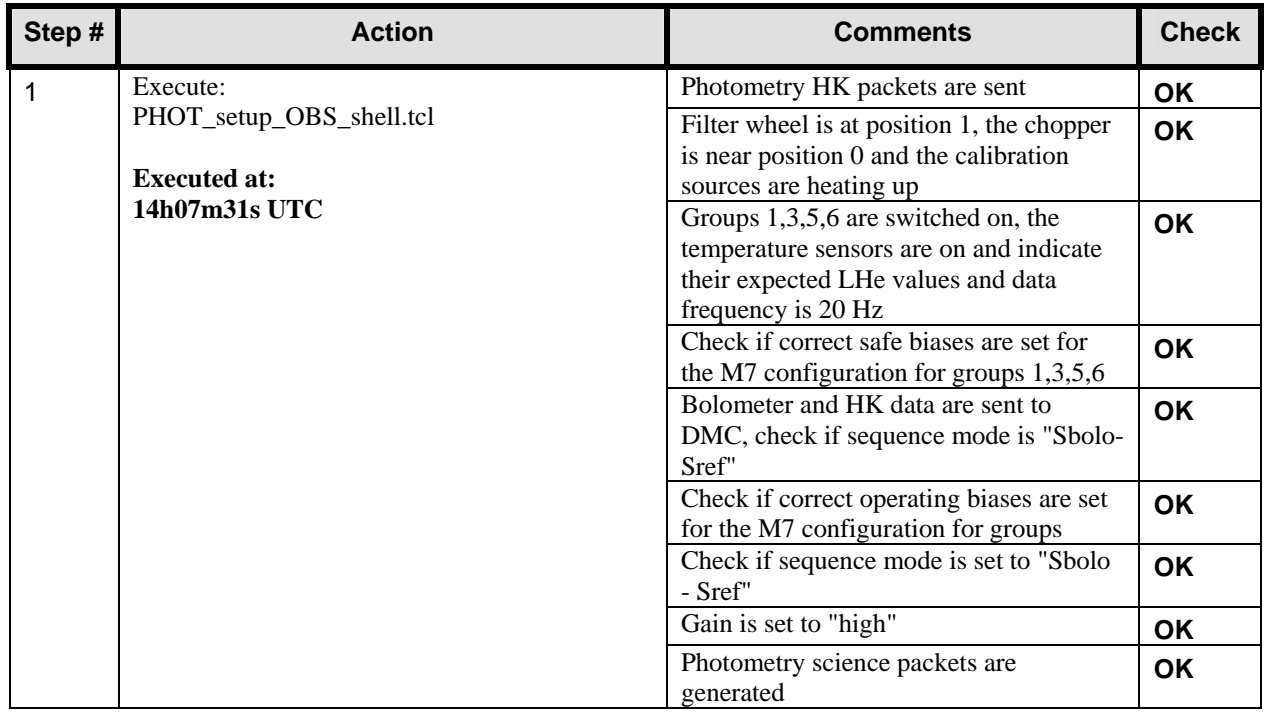

### **13.24 Test ID: 535 – Staring Measurement on Calibration Source for low Frequency Noise**

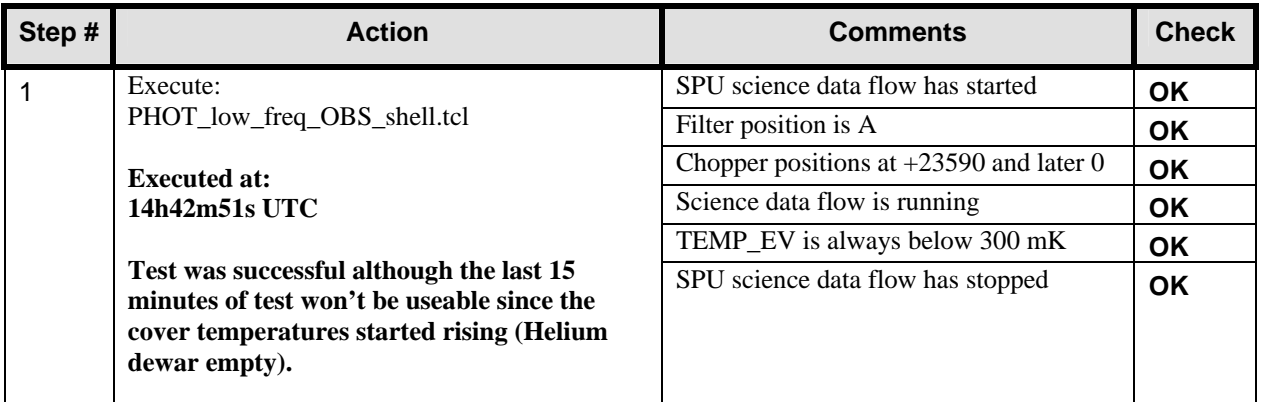

#### **13.25 Test ID: 533 – Test of Internal Calibration Recipes in Photometry**

**This test is started after the cover temperature got below 15 K again (change of the dewar). The cryo cover temperature is not stable however below 15K in the beginning of the test.** 

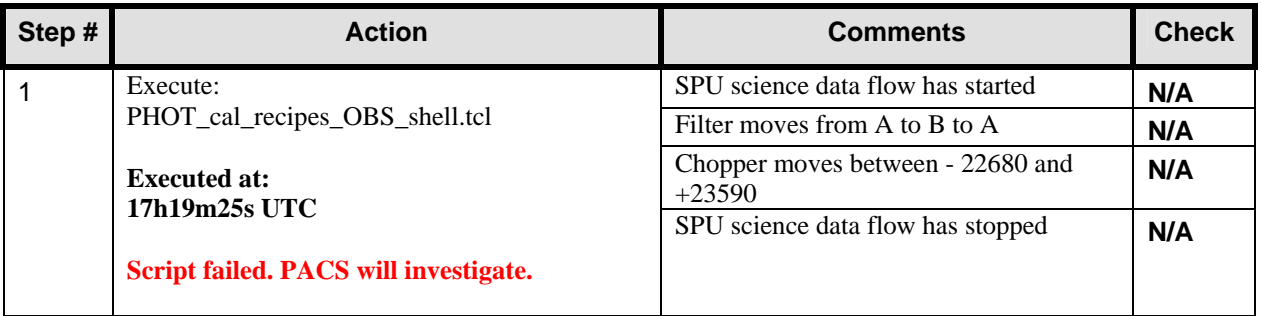

**This is the end of day 2 of IMT (03/11/2005). PACS is switched to STANDBY mode with ENTER\_SAFE\_MODE\_Shell.tcl. (Execution time: 17h41m24s UTC).** 

## **14 Step by Step Procedure: PACS Additional Tests results**

#### **14.1 Stray-Light tests (according to HP-2-ASED-SD-0064)**

**The 3rd day of IMT (04/11/2005) is used to repeat some photometry tests and to conduct some additional tests to investigate the straylight problem. These tests are according to HP-2-ASED-SD-0064.** 

**The following TCL script has been added to the CCS before this test:**  PHOT setup No CS Obs shell.tcl

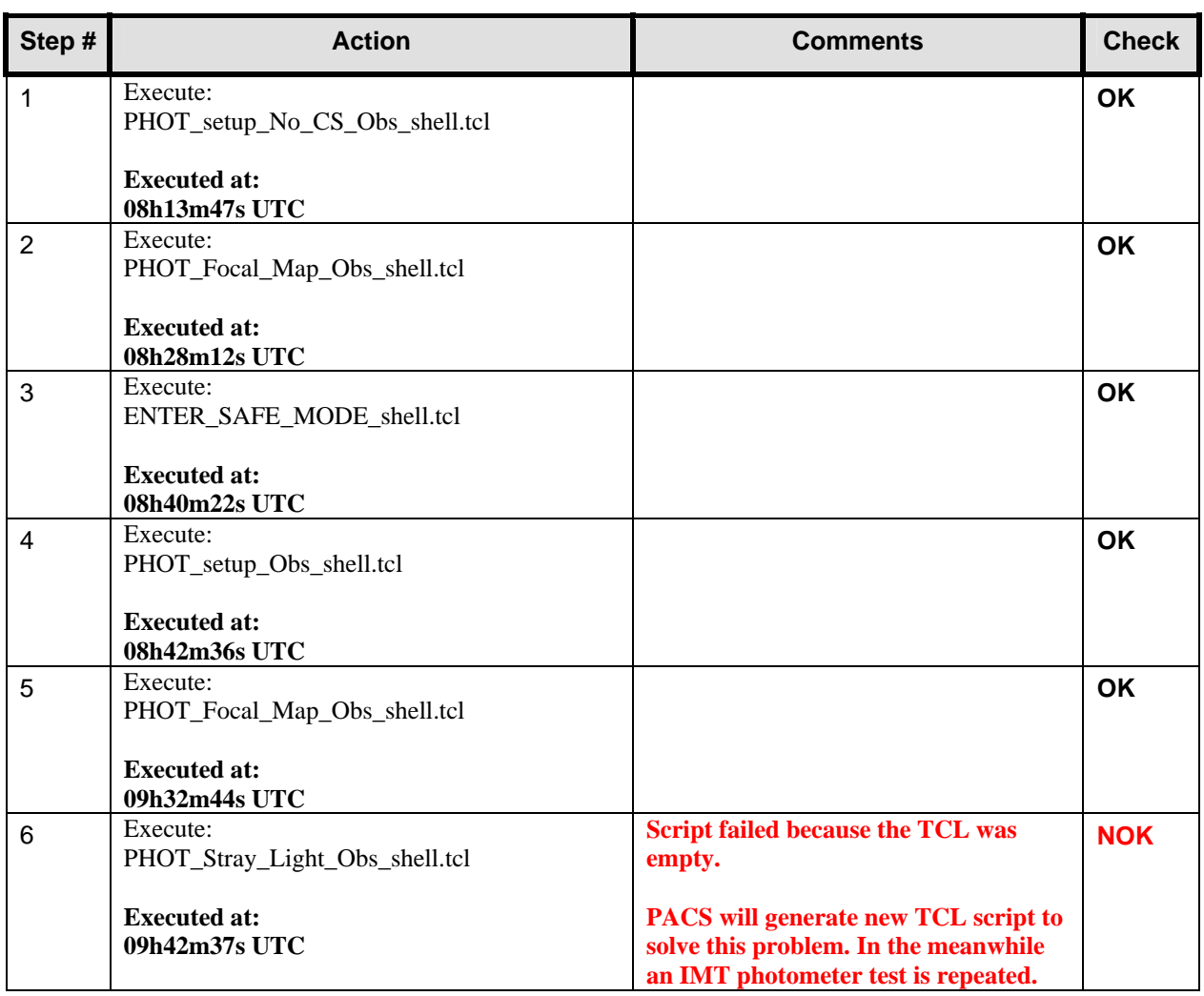

#### **14.2 Test ID: 645 – Two/Three position chopping with/without internal calibration block**

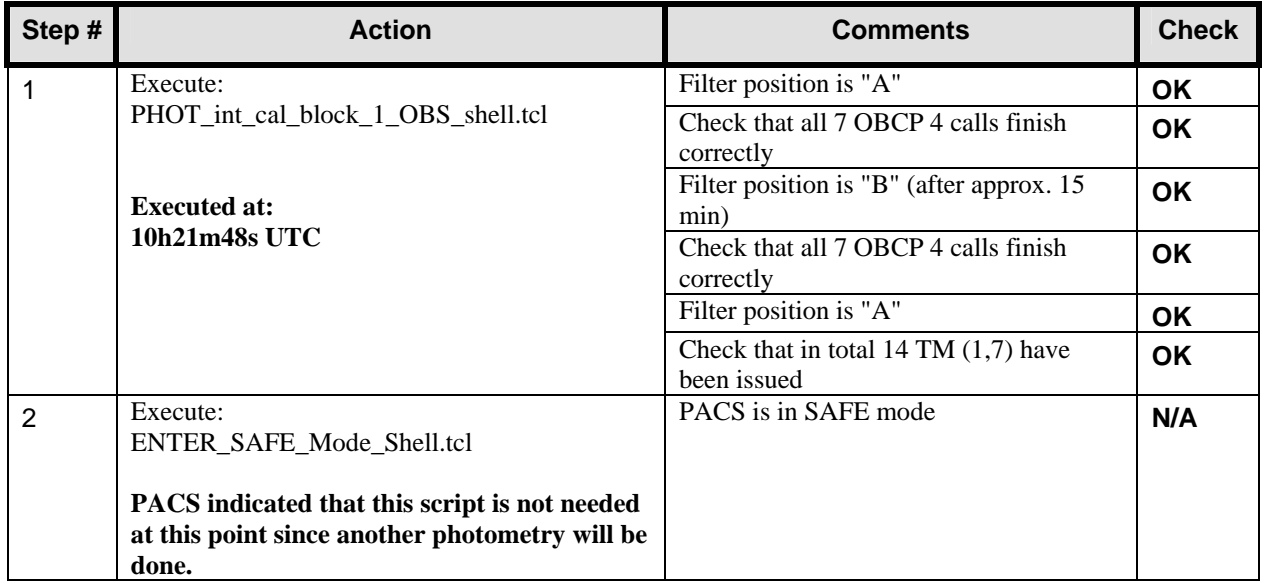

#### **14.3 Stray-Light tests part 2 (according to HP-2-ASED-SD-0064)**

**Step 6 of HP-2-ASED-SD-0064 failed previously this day. PACS has modified the TCL script to make the necessary corrections. The result is 2 new TCL scripts:** 

- **PHOT\_stray\_light\_A\_Obs\_Shell.tcl**
- **PHOT\_stray\_light\_B\_Obs\_Shell.tcl**

**The new scripts are loaded and patched into the running CCS session prior to this test.** 

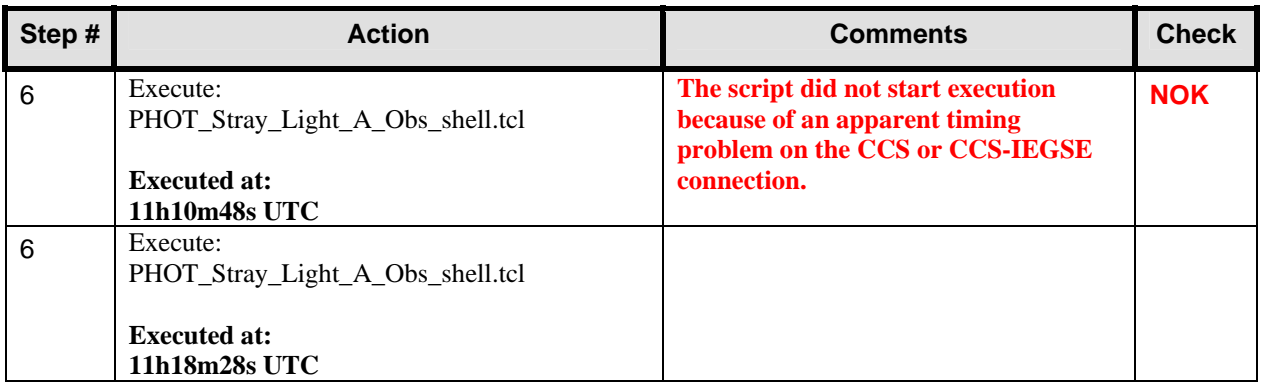

**This concludes the stray light investigation stated in HP-2-ASED-SD-0064.** 

#### **14.4 Test ID: 644 – Internal Calibration Blocks Photometry**

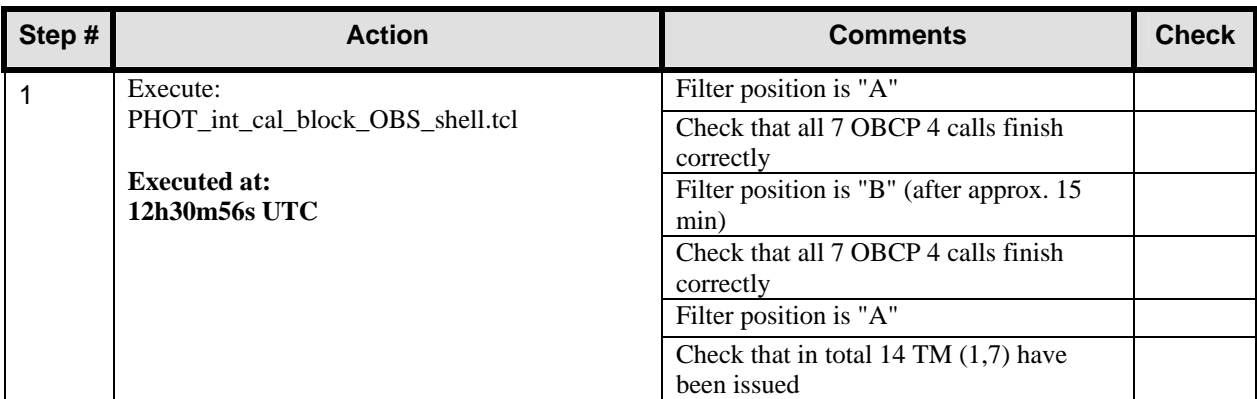

## **14.5 Cooler Recycle plot**

The graph below gives an overview of the complete cooler recycle.

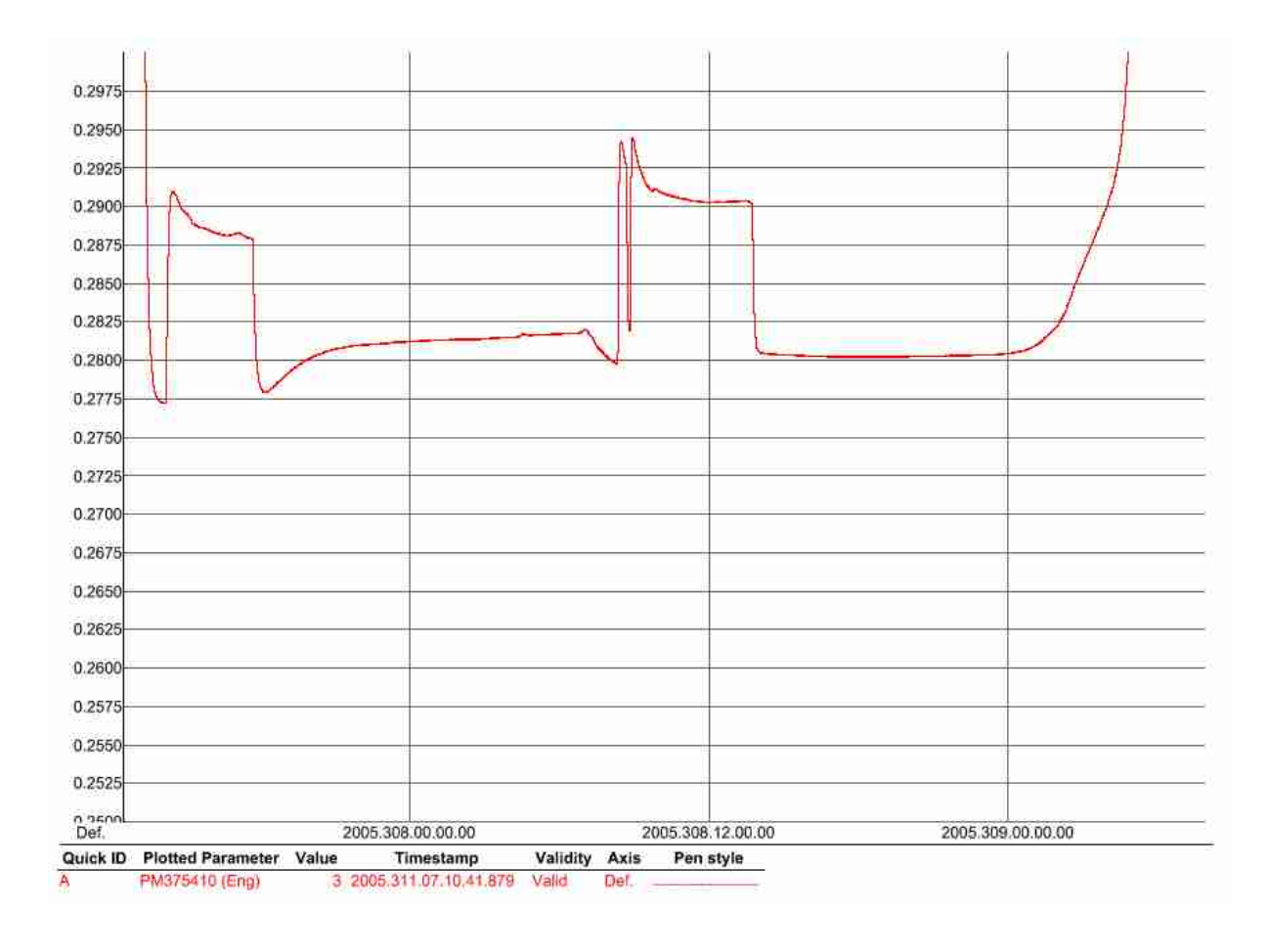

# **15 Step by Step Procedure: Switch Off Instruments**

All instruments are left in STANDBY mode over the weekend (5-6/11/2005).

# **16 Step by Step Procedure: Set EGSE to OFFLINE**

The EGSE and CCS are left configured and running since all instrument are left in STANDBY mode over the weekend.

# **17 Summary Sheets**

#### **17.1 Procedure Variation Summary**

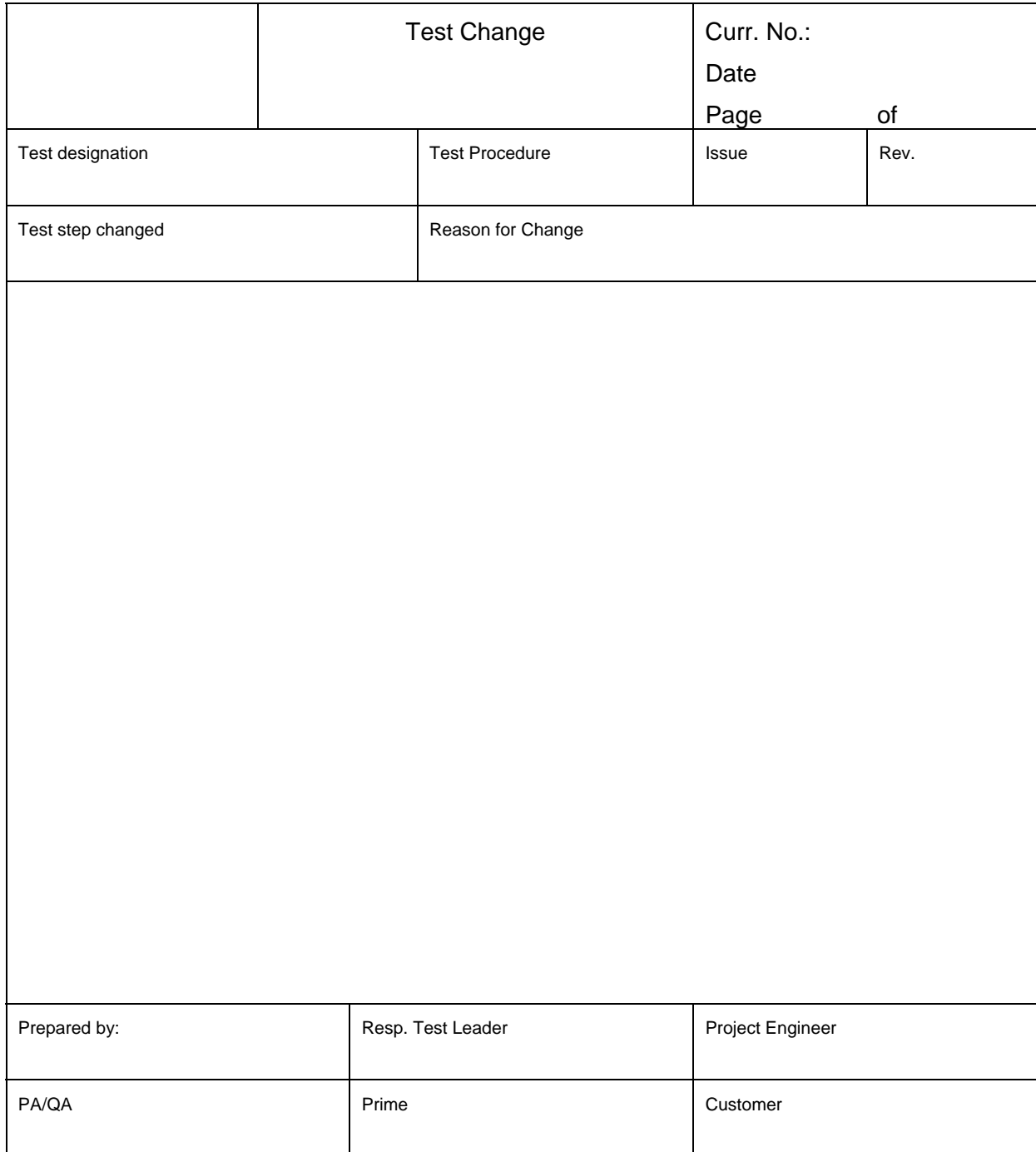

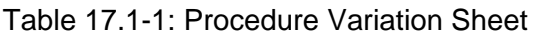

### **17.2 Non Conformance Report (NCR) Summary**

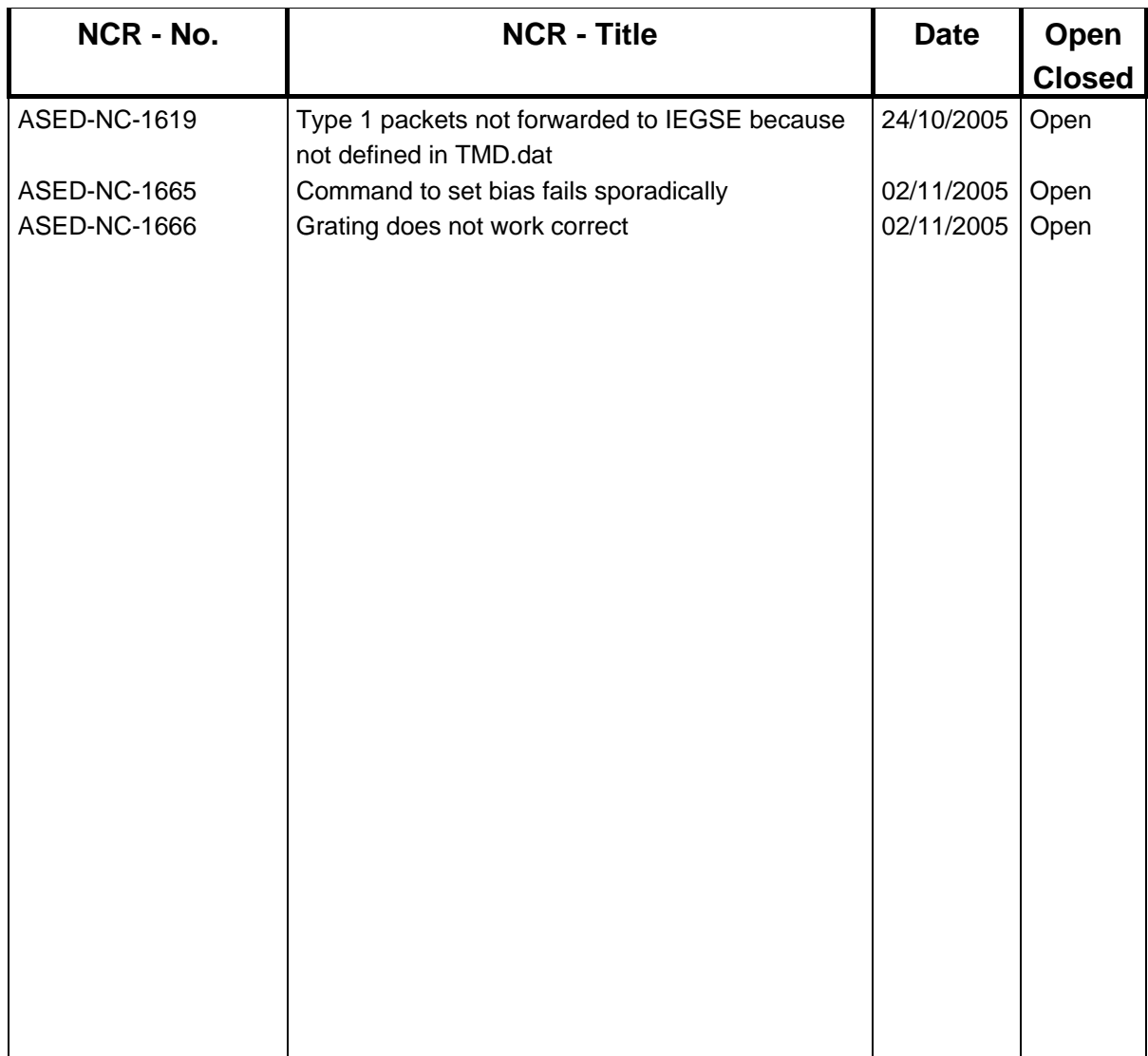

Table 17.2-1: Non-Conformance Record Sheet
### **Sign-off Sheet**  $17.3$

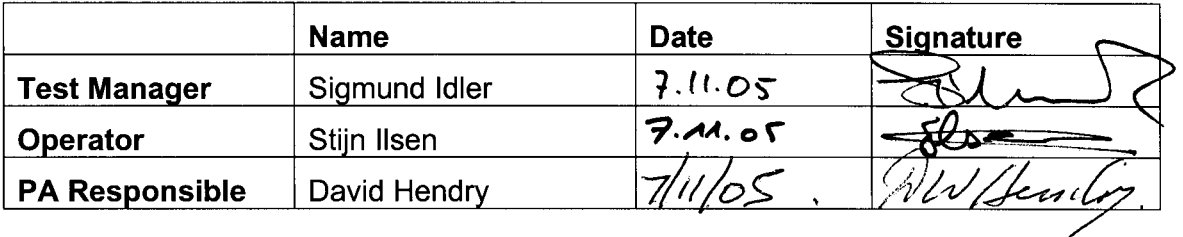

# **Appendix 1: PACS Nominal Bus Profile (PACS\_prime\_inst.PST)**

;SPIRE is RT 21: 2TM, 1TC ;HIFI is RT 16: 2TM, 1TC [Config] NumberOfSubFrames=64 [SubFrame1] 1=RTaccessSA [SubFrame2] 1=RTaccessSA [SubFrame3] 1=RTaccessSA [SubFrame4]<br>1=TMpoll,21 ;TM poll from: SPIRE 2=RTaccessSA [SubFrame5] 1=TMpacket,21 ;TM packet from: SPIRE<br>2=TMpoll,16 ;TM poll from: HIFI ;TM poll from: HIFI 3=RTaccessSA [SubFrame6] 1=TMpacket,16 ;TM packet from: HIFI<br>2=TMpoll,25 ;TM poll from: PACS ;TM poll from: PACS 3=RTaccessSA [SubFrame7] 1=TMpacket,25 ;TM packet from: PACS<br>2=TMpoll,21 ;TM poll from: SPIRE ;TM poll from: SPIRE 3=RTaccessSA [SubFrame8] 1=TMpacket, 21 ; TM packet from: SPIRE<br>2=TMpoll.16 ; TM poll from: HIFI ;TM poll from: HIFI 3=RTaccessSA [SubFrame9] 1=TMpacket,16 ;TM packet from: HIFI<br>2=TMpoll,25 ;TM poll from: PACS ;TM poll from: PACS 3=RTaccessSA [SubFrame10] 1=TMpacket,25 ;TM packet from: PACS 2=RTaccessSA [SubFrame11]<br>1=TMpoll.25 ;TM poll from: PACS 2=RTaccessSA [SubFrame12] 1=TMpacket,25 ;TM packet from: PACS 2=RTaccessSA [SubFrame13]<br>1=TMpoll,25 ;TM poll from: PACS 2=RTaccessSA [SubFrame14] 1=TMpacket,25 ;TM packet from: PACS 2=RTaccessSA [SubFrame15]

;Nominal HERSCHEL/PACS Prime bus profile

;PACS is RT 25: 25TM, 2TC

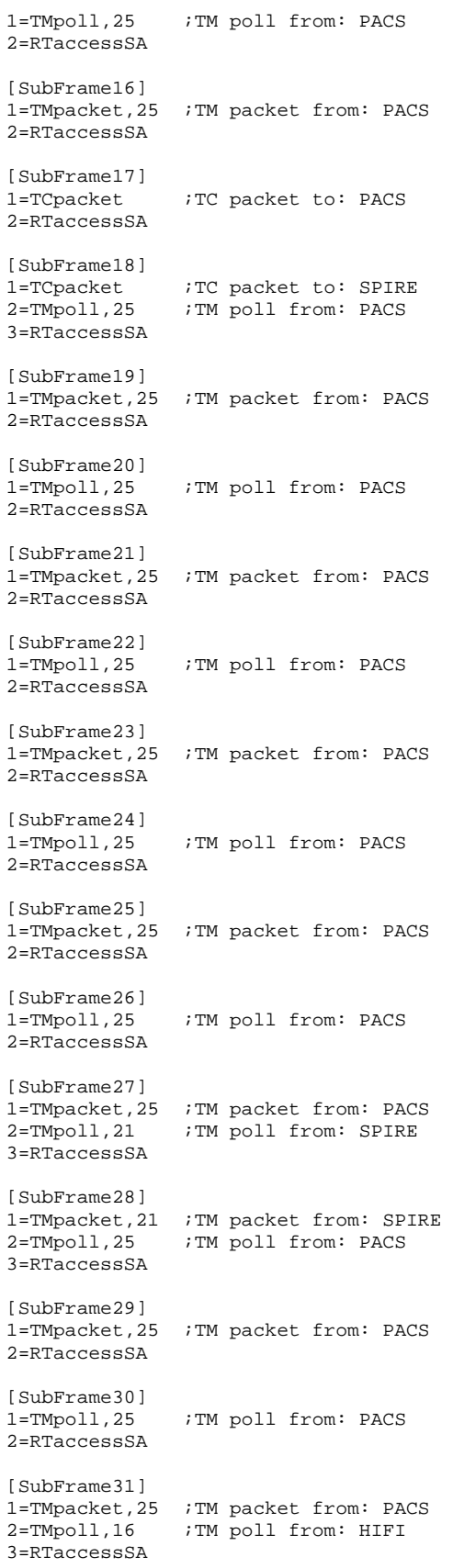

# **EADS Astrium** PACS IMT part 2

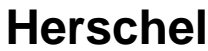

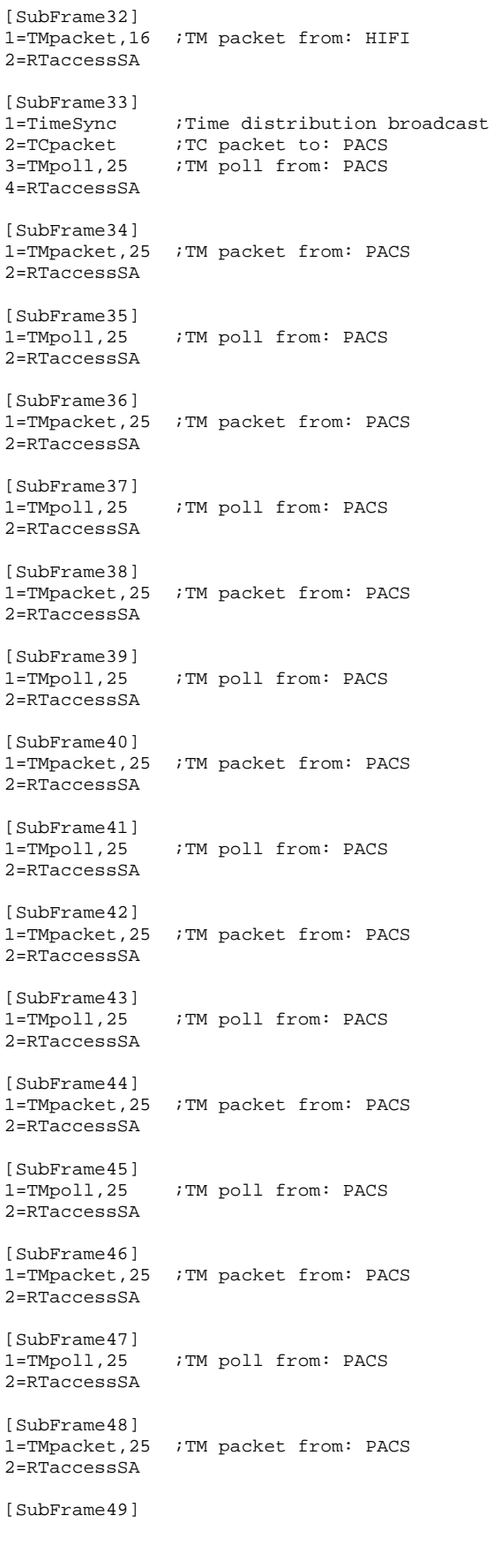

1=TCpacket ;TC packet to: HIFI 2=TMpoll,25 ;TM poll from: PACS 3=RTaccessSA [SubFrame50] 1=TMpacket,25 ;TM packet from: PACS 2=RTaccessSA [SubFrame51]<br>1=TMpoll.25 ;TM poll from: PACS 2=RTaccessSA [SubFrame52] 1=TMpacket,25 ;TM packet from: PACS 2=RTaccessSA [SubFrame53]<br>1=TMpoll,25 ;TM poll from: PACS 2=RTaccessSA [SubFrame54] 1=TMpacket,25 ;TM packet from: PACS 2=RTaccessSA [SubFrame55]<br>1=TMpoll,25 ;TM poll from: PACS 2=RTaccessSA [SubFrame56] 1=TMpacket,25 ;TM packet from: PACS 2=RTaccessSA [SubFrame57]<br>1=TMpoll,25 ;TM poll from: PACS 2=RTaccessSA [SubFrame58] 1=TMpacket,25 ;TM packet from: PACS 2=RTaccessSA [SubFrame59]<br>1=TMpoll,25 ;TM poll from: PACS 2=RTaccessSA [SubFrame60] 1=TMpacket,25 ;TM packet from: PACS 2=RTaccessSA [SubFrame61] 1=RTreadSA,25,1 ;RT status from: PACS 2=TMpoll,25 ;TM poll from: PACS [SubFrame62] 1=RTreadSA,21,1 ;RT status from: SPIRE 2=TMpacket,25 ;TM packet from: PACS [SubFrame63] 1=RTreadSA,16,1 ;RT status from: HIFI

;Burst HERSCHEL bus profile ;PACS is RT 25: 38TM, 2TC

# **Appendix 2: PACS Burst Mode Bus Profile (PACS\_burst\_mode.PST)**

;SPIRE is RT 21: 2TM, 1TC ;HIFI is RT 16: 2TM, 1TC [Config] NumberOfSubFrames=64 [SubFrame1] 1=RTaccessSA [SubFrame2] 1=RTaccessSA [SubFrame3] 1=RTaccessSA [SubFrame4]<br>1=TMpoll,21 ;TM poll from: SPIRE 2=RTaccessSA [SubFrame5] 1=TMpacket,21 ;TM packet from: SPIRE<br>2=TMpoll,16 ;TM poll from: HIFI ;TM poll from: HIFI 3=RTaccessSA [SubFrame6] 1=TMpacket,16 ;TM packet from: HIFI<br>2=TMpoll,25 ;TM poll from: PACS ;TM poll from: PACS 3=RTaccessSA [SubFrame7] 1=TMpacket,25 ;TM packet from: PACS<br>2=TMpoll,25 ;TM poll from: PACS ;TM poll from: PACS 3=RTaccessSA [SubFrame8] 1=TMpacket,25 ;TM packet from: PACS<br>2=TMpoll.25 ;TM poll from: PACS ;TM poll from: PACS 3=RTaccessSA [SubFrame9] 1=TMpacket,25 ;TM packet from: PACS<br>2=TMpoll,25 ;TM poll from: PACS ;TM poll from: PACS 3=RTaccessSA [SubFrame10] 1=TMpacket,25 ;TM packet from: PACS 2=RTaccessSA [SubFrame11]<br>1=TMpoll.25 ;TM poll from: PACS 2=RTaccessSA [SubFrame12] 1=TMpacket,25 ;TM packet from: PACS<br>2=TMpoll,25 ;TM poll from: PACS ;TM poll from: PACS 3=RTaccessSA [SubFrame13] 1=TMpacket,25 ;TM packet from: PACS 2=TMpoll,25 ;TM poll from: PACS 3=RTaccessSA [SubFrame14] 1=TMpacket,25 ;TM packet from: PACS 2=TMpoll,25 ;TM poll from: PACS

3=RTaccessSA

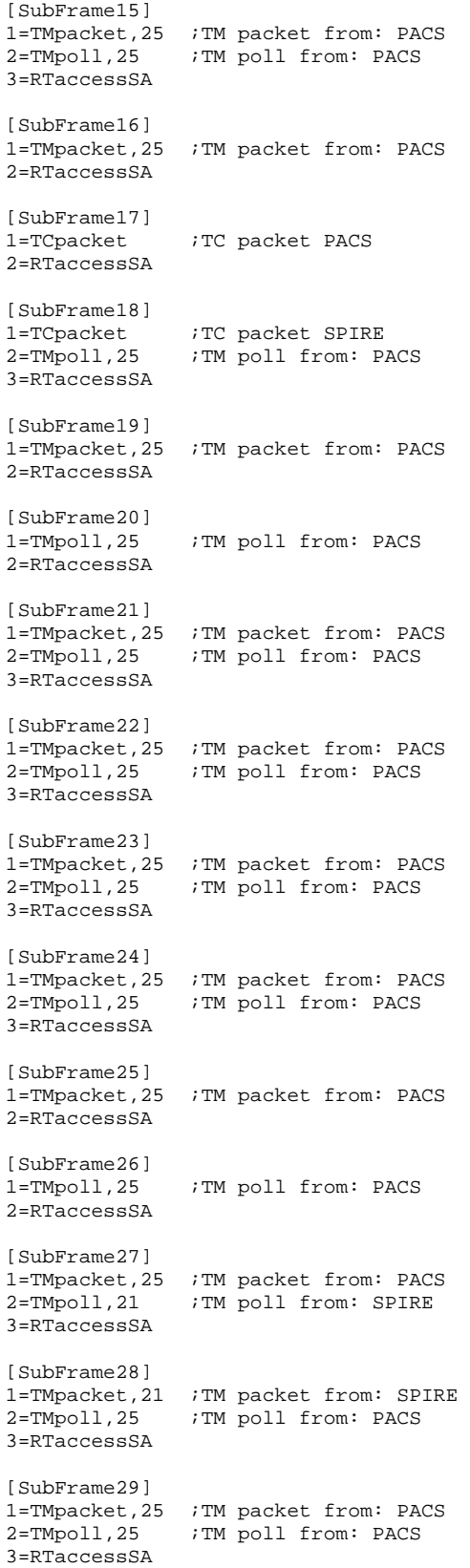

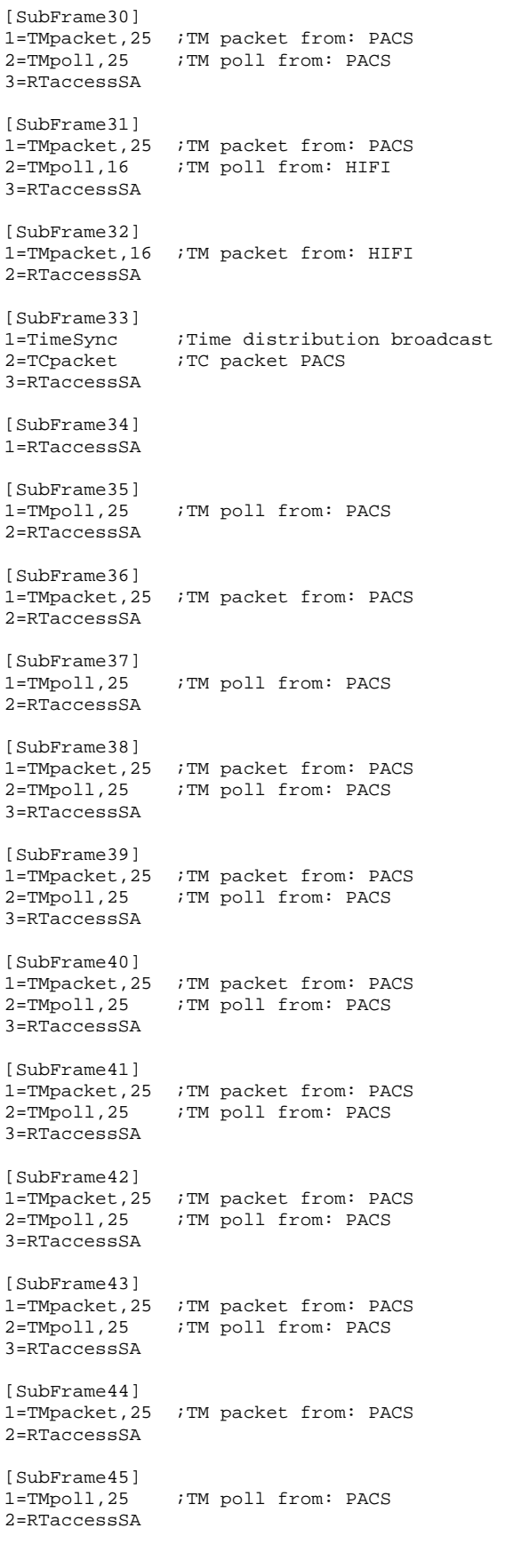

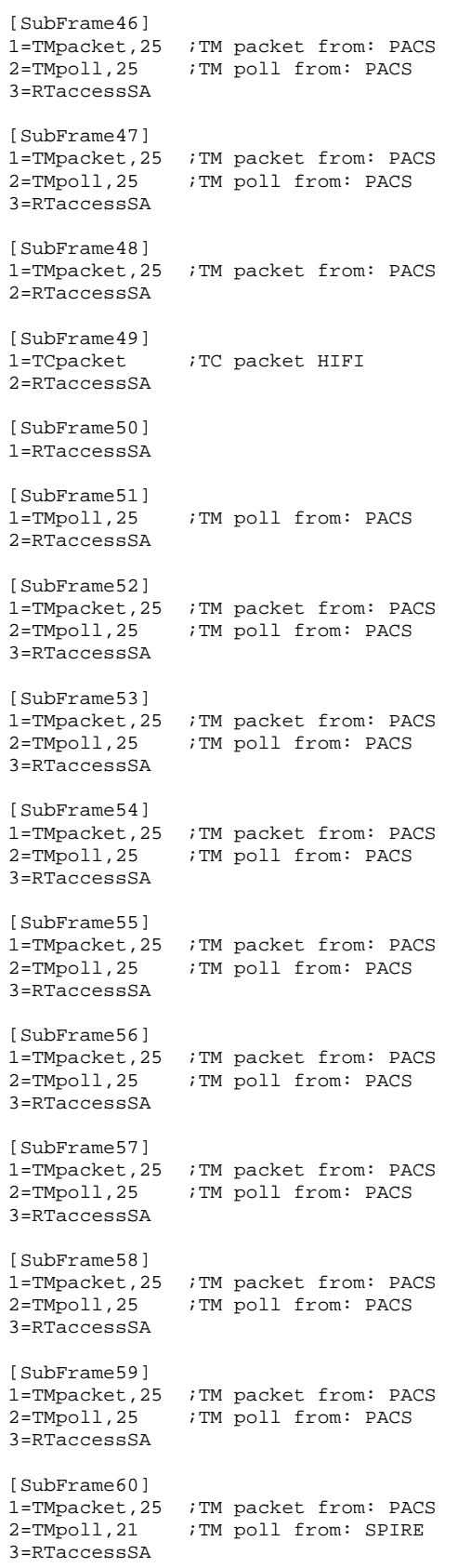

[SubFrame61] 1=RTreadSA,25,1 ;RT status from: PACS 2=TMpacket,21 ;TM packet from: SPIRE 3=TMpoll,16 ;TM poll from: HIFI [SubFrame62] 1=RTreadSA,16,1 ;RT status from: HIFI 2=TMpacket,16 ;TM packet from: HIFI 3=TMpoll,25 ;TM poll from: PACS [SubFrame63]

1=RTreadSA,21,1 ;RT status from: SPIRE 2=TMpacket,25 ;TM packet from: PACS

### **Appendix 3: Log of EGSE\_CONFIG\_AUTO.tcl**

```
******************************************************************************** 
2005.292.07.57.50.512279 EGSE CONFIG Sequence 
******************************************************************************** 
2005.292.07.57.50.512869 
                   ******************************************************************************** 
2005.292.07.57.50.513454 Check of CDMU DFE and PLM SCOE 
******************************************************************************** 
2005.292.07.57.50.513758 
2005.292.07.57.50.513981 
2005.292.07.57.50.514206 Connecting to CDMU DFE 
2005.292.07.57.52.520035 Attaching to CMDU DFE 
2005.292.07.57.53.529413 
2005.292.07.57.53.529772 Checking if CDMU DFE BIST was OK 
2005.292.07.57.55.532745 
2005.292.07.57.55.771062 >>> RESULT : CDMU DFE BIST OK, continuing EGSE_CONFIG. 
2005.292.07.57.57.774161 
2005.292.07.57.57.774520 Connecting to PLM SCOE 
2005.292.07.57.59.777418 Attaching to PLM SCOE 
2005.292.07.58.00.781010 
2005.292.07.58.00.781373 Checking if PLM SCOE BIST was OK 
2005.292.07.58.02.784232 
2005.292.07.58.03.083606 >>> RESULT : PLM SCOE BIST OK, continuing EGSE_CONFIG. 
******************************************************************************** 
2005.292.07.58.05.086705 Configuring CDMU DFE 
                                      ******************************************************************************** 
2005.292.07.58.05.087106 
2005.292.07.58.05.087625 Switching CDMUDFE to ONLINE mode 
2005.292.07.58.06.197238 
2005.292.07.58.06.197628 
2005.292.07.58.06.198232 
2005.292.07.58.06.198769 Available PST tables: 
2005.292.07.58.06.199321 1. HIFI_prime_inst.PST 
2005.292.07.58.06.199938 2. SPIRE_prime_inst.PST 
2005.292.07.58.06.200510 3. PACS_prime_inst.PST 
2005.292.07.58.06.201079 4. PACS_burst_mode.PST 
2005.292.07.58.06.201655 5. PACS_SPIRE_par.PST 
2005.292.07.58.06.202236 
2005.292.07.58.06.240117 >>> Please enter the number of the required PST table. Enter 0 for 
an unlisted. 
2005.292.07.58.26.775667 
2005.292.07.58.26.776020 You have selected 3 : PACS_prime_inst.PST 
2005.292.07.58.26.776625 
2005.292.07.58.26.777422 Loading PACS_prime_inst.PST file on CDMU DFE 
2005.292.07.58.26.778019 
2005.292.07.58.32.095170 The PST table is loaded on the CDMU DFE. 
2005.292.07.58.32.095875 
2005.292.07.58.32.096864 Enabling PST file execution. 
2005.292.07.58.33.176847 
2005.292.07.58.33.177220 Enabling TM Queue. 
2005.292.07.58.34.211647 
2005.292.07.58.34.212017 Enabling TM Polling. 
2005.292.07.58.35.246476 
2005.292.07.58.35.246889 Enabling TC Queue. 
2005.292.07.58.36.318376 
2005.292.07.58.36.318733 Enabling SA Queue. 
2005.292.07.58.37.423469 
2005.292.07.58.37.423828 Enabling SA Reading. 
2005.292.07.58.38.458293 
2005.292.07.58.38.458651 Enabling Low Level Time Synchronisation. 
2005.292.07.58.39.495076 
2005.292.07.58.39.536790 ******************** USER INFORMATION ******************** 
2005.292.07.58.39.537515 User Info>: >>> Please Enable the Busmonitor (Set Online Mode and 
Start New Acquisition) and press OK. 
2005.292.07.58.39.538198 ********************************************************** 
2005.292.07.59.58.018787 >>>>>>>>>>>>>>>>>>>>>>>>>>>>>>>>>>>>>>>>>>>>>>>>>>>>>>>>>>>>>>> 
2005.292.07.59.58.019181 >>>>>>>> Reading out CDMUDFE Settings 
2005.292.07.59.58.019773 >>>>>>>>>>>>>>>>>>>>>>>>>>>>>>>>>>>>>>>>>>>>>>>>>>>>>>>>>>>>>>>
```
2005.292.07.59.58.020358 2005.292.07.59.58.027691 Status\_CDMU\_OnLine is 1 (extracted from TLM YM777944) 2005.292.07.59.58.030935 Status\_CDMU\_TMpolling is 1 (extracted from TLM YM780944) 2005.292.07.59.58.033839 Status\_CDMU\_SAreadActive is 1 (extracted from TLM YM781944) 2005.292.07.59.58.036727 Status\_CDMU\_SAqueueActive is 1 (extracted from TLM YM782944) 2005.292.07.59.58.279674 Status\_CDMU\_TMqueueActive is 1 (extracted from TLM YM783944) 2005.292.07.59.58.282664 Status\_CDMU\_TCqueueActive is 1 (extracted from TLM YM784944) 2005.292.07.59.58.283851 Status\_CDMU\_PSTfileName is PACS\_prime\_inst.... (extracted from TLM YM809944) 2005.292.07.59.58.286622 Status\_CDMU\_PSTrunning is 1 (extracted from TLM YM829944) \*\*\*\*\*\*\*\*\*\*\*\*\*\*\*\*\*\*\*\*\*\*\*\* 2005.292.08.00.01.291665 Configuring PLM SCOE \*\*\*\*\*\*\*\*\*\*\*\*\*\*\*\*\*\*\*\*\*\*\*\*\*\*\*\*\*\*\*\*\*\*\*\*\*\*\*\*\*\*\*\*\*\*\*\*\*\*\*\*\*\*\*\*\*\*\*\*\*\*\*\*\*\*\*\*\*\*\*\*\*\*\*\*\*\*\*\* 2005.292.08.00.01.292102 2005.292.08.00.01.292736 Switching PLM SCOE to ONLINE mode 2005.292.08.00.02.421637 2005.292.08.00.07.425901 >>>>>>>>>>>>>>>>>>>>>>>>>>>>>>>>>>>>>>>>>>>>>>>>> 2005.292.08.00.07.426276 >>>>>>>> Reading out PLM SCOE Settings 2005.292.08.00.07.426905 >>>>>>>>>>>>>>>>>>>>>>>>>>>>>>>>>>>>>>>>>>>>>>>>> 2005.292.08.00.07.427505 2005.292.08.00.07.642848 Status\_PLM\_OnLine is 1 (extracted from TLM YM018942) 2005.292.08.00.07.645892 Status\_PLM\_PSU1\_Master is currently 0 (extracted from TLM YM129942) 2005.292.08.00.07.648640 Status\_PLM\_PSU1\_Slave is currently 0 (extracted from TLM YM145942) 2005.292.08.00.07.651430 Status\_PLM\_PSU2\_Master is currently 0 (extracted from TLM YM177942) 2005.292.08.00.07.893839 Status\_PLM\_PSU2\_Slave is currently 0 (extracted from TLM YM193942) 2005.292.08.00.07.997757 Status\_PLM\_LCL1\_V is currently 0.00697093131021 (extracted from TLM YM228942) 2005.292.08.00.08.002397 Status\_PLM\_LCL1\_I is currently 0.000101930265373 (extracted from TLM YM232942) 2005.292.08.00.08.007352 Status\_PLM\_LCL2\_V is currently 0.0650620236993 (extracted from TLM YM244942) 2005.292.08.00.08.251572 Status\_PLM\_LCL2\_I is currently 0.000506599550135 (extracted from TLM YM248942) 2005.292.08.00.08.256361 Status\_PLM\_LCL3\_V is currently 0.00929457508028 (extracted from TLM YM260942) 2005.292.08.00.08.260218 Status\_PLM\_LCL3\_I is currently 0.000506599550135 (extracted from TLM YM264942) 2005.292.08.00.08.265419 Status\_PLM\_LCL4\_V is currently 0.034854657948 (extracted from TLM YM276942) 2005.292.08.00.08.510205 Status\_PLM\_LCL4\_I is currently 0.000506599550135 (extracted from TLM YM280942) 2005.292.08.00.08.514965 Status\_PLM\_LCL5\_V is currently 0.0302073694766 (extracted from TLM YM292942) 2005.292.08.00.08.518736 Status\_PLM\_LCL5\_I is currently 0.000253299775068 (extracted from TLM YM296942) 2005.292.08.00.08.523516 Status\_PLM\_LCL6\_V is currently 0.0743566006422 (extracted from TLM YM308942) 2005.292.08.00.08.817498 Status\_PLM\_LCL6\_I is currently 0.000253299775068 (extracted from TLM YM312942) 2005.292.08.00.08.824465 Status\_PLM\_LCL7\_V is currently 0.034854657948 (extracted from TLM YM324942) 2005.292.08.00.08.828313 Status\_PLM\_LCL7\_I is currently 0.000506599550135 (extracted from TLM YM328942) 2005.292.08.00.09.073322 Status\_PLM\_LCL8\_V is currently 0.00929457508028 (extracted from TLM YM340942) 2005.292.08.00.09.126234 Status\_PLM\_LCL8\_I is currently 0.000506599550135 (extracted from TLM YM344942) 2005.292.08.00.09.131237 Status\_PLM\_LCL9\_V is currently 0.00697093131021 (extracted from TLM YM356942) 2005.292.08.00.09.135049 Status\_PLM\_LCL9\_I is currently 0.00101319910027 (extracted from TLM YM360942) 2005.292.08.00.09.379823 Status\_PLM\_LCL10\_V is currently 0.00929457508028 (extracted from TLM YM372942) 2005.292.08.00.09.383932 Status\_PLM\_LCL10\_I is currently 0.000253299775068 (extracted from TLM YM376942) 2005.292.08.00.09.388944 Status\_PLM\_LCL11\_V is currently 0.00697093131021 (extracted from TLM YM388942) 2005.292.08.00.09.392980 Status\_PLM\_LCL11\_I is currently 0.000506599550135 (extracted from TLM YM392942) 2005.292.08.00.09.639334 Status\_PLM\_LCL12\_V is currently 0.00697093131021 (extracted from TLM YM404942)

2005.292.08.00.09.643415 Status\_PLM\_LCL12\_I is currently 0.00101319910027 (extracted from TLM YM408942) 2005.292.08.00.09.648384 Status\_PLM\_LCL13\_V is currently 0.0185891501606 (extracted from TLM YM420942) 2005.292.08.00.09.652310 Status\_PLM\_LCL13\_I is currently 0.000506599550135 (extracted from TLM YM424942) 2005.292.08.00.09.897709 Status\_PLM\_LCL14\_V is currently 0.090622112155 (extracted from TLM YM436942) 2005.292.08.00.09.956157 Status\_PLM\_LCL14\_I is currently 0.000253299775068 (extracted from TLM YM440942)

## **Appendix 4: Log of PACS\_POWER\_ON.tcl**

2005.292.08.56.39.118015 \*\*\*\*\*\*\*\*\*\*\*\*\*\*\*\*\*\*\*\*\*\*\*\*\*\*\*\*\*\*\*\*\*\*\*\*\*\*\*\*\*\*\*\*\*\*\*\*\*\*\*\*\*\*\*\*\*\*\*\*\*\*\*\*\*\*\*\*\*\*\*\*\*\*\*\*\*\*\*\* 2005.292.08.56.39.118933 Start of PACS POWER ON sequence. \*\*\*\*\*\*\*\*\*\*\*\*\*\*\*\*\*\*\*\*\*\*\*\*\*\*\*\*\*\*\*\*\*\*\*\*\*\*\*\*\*\*\*\*\*\*\*\*\*\*\*\*\*\*\*\*\*\*\*\*\*\*\*\*\*\*\*\*\*\*\*\*\*\*\*\*\*\*\*\* 2005.292.08.56.39.119249 2005.292.08.56.39.119480 To run this script, the CDMU DFE and PLM SCOE should be 2005.292.08.56.39.119719 powered and configured. 2005.292.08.56.39.119992 To initiate, this script will connect and attach to the CDMUDFE 2005.292.08.56.39.120234 and PLM SCOE. 2005.292.08.56.39.120460 2005.292.08.56.39.120686 >>> Connecting to CDMU DFE. 2005.292.08.56.42.125092 >>> Attaching to CDMU DFE. 2005.292.08.56.45.133851 2005.292.08.56.45.134214 >>> Connecting to PLM SCOE. 2005.292.08.56.48.136834 >>> Attaching to PLM SCOE. 2005.292.08.56.51.139776 2005.292.08.56.51.140136 >>> Reading out CDMUDFE Settings 2005.292.08.56.51.140573 2005.292.08.56.51.235896 Status\_CDMU\_OnLine is 1 (extracted from TLM YM777944) 2005.292.08.56.51.238003 Status\_CDMU\_TMpolling is 1 (extracted from TLM YM780944) 2005.292.08.56.51.240061 Status\_CDMU\_SAreadActive is 1 (extracted from TLM YM781944) 2005.292.08.56.51.242135 Status\_CDMU\_SAqueueActive is 1 (extracted from TLM YM782944) 2005.292.08.56.51.244218 Status\_CDMU\_TMqueueActive is 1 (extracted from TLM YM783944) 2005.292.08.56.51.245984 Status\_CDMU\_TCqueueActive is 1 (extracted from TLM YM784944) 2005.292.08.56.51.247550 Status\_CDMU\_PSTfileName is PACS\_prime\_inst.... (extracted from TLM YM809944) 2005.292.08.56.51.249274 Status\_CDMU\_PSTrunning is 1 (extracted from TLM YM829944) 2005.292.08.56.51.249826 2005.292.08.56.51.250310 >>> Reading out PLM SCOE Settings 2005.292.08.56.51.250805 2005.292.08.56.51.381326 Status\_PLM\_OnLine is 1 (extracted from TLM YM018942) 2005.292.08.56.51.383354 Status\_PLM\_PSU1\_Master is currently 0 (extracted from TLM YM129942) 2005.292.08.56.51.385129 Status\_PLM\_PSU1\_Slave is currently 0 (extracted from TLM YM145942) 2005.292.08.56.51.386887 Status\_PLM\_PSU2\_Master is currently 0 (extracted from TLM YM177942) 2005.292.08.56.51.388649 Status\_PLM\_PSU2\_Slave is currently 0 (extracted from TLM YM193942) 2005.292.08.56.51.391747 Status\_PLM\_LCL1\_V is currently 0.00697093131021 (extracted from TLM YM228942) 2005.292.08.56.51.394599 Status\_PLM\_LCL1\_I is currently 0.000101930265373 (extracted from TLM YM232942) 2005.292.08.56.51.398408 Status\_PLM\_LCL2\_V is currently 0.0627383813262 (extracted from TLM YM244942) 2005.292.08.56.51.401087 Status\_PLM\_LCL2\_I is currently 0.000506599550135 (extracted from TLM YM248942) 2005.292.08.56.51.404235 Status\_PLM\_LCL3\_V is currently 0.00929457508028 (extracted from TLM YM260942) 2005.292.08.56.51.406972 Status\_PLM\_LCL3\_I is currently 0.000506599550135 (extracted from TLM YM264942) 2005.292.08.56.51.410587 Status\_PLM\_LCL4\_V is currently 0.034854657948 (extracted from TLM YM276942) 2005.292.08.56.51.413800 Status\_PLM\_LCL4\_I is currently 0.000506599550135 (extracted from TLM YM280942) 2005.292.08.56.51.417928 Status\_PLM\_LCL5\_V is currently 0.0302073694766 (extracted from TLM YM292942) 2005.292.08.56.51.421943 Status\_PLM\_LCL5\_I is currently 0.000253299775068 (extracted from TLM YM296942) 2005.292.08.56.51.427165 Status\_PLM\_LCL6\_V is currently 0.0766802430153 (extracted from TLM YM308942) 2005.292.08.56.51.430502 Status\_PLM\_LCL6\_I is currently 0.000253299775068 (extracted from TLM YM312942) 2005.292.08.56.51.434363 Status\_PLM\_LCL7\_V is currently 0.034854657948 (extracted from TLM YM324942) 2005.292.08.56.51.437735 Status\_PLM\_LCL7\_I is currently 0.000506599550135 (extracted from TLM YM328942) 2005.292.08.56.51.441758 Status\_PLM\_LCL8\_V is currently 0.00929457508028 (extracted from TLM YM340942) 2005.292.08.56.51.445058 Status\_PLM\_LCL8\_I is currently 0.000506599550135 (extracted from TLM YM344942)

2005.292.08.56.51.448903 Status\_PLM\_LCL9\_V is currently 0.00697093131021 (extracted from TLM YM356942) 2005.292.08.56.51.452230 Status\_PLM\_LCL9\_I is currently 0.00101319910027 (extracted from TLM YM360942) 2005.292.08.56.51.456233 Status\_PLM\_LCL10\_V is currently 0.00929457508028 (extracted from TLM YM372942) 2005.292.08.56.51.459742 Status\_PLM\_LCL10\_I is currently 0.000253299775068 (extracted from TLM YM376942) 2005.292.08.56.51.463475 Status\_PLM\_LCL11\_V is currently 0.00697093131021 (extracted from TLM YM388942) 2005.292.08.56.51.468341 Status\_PLM\_LCL11\_I is currently 0.000506599550135 (extracted from TLM YM392942) 2005.292.08.56.51.472989 Status\_PLM\_LCL12\_V is currently 0.00697093131021 (extracted from TLM YM404942) 2005.292.08.56.51.476365 Status\_PLM\_LCL12\_I is currently 0.00101319910027 (extracted from TLM YM408942) 2005.292.08.56.51.480477 Status\_PLM\_LCL13\_V is currently 0.0162655059248 (extracted from TLM YM420942) 2005.292.08.56.51.483984 Status\_PLM\_LCL13\_I is currently 0.000506599550135 (extracted from TLM YM424942) 2005.292.08.56.51.488004 Status\_PLM\_LCL14\_V is currently 0.090622112155 (extracted from TLM YM436942) 2005.292.08.56.51.491676 Status\_PLM\_LCL14\_I is currently 0.000253299775068 (extracted from TLM YM440942) 2005.292.08.56.51.492402 2005.292.08.56.51.493029 >>> Switch ON PSU(s) 2005.292.08.56.51.493668 2005.292.08.56.51.577622 >>> Sending Telecommand YC036942 2005.292.08.56.51.577995 2005.292.08.56.51.578647 >>> Checking 2005.292.08.56.57.582276 PSU 2 Master status is currently 1 (from YM177942) 2005.292.08.56.57.582673 PSU 2 Slave status is currently 1 (from YM193942) 2005.292.08.56.57.583328 2005.292.08.56.57.583942 >>> Switch ON DPU 2005.292.08.56.57.584569 2005.292.08.56.57.683143 >>> Sending Telecommand YC040942 to Enable Limiter 13 -> PACS DPU 2005.292.08.56.57.683523 2005.292.08.56.57.752043 >>> Sending Telecommand YC043942 to Set Limiter 13 -> PACS DPU 2005.292.08.56.57.752438 2005.292.08.56.57.753058 >>> Checking 2005.292.08.57.03.756044 LCL 13 has currently a voltage of 27.9511127472.(from YM420942) 2005.292.08.57.03.756446 LCL 13 has currently a current of 0.472657352686.(from YM424942) 2005.292.08.57.03.757078 2005.292.08.57.20.764993 Force Boot DPU 2005.292.08.57.21.947908 \*\*\*\*\*\*\*\*\*\*\*\*\*\*\*\*\*\*\*\* USER INFORMATION \*\*\*\*\*\*\*\*\*\*\*\*\*\*\*\*\*\*\*\* 2005.292.08.57.21.948378 User Info>: Please check if the force boot has been executed correctly and press OK. 2005.292.08.57.21.949074 \*\*\*\*\*\*\*\*\*\*\*\*\*\*\*\*\*\*\*\*\*\*\*\*\*\*\*\*\*\*\*\*\*\*\*\*\*\*\*\*\*\*\*\*\*\*\*\*\*\*\*\*\*\*\*\*\*\* 2005.292.08.57.31.885485 2005.292.08.57.31.885833 2005.292.08.57.31.886436 >>> Switch ON DEC/MEC 2005.292.08.57.31.887069 2005.292.08.57.31.937985 >>> Sending Telecommand YC040942 to Enable Limiter 12 -> PACS DEC/MEC 2005.292.08.57.31.938354 2005.292.08.57.32.005237 >>> Sending Telecommand YC043942 to Set Limiter 12 -> PACS DEC/MEC 2005.292.08.57.32.005860 2005.292.08.57.32.006646 >>> Checking 2005.292.08.57.38.010388 LCL 12 has currently a voltage of 27.909286499.(from YM404942) 2005.292.08.57.38.010794 LCL 12 has currently a current of 0.527370095253.(from YM408942) 2005.292.08.57.38.011426 2005.292.08.57.58.020548 DPU reset of 1355 2005.292.08.58.00.123408 Establish DPU --> DMC connection (DPU-START-OBCP, n=19) 2005.292.08.58.04.155358 Copy DMC SW from EEPROM to RAM 2005.292.08.58.06.193748 DMC\_LLSW\_LOAD\_EEPROM 2005.292.08.58.08.298524 Start DMC HLSW 2005.292.08.58.18.834155 DPU starts link with DMC with DPU as slave 2005.292.08.58.21.924942 2005.292.08.58.21.925312 2005.292.08.58.21.925898 >>> Switch ON BOLC 2005.292.08.58.21.926461 2005.292.08.58.21.990965 >>> Sending Telecommand YC040942 to Enable Limiter 11 -> PACS BOLC

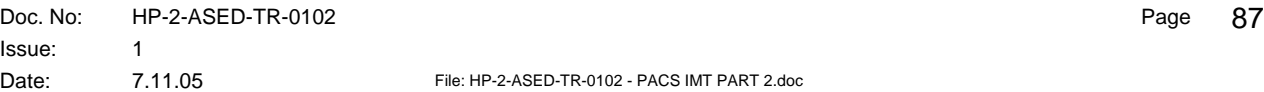

2005.292.08.58.21.991347 2005.292.08.58.22.097085 >>> Sending Telecommand YC043942 to Set Limiter 11 -> PACS BOLC 2005.292.08.58.22.097468 2005.292.08.58.22.098051 >>> Checking 2005.292.08.58.28.103668 LCL 11 has currently a voltage of 27.9650535583.(from YM388942) 2005.292.08.58.28.104070 LCL 11 has currently a current of 0.0443274602294.(from YM392942) 2005.292.08.58.28.104676 2005.292.08.58.43.113497 DMC\_RESET\_SMCS\_CHIP\_2 2005.292.08.58.47.246908 Execute BOLC initialisation including frequency setting 2005.292.08.58.53.477292 set image frequence to 20 Hz 2005.292.08.58.54.063109 2005.292.08.58.54.063497 2005.292.08.58.54.064074 >>> Switch ON SPU 2005.292.08.58.54.064635 2005.292.08.58.54.078402 >>> Sending Telecommand YC040942 to Enable Limiter 14 -> PACS SPU 2005.292.08.58.54.078872 2005.292.08.58.54.181635 >>> Sending Telecommand YC043942 to Set Limiter 14 -> PACS SPU 2005.292.08.58.54.182112 2005.292.08.58.54.182704 >>> Checking 2005.292.08.59.00.185173 LCL 14 has currently a voltage of 28.0440578461.(from YM436942) 2005.292.08.59.00.185576 LCL 14 has currently a current of 0.44783398509.(from YM440942) 2005.292.08.59.00.186197 2005.292.08.59.20.195243 DPU reset of 1355 2005.292.08.59.24.297510 DPU starts link with DMC with DPU as slave 2005.292.08.59.34.403556 DPU starts link with (blue) SPUS with DPU as master 2005.292.08.59.38.478413 DPU starts link with (red) SPUL with DPU as master 2005.292.08.59.42.617699 LOAD SPU RED HLSW FROM EEPROM TO RAM 2005.292.08.59.48.861816 LOAD SPU BLUE HLSW FROM EEPROM TO RAM 2005.292.08.59.57.072079 Start SPUS HLSW 2005.292.09.00.00.149169 DPU starts link with (blue) SPUS with DPU as slave 2005.292.09.00.04.216314 Start SPUL HLSW 2005.292.09.00.07.254337 DPU starts link with (red) SPUL with DPU as slave 2005.292.09.00.12.397235 Establish connection SPUL-DMC, DMC as master 2005.292.09.00.13.432040 Establish connection SPUS-DMC, DMC as master 2005.292.09.00.15.464601 Establish connection DMC-SPURS DMC Master 2005.292.09.00.16.569712 Establish connection DMC-SPURL DMC Master 2005.292.09.00.19.242845 FPU T-sensors are activated 2005.292.09.00.19.243457 2005.292.09.00.19.244626 2005.292.09.00.19.245764 >>> Reading out CDMUDFE Settings 2005.292.09.00.19.246920 2005.292.09.00.19.250298 Status\_CDMU\_OnLine is 1 (extracted from TLM YM777944) 2005.292.09.00.19.251444 Status\_CDMU\_TMpolling is 1 (extracted from TLM YM780944) 2005.292.09.00.19.252519 Status\_CDMU\_SAreadActive is 1 (extracted from TLM YM781944) 2005.292.09.00.19.253639 Status\_CDMU\_SAqueueActive is 1 (extracted from TLM YM782944) 2005.292.09.00.19.254720 Status\_CDMU\_TMqueueActive is 1 (extracted from TLM YM783944) 2005.292.09.00.19.255770 Status\_CDMU\_TCqueueActive is 1 (extracted from TLM YM784944) 2005.292.09.00.19.256869 Status\_CDMU\_PSTfileName is PACS\_prime\_inst.... (extracted from TLM YM809944) 2005.292.09.00.19.257913 Status\_CDMU\_PSTrunning is 1 (extracted from TLM YM829944) 2005.292.09.00.19.258556 2005.292.09.00.19.259136 >>> Reading out PLM SCOE Settings 2005.292.09.00.19.259726 2005.292.09.00.19.260734 Status\_PLM\_OnLine is 1 (extracted from TLM YM018942) 2005.292.09.00.19.261781 Status\_PLM\_PSU1\_Master is currently 0 (extracted from TLM YM129942) 2005.292.09.00.19.262832 Status\_PLM\_PSU1\_Slave is currently 0 (extracted from TLM YM145942) 2005.292.09.00.19.263886 Status\_PLM\_PSU2\_Master is currently 1 (extracted from TLM YM177942) 2005.292.09.00.19.264936 Status\_PLM\_PSU2\_Slave is currently 1 (extracted from TLM YM193942) 2005.292.09.00.19.266049 Status\_PLM\_LCL1\_V is currently 0.00697093131021 (extracted from TLM YM228942) 2005.292.09.00.19.267148 Status\_PLM\_LCL1\_I is currently 0.000101930265373 (extracted from TLM YM232942) 2005.292.09.00.19.268285 Status\_PLM\_LCL2\_V is currently 0.0650620236993 (extracted from TLM YM244942) 2005.292.09.00.19.269387 Status\_PLM\_LCL2\_I is currently 0.000506599550135 (extracted from TLM YM248942) 2005.292.09.00.19.270516 Status\_PLM\_LCL3\_V is currently 0.00929457508028 (extracted from TLM YM260942) 2005.292.09.00.19.271626 Status\_PLM\_LCL3\_I is currently 0.000506599550135 (extracted from TLM YM264942)

2005.292.09.00.19.272733 Status\_PLM\_LCL4\_V is currently 0.034854657948 (extracted from TLM YM276942) 2005.292.09.00.19.273837 Status\_PLM\_LCL4\_I is currently 0.000506599550135 (extracted from TLM YM280942) 2005.292.09.00.19.274925 Status\_PLM\_LCL5\_V is currently 0.0302073694766 (extracted from TLM YM292942) 2005.292.09.00.19.276171 Status\_PLM\_LCL5\_I is currently 0.000253299775068 (extracted from TLM YM296942) 2005.292.09.00.19.278695 Status\_PLM\_LCL6\_V is currently 0.0766802430153 (extracted from TLM YM308942) 2005.292.09.00.19.279952 Status\_PLM\_LCL6\_I is currently 0.000253299775068 (extracted from TLM YM312942) 2005.292.09.00.19.281076 Status\_PLM\_LCL7\_V is currently 0.034854657948 (extracted from TLM YM324942) 2005.292.09.00.19.282280 Status\_PLM\_LCL7\_I is currently 0.000506599550135 (extracted from TLM YM328942) 2005.292.09.00.19.283420 Status\_PLM\_LCL8\_V is currently 0.00929457508028 (extracted from TLM YM340942) 2005.292.09.00.19.284550 Status\_PLM\_LCL8\_I is currently 0.0045593958348 (extracted from TLM YM344942) 2005.292.09.00.19.285679 Status\_PLM\_LCL9\_V is currently 0.00697093131021 (extracted from TLM YM356942) 2005.292.09.00.19.286794 Status\_PLM\_LCL9\_I is currently 0.00253299763426 (extracted from TLM YM360942) 2005.292.09.00.19.287934 Status\_PLM\_LCL10\_V is currently 0.00929457508028 (extracted from TLM YM372942) 2005.292.09.00.19.289030 Status\_PLM\_LCL10\_I is currently 0.00303959730081 (extracted from TLM YM376942) 2005.292.09.00.19.290156 Status\_PLM\_LCL11\_V is currently 27.967376709 (extracted from TLM YM388942) 2005.292.09.00.19.291271 Status\_PLM\_LCL11\_I is currently 0.044580757618 (extracted from TLM YM392942) 2005.292.09.00.19.292408 Status\_PLM\_LCL12\_V is currently 27.8930225372 (extracted from TLM YM404942) 2005.292.09.00.19.293525 Status\_PLM\_LCL12\_I is currently 0.753820121288 (extracted from TLM YM408942) 2005.292.09.00.19.294693 Status\_PLM\_LCL13\_V is currently 27.9534358978 (extracted from TLM YM420942) 2005.292.09.00.19.295850 Status\_PLM\_LCL13\_I is currently 0.439475089312 (extracted from TLM YM424942) 2005.292.09.00.19.296986 Status\_PLM\_LCL14\_V is currently 28.0231437683 (extracted from TLM YM436942) 2005.292.09.00.19.298120 Status\_PLM\_LCL14\_I is currently 0.749260723591 (extracted from TLM YM440942) 2005.292.09.00.19.298805 2005.292.09.00.19.299432 \*\*\*\*\*\*\*\*\*\*\*\*\*\*\*\*\*\*\*\*\*\*\*\*\*\*\*\*\*\*\*\*\*\*\*\*\*\*\*\*\*\*\*\*\*\*\*\*\*\*\*\*\*\*\*\*\*\*\*\*\*\*\*\*\*\*\*\*\*\*\*\*\*\*\*\*\*\*\*\* 2005.292.09.00.19.300432 PACS Power On Sequence has ended \*\*\*\*\*\*\*\*\*\*\*\*\*\*\*\*\*\*\*\*\*\*\*\*\*\*\*\*\*\*\*\*\*\*\*\*\*\*\*\*\*\*\*\*\*\*\*\*\*\*\*\*\*\*\*\*\*\*\*\*\*\*\*\*\*\*\*\*\*\*\*\*\*\*\*\*\*\*\*\* 2005.292.09.00.19.301182

## **Appendix 5: Log of EGSE\_CONFIG\_AUTO.tcl**

```
******************************************************************************** 
2005.306.07.28.38.286624 EGSE CONFIG Sequence 
******************************************************************************** 
2005.306.07.28.38.287085 
            ******************************************************************************** 
2005.306.07.28.38.287668 Check of CDMU DFE and PLM SCOE 
     ******************************************************************************** 
2005.306.07.28.38.287975 
2005.306.07.28.38.288196 
2005.306.07.28.38.288423 Connecting to CDMU DFE 
2005.306.07.28.40.293982 Attaching to CMDU DFE 
2005.306.07.28.41.301463 
2005.306.07.28.41.301825 Checking if CDMU DFE BIST was OK 
2005.306.07.28.43.302804 
2005.306.07.28.43.611464 >>> RESULT : CDMU DFE BIST OK, continuing EGSE_CONFIG. 
2005.306.07.28.45.612915 
2005.306.07.28.45.613459 Connecting to PLM SCOE 
2005.306.07.28.47.617203 Attaching to PLM SCOE 
2005.306.07.28.48.620275 
2005.306.07.28.48.620656 Checking if PLM SCOE BIST was OK 
2005.306.07.28.50.623381 
2005.306.07.28.50.957583 >>> RESULT : PLM SCOE BIST OK, continuing EGSE_CONFIG. 
******************************************************************************** 
2005.306.07.28.52.961025 Configuring CDMU DFE 
                                      ******************************************************************************** 
2005.306.07.28.52.961422 
2005.306.07.28.52.961928 Switching CDMUDFE to ONLINE mode 
2005.306.07.28.54.085247 
2005.306.07.28.54.085642 
2005.306.07.28.54.086243 
2005.306.07.28.54.086776 Available PST tables: 
2005.306.07.28.54.087330 1. HIFI_prime_inst.PST 
2005.306.07.28.54.087956 2. SPIRE_prime_inst.PST 
2005.306.07.28.54.088530 3. PACS_prime_inst.PST 
2005.306.07.28.54.089128 4. PACS_burst_mode.PST 
2005.306.07.28.54.089703 5. PACS_SPIRE_par.PST 
2005.306.07.28.54.090308 
2005.306.07.28.54.114739 >>> Please enter the number of the required PST table. Enter 0 for 
an unlisted. 
2005.306.07.28.59.162468 
2005.306.07.28.59.162818 You have selected 3 : PACS_prime_inst.PST 
2005.306.07.28.59.163444 
2005.306.07.28.59.164241 Loading PACS_prime_inst.PST file on CDMU DFE 
2005.306.07.28.59.164853 
2005.306.07.29.04.439270 The PST table is loaded on the CDMU DFE. 
2005.306.07.29.04.439715 
2005.306.07.29.04.440372 Enabling PST file execution. 
2005.306.07.29.05.544613 
2005.306.07.29.05.544982 Enabling TM Queue. 
2005.306.07.29.06.577555 
2005.306.07.29.06.577959 Enabling TM Polling. 
2005.306.07.29.07.612323 
2005.306.07.29.07.612693 Enabling TC Queue. 
2005.306.07.29.08.645172 
2005.306.07.29.08.645543 Enabling SA Queue. 
2005.306.07.29.09.680047 
2005.306.07.29.09.680416 Enabling SA Reading. 
2005.306.07.29.10.716741 
2005.306.07.29.10.717102 Enabling Low Level Time Synchronisation. 
2005.306.07.29.11.786732 
2005.306.07.29.11.816006 ******************** USER INFORMATION ******************** 
2005.306.07.29.11.816774 User Info>: >>> Please Enable the Busmonitor (Set Online Mode and 
Start New Acquisition) and press OK. 
2005.306.07.29.11.817419 ********************************************************** 
2005.306.07.29.48.255933 >>>>>>>>>>>>>>>>>>>>>>>>>>>>>>>>>>>>>>>>>>>>>>>>>>>>>>>>>>>>>>> 
2005.306.07.29.48.256310 >>>>>>>> Reading out CDMUDFE Settings 
2005.306.07.29.48.256914 >>>>>>>>>>>>>>>>>>>>>>>>>>>>>>>>>>>>>>>>>>>>>>>>>>>>>>>>>>>>>>>
```
2005.306.07.29.48.257502 2005.306.07.29.48.309289 Status\_CDMU\_OnLine is 1 (extracted from TLM YM777944) 2005.306.07.29.48.312119 Status\_CDMU\_TMpolling is 1 (extracted from TLM YM780944) 2005.306.07.29.48.315273 Status\_CDMU\_SAreadActive is 1 (extracted from TLM YM781944) 2005.306.07.29.48.318501 Status\_CDMU\_SAqueueActive is 1 (extracted from TLM YM782944) 2005.306.07.29.48.560861 Status\_CDMU\_TMqueueActive is 1 (extracted from TLM YM783944) 2005.306.07.29.48.563552 Status\_CDMU\_TCqueueActive is 1 (extracted from TLM YM784944) 2005.306.07.29.48.564890 Status\_CDMU\_PSTfileName is PACS\_prime\_inst.... (extracted from TLM YM809944) 2005.306.07.29.48.567591 Status\_CDMU\_PSTrunning is 1 (extracted from TLM YM829944) \*\*\*\*\*\*\*\*\*\*\*\*\*\*\*\*\*\*\*\*\*\*\*\*\*\*\*\*\*\*\*\*\*\*\*\*\*\*\*\*\*\*\*\*\*\*\*\*\*\*\*\*\*\*\*\*\*\*\*\*\*\*\*\*\*\*\*\*\*\*\*\*\*\*\*\*\*\*\*\* 2005.306.07.29.51.571156 Configuring PLM SCOE \*\*\*\*\*\*\*\*\*\*\*\*\*\*\*\*\*\*\*\*\*\*\*\*\*\*\*\*\*\*\*\*\*\*\*\*\*\*\*\*\*\*\*\*\*\*\*\*\*\*\*\*\*\*\*\*\*\*\*\*\*\*\*\*\*\*\*\*\*\*\*\*\*\*\*\*\*\*\*\* 2005.306.07.29.51.571611 2005.306.07.29.51.572225 Switching PLM SCOE to ONLINE mode 2005.306.07.29.52.661619 2005.306.07.29.57.665900 >>>>>>>>>>>>>>>>>>>>>>>>>>>>>>>>>>>>>>>>>>>>>>>>> 2005.306.07.29.57.666289 >>>>>>>> Reading out PLM SCOE Settings 2005.306.07.29.57.666897 >>>>>>>>>>>>>>>>>>>>>>>>>>>>>>>>>>>>>>>>>>>>>>>>> 2005.306.07.29.57.667501 2005.306.07.29.57.769614 Status\_PLM\_OnLine is 1 (extracted from TLM YM018942) 2005.306.07.29.57.821110 Status\_PLM\_PSU1\_Master is currently 0 (extracted from TLM YM129942) 2005.306.07.29.57.823789 Status\_PLM\_PSU1\_Slave is currently 0 (extracted from TLM YM145942) 2005.306.07.29.57.826355 Status\_PLM\_PSU2\_Master is currently 0 (extracted from TLM YM177942) 2005.306.07.29.58.068695 Status\_PLM\_PSU2\_Slave is currently 0 (extracted from TLM YM193942) 2005.306.07.29.58.073912 Status\_PLM\_LCL1\_V is currently 0.00697093131021 (extracted from TLM YM228942) 2005.306.07.29.58.077950 Status\_PLM\_LCL1\_I is currently 0.000101930265373 (extracted from TLM YM232942) 2005.306.07.29.58.320310 Status\_PLM\_LCL2\_V is currently 0.0650620236993 (extracted from TLM YM244942) 2005.306.07.29.58.324015 Status\_PLM\_LCL2\_I is currently 0.000506599550135 (extracted from TLM YM248942) 2005.306.07.29.58.329087 Status\_PLM\_LCL3\_V is currently 0.00929457508028 (extracted from TLM YM260942) 2005.306.07.29.58.573306 Status\_PLM\_LCL3\_I is currently 0.000506599550135 (extracted from TLM YM264942) 2005.306.07.29.58.628791 Status\_PLM\_LCL4\_V is currently 0.034854657948 (extracted from TLM YM276942) 2005.306.07.29.58.632925 Status\_PLM\_LCL4\_I is currently 0.00101319910027 (extracted from TLM YM280942) 2005.306.07.29.58.877582 Status\_PLM\_LCL5\_V is currently 0.0302073694766 (extracted from TLM YM292942) 2005.306.07.29.58.929094 Status\_PLM\_LCL5\_I is currently 0.000253299775068 (extracted from TLM YM296942) 2005.306.07.29.58.934317 Status\_PLM\_LCL6\_V is currently 0.0766802430153 (extracted from TLM YM308942) 2005.306.07.29.59.178456 Status\_PLM\_LCL6\_I is currently 0.000253299775068 (extracted from TLM YM312942) 2005.306.07.29.59.184193 Status\_PLM\_LCL7\_V is currently 0.034854657948 (extracted from TLM YM324942) 2005.306.07.29.59.188377 Status\_PLM\_LCL7\_I is currently 0.00101319910027 (extracted from TLM YM328942) 2005.306.07.29.59.193563 Status\_PLM\_LCL8\_V is currently 0.00929457508028 (extracted from TLM YM340942) 2005.306.07.29.59.438049 Status\_PLM\_LCL8\_I is currently 0.000506599550135 (extracted from TLM YM344942) 2005.306.07.29.59.442925 Status\_PLM\_LCL9\_V is currently 0.00697093131021 (extracted from TLM YM356942) 2005.306.07.29.59.446745 Status\_PLM\_LCL9\_I is currently 0.00101319910027 (extracted from TLM YM360942) 2005.306.07.29.59.451599 Status\_PLM\_LCL10\_V is currently 0.00929457508028 (extracted from TLM YM372942) 2005.306.07.29.59.750011 Status\_PLM\_LCL10\_I is currently 0.000253299775068 (extracted from TLM YM376942) 2005.306.07.29.59.803194 Status\_PLM\_LCL11\_V is currently 0.00929457508028 (extracted from TLM YM388942) 2005.306.07.29.59.807697 Status\_PLM\_LCL11\_I is currently 0.000253299775068 (extracted from TLM YM392942) 2005.306.07.30.00.053179 Status\_PLM\_LCL12\_V is currently 0.00697093131021 (extracted from TLM YM404942)

2005.306.07.30.00.057311 Status\_PLM\_LCL12\_I is currently 0.00101319910027 (extracted from TLM YM408942) 2005.306.07.30.00.063860 Status\_PLM\_LCL13\_V is currently 0.0185891501606 (extracted from TLM YM420942) 2005.306.07.30.00.308765 Status\_PLM\_LCL13\_I is currently 0.000506599550135 (extracted from TLM YM424942) 2005.306.07.30.00.313819 Status\_PLM\_LCL14\_V is currently 0.0952693969011 (extracted from TLM YM436942) 2005.306.07.30.00.317549 Status\_PLM\_LCL14\_I is currently 0.000253299775068 (extracted from TLM YM440942)

### **Appendix 6: Log of HIFI\_POWER\_ON.tcl**

2005.306.07.30.38.087850 \*\*\*\*\*\*\*\*\*\*\*\*\*\*\*\*\*\*\*\*\*\*\*\*\*\*\*\*\*\*\*\*\*\*\*\*\*\*\*\*\*\*\*\*\*\*\*\*\*\*\*\*\*\*\*\*\*\*\*\*\*\*\*\*\*\*\*\*\*\*\*\*\*\*\*\*\*\*\*\* 2005.306.07.30.38.088759 Start of HIFI POWER ON sequence. \*\*\*\*\*\*\*\*\*\*\*\*\*\*\*\*\*\*\*\*\*\*\*\*\*\*\*\*\*\*\*\*\*\*\*\*\*\*\*\*\*\*\*\*\*\*\*\*\*\*\*\*\*\*\*\*\*\*\*\*\*\*\*\*\*\*\*\*\*\*\*\*\*\*\*\*\*\*\*\* 2005.306.07.30.38.089066 2005.306.07.30.38.089289 To run this script, the CDMU DFE and PLM SCOE should be 2005.306.07.30.38.089521 powered and configured. 2005.306.07.30.38.089745 To initiate, this script will connect and attach to the CDMUDFE 2005.306.07.30.38.089984 and PLM SCOE. 2005.306.07.30.38.090205 2005.306.07.30.38.090426 >>> Connecting to CDMU DFE. 2005.306.07.30.41.095703 >>> Attaching to CDMU DFE. 2005.306.07.30.44.100626 2005.306.07.30.44.100987 >>> Connecting to PLM SCOE. 2005.306.07.30.47.103618 >>> Attaching to PLM SCOE. 2005.306.07.30.50.106538 2005.306.07.30.50.106902 >>> Reading out CDMUDFE Settings 2005.306.07.30.50.107331 2005.306.07.30.50.358468 Status\_CDMU\_OnLine is 1 (extracted from TLM YM777944) 2005.306.07.30.50.360817 Status\_CDMU\_TMpolling is 1 (extracted from TLM YM780944) 2005.306.07.30.50.363282 Status\_CDMU\_SAreadActive is 1 (extracted from TLM YM781944) 2005.306.07.30.50.365435 Status\_CDMU\_SAqueueActive is 1 (extracted from TLM YM782944) 2005.306.07.30.50.608112 Status\_CDMU\_TMqueueActive is 1 (extracted from TLM YM783944) 2005.306.07.30.50.610546 Status\_CDMU\_TCqueueActive is 1 (extracted from TLM YM784944) 2005.306.07.30.50.612631 Status\_CDMU\_PSTfileName is PACS\_prime\_inst.... (extracted from TLM YM809944) 2005.306.07.30.50.614847 Status\_CDMU\_PSTrunning is 1 (extracted from TLM YM829944) 2005.306.07.30.50.615693 2005.306.07.30.50.616491 >>> Reading out PLM SCOE Settings 2005.306.07.30.50.617326 2005.306.07.30.51.027908 Status\_PLM\_OnLine is 1 (extracted from TLM YM018942) 2005.306.07.30.51.115937 Status\_PLM\_PSU1\_Master is currently 0 (extracted from TLM YM129942) 2005.306.07.30.51.118212 Status\_PLM\_PSU1\_Slave is currently 0 (extracted from TLM YM145942) 2005.306.07.30.51.120453 Status\_PLM\_PSU2\_Master is currently 0 (extracted from TLM YM177942) 2005.306.07.30.51.122592 Status\_PLM\_PSU2\_Slave is currently 0 (extracted from TLM YM193942) 2005.306.07.30.51.366894 Status\_PLM\_LCL1\_V is currently 0.00697093131021 (extracted from TLM YM228942) 2005.306.07.30.51.370517 Status\_PLM\_LCL1\_I is currently 0.000101930265373 (extracted from TLM YM232942) 2005.306.07.30.51.374324 Status\_PLM\_LCL2\_V is currently 0.0627383813262 (extracted from TLM YM244942) 2005.306.07.30.51.377755 Status\_PLM\_LCL2\_I is currently 0.000506599550135 (extracted from TLM YM248942) 2005.306.07.30.51.622757 Status\_PLM\_LCL3\_V is currently 0.00929457508028 (extracted from TLM YM260942) 2005.306.07.30.51.626736 Status\_PLM\_LCL3\_I is currently 0.000506599550135 (extracted from TLM YM264942) 2005.306.07.30.51.630634 Status\_PLM\_LCL4\_V is currently 0.034854657948 (extracted from TLM YM276942) 2005.306.07.30.51.634071 Status\_PLM\_LCL4\_I is currently 0.000506599550135 (extracted from TLM YM280942) 2005.306.07.30.51.878415 Status\_PLM\_LCL5\_V is currently 0.0302073694766 (extracted from TLM YM292942) 2005.306.07.30.52.054075 Status\_PLM\_LCL5\_I is currently 0.000253299775068 (extracted from TLM YM296942) 2005.306.07.30.52.058234 Status\_PLM\_LCL6\_V is currently 0.0766802430153 (extracted from TLM YM308942) 2005.306.07.30.52.061771 Status\_PLM\_LCL6\_I is currently 0.000253299775068 (extracted from TLM YM312942) 2005.306.07.30.52.306068 Status\_PLM\_LCL7\_V is currently 0.0371783003211 (extracted from TLM YM324942) 2005.306.07.30.52.309784 Status\_PLM\_LCL7\_I is currently 0.000506599550135 (extracted from TLM YM328942) 2005.306.07.30.52.313732 Status\_PLM\_LCL8\_V is currently 0.00929457508028 (extracted from TLM YM340942) 2005.306.07.30.52.317222 Status\_PLM\_LCL8\_I is currently 0.000506599550135 (extracted from TLM YM344942)

2005.306.07.30.52.561867 Status\_PLM\_LCL9\_V is currently 0.00697093131021 (extracted from TLM YM356942) 2005.306.07.30.52.565665 Status\_PLM\_LCL9\_I is currently 0.00101319910027 (extracted from TLM YM360942) 2005.306.07.30.52.569693 Status\_PLM\_LCL10\_V is currently 0.00929457508028 (extracted from TLM YM372942) 2005.306.07.30.52.573461 Status\_PLM\_LCL10\_I is currently 0.000253299775068 (extracted from TLM YM376942) 2005.306.07.30.52.817646 Status\_PLM\_LCL11\_V is currently 0.00697093131021 (extracted from TLM YM388942) 2005.306.07.30.52.922661 Status\_PLM\_LCL11\_I is currently 0.000253299775068 (extracted from TLM YM392942) 2005.306.07.30.52.927011 Status\_PLM\_LCL12\_V is currently 0.00697093131021 (extracted from TLM YM404942) 2005.306.07.30.52.931039 Status\_PLM\_LCL12\_I is currently 0.00101319910027 (extracted from TLM YM408942) 2005.306.07.30.53.176881 Status\_PLM\_LCL13\_V is currently 0.0185891501606 (extracted from TLM YM420942) 2005.306.07.30.53.180873 Status\_PLM\_LCL13\_I is currently 0.000506599550135 (extracted from TLM YM424942) 2005.306.07.30.53.185477 Status\_PLM\_LCL14\_V is currently 0.090622112155 (extracted from TLM YM436942) 2005.306.07.30.53.189473 Status\_PLM\_LCL14\_I is currently 0.000253299775068 (extracted from TLM YM440942) 2005.306.07.30.53.190642 2005.306.07.30.53.191638 >>> Switch ON PSU(s) 2005.306.07.30.53.192947 2005.306.07.30.53.336520 >>> Sending Telecommand YC036942 2005.306.07.30.53.336904 2005.306.07.30.53.337556 >>> Checking 2005.306.07.30.59.556708 PSU 1 Master status is currently 1 (from YM129942) 2005.306.07.30.59.557117 PSU 1 Slave status is currently 1 (from YM145942) 2005.306.07.30.59.557767 2005.306.07.30.59.558391 >>> Switch ON ICU 2005.306.07.30.59.559013 2005.306.07.30.59.611892 >>> Sending Telecommand YC040942 to Enable Limiter 3 -> HIFI ICU 2005.306.07.30.59.612290 2005.306.07.30.59.716458 >>> Sending Telecommand YC043942 to Set Limiter 3 -> HIFI ICU 2005.306.07.30.59.717029 2005.306.07.30.59.717668 >>> Checking 2005.306.07.31.05.807912 LCL 3 has currently a voltage of 27.9023151398.(from YM260942) 2005.306.07.31.05.808334 LCL 3 has currently a current of 0.937209129333.(from YM264942) 2005.306.07.31.05.809013 2005.306.07.31.10.811471 Send Force Boot to ICU 2005.306.07.31.16.021710 \*\*\*\*\*\*\*\*\*\*\*\*\*\*\*\*\*\*\*\*\*\*\*\*\* USER INFORMATION \*\*\*\*\*\*\*\*\*\*\*\*\*\*\*\*\*\*\*\* 2005.306.07.31.16.022165 User Info>: Please check if the force boot has been executed correctly and press OK. 2005.306.07.31.16.022801 \*\*\*\*\*\*\*\*\*\*\*\*\*\*\*\*\*\*\*\*\*\*\*\*\*\*\*\*\*\*\*\*\*\*\*\*\*\*\*\*\*\*\*\*\*\*\*\*\*\*\*\*\*\*\*\*\*\* 2005.306.07.31.20.253731 2005.306.07.31.20.254082 2005.306.07.31.20.254676 Setting HK rate to 1 per second 2005.306.07.31.25.347794 2005.306.07.31.25.348155 Notify ICU that FCU is on 2005.306.07.31.30.590277 2005.306.07.31.30.590644 >>> Switch ON HRH 2005.306.07.31.30.591231 2005.306.07.31.30.696264 >>> Sending Telecommand YC040942 to Enable Limiter 7 -> HIFI HRH 2005.306.07.31.30.696640 2005.306.07.31.30.765127 >>> Sending Telecommand YC043942 to Set Limiter 7 -> HIFI HRH 2005.306.07.31.30.765497 2005.306.07.31.30.766083 >>> Checking 2005.306.07.31.36.927660 LCL 7 has currently a voltage of 27.7350139618.(from YM324942) 2005.306.07.31.36.928176 LCL 7 has currently a current of 2.43522381783.(from YM328942) 2005.306.07.31.36.928800 2005.306.07.31.36.929359 Notify ICU that FCU and HRH are on 2005.306.07.31.41.983266 2005.306.07.31.41.983654 >>> Switch ON WEH 2005.306.07.31.41.984236 2005.306.07.31.42.089096 >>> Sending Telecommand YC040942 to Enable Limiter 5 -> HIFI WEH 2005.306.07.31.42.089482 2005.306.07.31.42.156082 >>> Sending Telecommand YC043942 to Set Limiter 5 -> HIFI WEH

2005.306.07.31.42.156530 2005.306.07.31.42.157111 >>> Checking 2005.306.07.31.48.267676 LCL 5 has currently a voltage of 27.9394931793.(from YM292942) 2005.306.07.31.48.268077 LCL 5 has currently a current of 0.947594463825.(from YM296942) 2005.306.07.31.48.268660 2005.306.07.31.48.269223 Notify ICU that FCU, HRH and WEH are on 2005.306.07.31.53.371968 2005.306.07.31.53.372333 >>> Switch ON LCU 2005.306.07.31.53.372902 2005.306.07.31.53.479889 >>> Sending Telecommand YC040942 to Enable Limiter 4 -> HIFI LCU 2005.306.07.31.53.480263 2005.306.07.31.53.547643 >>> Sending Telecommand YC043942 to Set Limiter 4 -> HIFI LCU 2005.306.07.31.53.548231 2005.306.07.31.53.549245 >>> Checking 2005.306.07.31.59.596761 LCL 4 has currently a voltage of 27.9348468781.(from YM276942) 2005.306.07.31.59.597256 LCL 4 has currently a current of 0.758379518986.(from YM280942) 2005.306.07.31.59.597861 2005.306.07.31.59.598614 Notify ICU that FCU, HRH, WEH and LCU are on 2005.306.07.32.04.665950 2005.306.07.32.04.666319 ################################### 2005.306.07.32.04.666896 #HIFI swith on is complete 2005.306.07.32.04.667503 ################################### 2005.306.07.32.04.668083 2005.306.07.32.04.668628 >>> Reading out CDMUDFE Settings 2005.306.07.32.04.669190 2005.306.07.32.04.743198 Status\_CDMU\_OnLine is 1 (extracted from TLM YM777944) 2005.306.07.32.04.805033 Status\_CDMU\_TMpolling is 1 (extracted from TLM YM780944) 2005.306.07.32.04.857187 Status\_CDMU\_SAreadActive is 1 (extracted from TLM YM781944) 2005.306.07.32.04.858808 Status\_CDMU\_SAqueueActive is 1 (extracted from TLM YM782944) 2005.306.07.32.04.860379 Status\_CDMU\_TMqueueActive is 1 (extracted from TLM YM783944) 2005.306.07.32.04.862331 Status\_CDMU\_TCqueueActive is 1 (extracted from TLM YM784944) 2005.306.07.32.04.864204 Status\_CDMU\_PSTfileName is PACS\_prime\_inst.... (extracted from TLM YM809944) 2005.306.07.32.04.866533 Status\_CDMU\_PSTrunning is 1 (extracted from TLM YM829944) 2005.306.07.32.04.867552 2005.306.07.32.04.868434 >>> Reading out PLM SCOE Settings 2005.306.07.32.04.869365 2005.306.07.32.05.112480 Status\_PLM\_OnLine is 1 (extracted from TLM YM018942) 2005.306.07.32.05.114634 Status\_PLM\_PSU1\_Master is currently 1 (extracted from TLM YM129942) 2005.306.07.32.05.116784 Status\_PLM\_PSU1\_Slave is currently 1 (extracted from TLM YM145942) 2005.306.07.32.05.118916 Status\_PLM\_PSU2\_Master is currently 0 (extracted from TLM YM177942) 2005.306.07.32.05.120874 Status\_PLM\_PSU2\_Slave is currently 0 (extracted from TLM YM193942) 2005.306.07.32.05.122272 Status\_PLM\_LCL1\_V is currently 0.00697093131021 (extracted from TLM YM228942) 2005.306.07.32.05.123622 Status\_PLM\_LCL1\_I is currently 0.00101930263918 (extracted from TLM YM232942) 2005.306.07.32.05.124901 Status\_PLM\_LCL2\_V is currently 0.0650620236993 (extracted from TLM YM244942) 2005.306.07.32.05.126187 Status\_PLM\_LCL2\_I is currently 0.00607919460163 (extracted from TLM YM248942) 2005.306.07.32.05.367692 Status\_PLM\_LCL3\_V is currently 27.9046401978 (extracted from TLM YM260942) 2005.306.07.32.05.368937 Status\_PLM\_LCL3\_I is currently 0.915425360203 (extracted from TLM YM264942) 2005.306.07.32.05.370032 Status\_PLM\_LCL4\_V is currently 27.9371700287 (extracted from TLM YM276942) 2005.306.07.32.05.371132 Status\_PLM\_LCL4\_I is currently 0.726463735104 (extracted from TLM YM280942) 2005.306.07.32.05.372235 Status\_PLM\_LCL5\_V is currently 27.9394931793 (extracted from TLM YM292942) 2005.306.07.32.05.373320 Status\_PLM\_LCL5\_I is currently 0.948101043701 (extracted from TLM YM296942) 2005.306.07.32.05.374755 Status\_PLM\_LCL6\_V is currently 0.0766802430153 (extracted from TLM YM308942) 2005.306.07.32.05.375888 Status\_PLM\_LCL6\_I is currently 0.00379949645139 (extracted from TLM YM312942) 2005.306.07.32.05.377831 Status\_PLM\_LCL7\_V is currently 27.7326889038 (extracted from TLM YM324942) 2005.306.07.32.05.379475 Status\_PLM\_LCL7\_I is currently 2.46562004089 (extracted from TLM YM328942)

2005.306.07.32.05.380598 Status\_PLM\_LCL8\_V is currently 0.00929457508028 (extracted from TLM YM340942) 2005.306.07.32.05.381703 Status\_PLM\_LCL8\_I is currently 0.000506599550135 (extracted from TLM YM344942) 2005.306.07.32.05.621590 Status\_PLM\_LCL9\_V is currently 0.00697093131021 (extracted from TLM YM356942) 2005.306.07.32.05.623062 Status\_PLM\_LCL9\_I is currently 0.00101319910027 (extracted from TLM YM360942) 2005.306.07.32.05.625029 Status\_PLM\_LCL10\_V is currently 0.00929457508028 (extracted from TLM YM372942) 2005.306.07.32.05.626347 Status\_PLM\_LCL10\_I is currently 0.000253299775068 (extracted from TLM YM376942) 2005.306.07.32.05.627702 Status\_PLM\_LCL11\_V is currently 0.00929457508028 (extracted from TLM YM388942) 2005.306.07.32.05.629062 Status\_PLM\_LCL11\_I is currently 0.000506599550135 (extracted from TLM YM392942) 2005.306.07.32.05.630517 Status\_PLM\_LCL12\_V is currently 0.00697093131021 (extracted from TLM YM404942) 2005.306.07.32.05.632307 Status\_PLM\_LCL12\_I is currently 0.00101319910027 (extracted from TLM YM408942) 2005.306.07.32.05.633656 Status\_PLM\_LCL13\_V is currently 0.0162655059248 (extracted from TLM YM420942) 2005.306.07.32.05.635018 Status\_PLM\_LCL13\_I is currently 0.000506599550135 (extracted from TLM YM424942) 2005.306.07.32.05.877322 Status\_PLM\_LCL14\_V is currently 0.092945754528 (extracted from TLM YM436942) 2005.306.07.32.05.934801 Status\_PLM\_LCL14\_I is currently 0.000253299775068 (extracted from TLM YM440942) 2005.306.07.32.05.935584 2005.306.07.32.05.936209 \*\*\*\*\*\*\*\*\*\*\*\*\*\*\*\*\*\*\*\*\*\*\*\*\*\*\*\*\*\*\*\*\*\*\*\*\*\*\*\*\*\*\*\*\*\*\*\*\*\*\*\*\*\*\*\*\*\*\*\*\*\*\*\*\*\*\*\*\*\*\*\*\*\*\*\*\*\*\*\* 2005.306.07.32.05.937229 HIFI Power On Sequence has ended \*\*\*\*\*\*\*\*\*\*\*\*\*\*\*\*\*\*\*\*\*\*\*\*\*\*\*\*\*\*\*\*\*\*\*\*\*\*\*\*\*\*\*\*\*\*\*\*\*\*\*\*\*\*\*\*\*\*\*\*\*\*\*\*\*\*\*\*\*\*\*\*\*\*\*\*\*\*\*\* 2005.306.07.32.05.937957

# **Appendix 7: Log of INST\_POWER\_ON.tcl**

2005.306.07.35.55.333406 \*\*\*\*\*\*\*\*\*\*\*\*\*\*\*\*\*\*\*\*\*\*\*\*\*\*\*\*\*\*\*\*\*\*\*\*\*\*\*\*\*\*\*\*\*\*\*\*\*\*\*\*\*\*\*\*\*\*\*\*\*\*\*\*\*\*\*\*\*\*\*\*\*\*\*\*\*\*\*\* 2005.306.07.35.55.334312 Start of Instrument POWER ON sequence. \*\*\*\*\*\*\*\*\*\*\*\*\*\*\*\*\*\*\*\*\*\*\*\*\*\*\*\*\*\*\*\*\*\*\*\*\*\*\*\*\*\*\*\*\*\*\*\*\*\*\*\*\*\*\*\*\*\*\*\*\*\*\*\*\*\*\*\*\*\*\*\*\*\*\*\*\*\*\*\* 2005.306.07.35.55.334631 2005.306.07.35.55.334857 To run this script, the CDMU DFE and PLM SCOE should be 2005.306.07.35.55.335089 powered and configured. 2005.306.07.35.55.335333 To initiate, this script will connect and attach to the CDMUDFE 2005.306.07.35.55.335568 and PLM SCOE. 2005.306.07.35.55.335791 2005.306.07.35.55.336014 Connecting to CDMU DFE 2005.306.07.35.57.342845 Attaching to CMDU DFE 2005.306.07.35.58.348369 2005.306.07.35.58.348729 Connecting to PLM SCOE 2005.306.07.36.00.351639 Attaching to PLM SCOE 2005.306.07.36.01.355241 >>>>>>>>>>>>>>>>>>>>>>>>>>>>>>>>>>>>>>>>>>>>>>>>>>>>>>>>>>>>>>> 2005.306.07.36.01.355643 >>>>>>>> Reading out CDMUDFE Settings 2005.306.07.36.01.356069 >>>>>>>>>>>>>>>>>>>>>>>>>>>>>>>>>>>>>>>>>>>>>>>>>>>>>>>>>>>>>>> 2005.306.07.36.01.356491 2005.306.07.36.01.487564 Status\_CDMU\_OnLine is 1 (extracted from TLM YM777944) 2005.306.07.36.01.489659 Status\_CDMU\_TMpolling is 1 (extracted from TLM YM780944) 2005.306.07.36.01.491697 Status\_CDMU\_SAreadActive is 1 (extracted from TLM YM781944) 2005.306.07.36.01.493805 Status\_CDMU\_SAqueueActive is 1 (extracted from TLM YM782944) 2005.306.07.36.01.495971 Status\_CDMU\_TMqueueActive is 1 (extracted from TLM YM783944) 2005.306.07.36.01.498042 Status\_CDMU\_TCqueueActive is 1 (extracted from TLM YM784944) 2005.306.07.36.01.500000 Status\_CDMU\_PSTfileName is PACS\_prime\_inst.... (extracted from TLM YM809944) 2005.306.07.36.01.502112 Status\_CDMU\_PSTrunning is 1 (extracted from TLM YM829944) 2005.306.07.36.01.502728 2005.306.07.36.01.503238 >>>>>>>>>>>>>>>>>>>>>>>>>>>>>>>>>>>>>>>>>>>>>>>>> 2005.306.07.36.01.503770 >>>>>>>> Reading out PLM SCOE Settings 2005.306.07.36.01.504308 >>>>>>>>>>>>>>>>>>>>>>>>>>>>>>>>>>>>>>>>>>>>>>>>> 2005.306.07.36.01.504839 2005.306.07.36.01.668814 Status\_PLM\_OnLine is 1 (extracted from TLM YM018942) 2005.306.07.36.01.670979 Status\_PLM\_PSU1\_Master is currently 1 (extracted from TLM YM129942) 2005.306.07.36.01.673142 Status\_PLM\_PSU1\_Slave is currently 1 (extracted from TLM YM145942) 2005.306.07.36.01.675611 Status\_PLM\_PSU2\_Master is currently 0 (extracted from TLM YM177942) 2005.306.07.36.01.677804 Status\_PLM\_PSU2\_Slave is currently 0 (extracted from TLM YM193942) 2005.306.07.36.01.681247 Status\_PLM\_LCL1\_V is currently 0.00697093131021 (extracted from TLM YM228942) 2005.306.07.36.01.684342 Status\_PLM\_LCL1\_I is currently 0.000917372351978 (extracted from TLM YM232942) 2005.306.07.36.01.687811 Status\_PLM\_LCL2\_V is currently 0.0650620236993 (extracted from TLM YM244942) 2005.306.07.36.01.690819 Status\_PLM\_LCL2\_I is currently 0.00557259470224 (extracted from TLM YM248942) 2005.306.07.36.01.694278 Status\_PLM\_LCL3\_V is currently 27.9023151398 (extracted from TLM YM260942) 2005.306.07.36.01.697398 Status\_PLM\_LCL3\_I is currently 0.919478178024 (extracted from TLM YM264942) 2005.306.07.36.01.700880 Status\_PLM\_LCL4\_V is currently 27.9394931793 (extracted from TLM YM276942) 2005.306.07.36.01.703905 Status\_PLM\_LCL4\_I is currently 0.723930776119 (extracted from TLM YM280942) 2005.306.07.36.01.707406 Status\_PLM\_LCL5\_V is currently 27.9394931793 (extracted from TLM YM292942) 2005.306.07.36.01.710679 Status\_PLM\_LCL5\_I is currently 0.949874103069 (extracted from TLM YM296942) 2005.306.07.36.01.852462 Status\_PLM\_LCL6\_V is currently 0.0766802430153 (extracted from TLM YM308942) 2005.306.07.36.01.855603 Status\_PLM\_LCL6\_I is currently 0.00379949645139 (extracted from TLM YM312942) 2005.306.07.36.01.859222 Status\_PLM\_LCL7\_V is currently 27.7280406952 (extracted from TLM YM324942)

2005.306.07.36.01.862331 Status\_PLM\_LCL7\_I is currently 2.51627993584 (extracted from TLM YM328942) 2005.306.07.36.01.865960 Status\_PLM\_LCL8\_V is currently 0.00929457508028 (extracted from TLM YM340942) 2005.306.07.36.01.869127 Status\_PLM\_LCL8\_I is currently 0.00101319910027 (extracted from TLM YM344942) 2005.306.07.36.01.872742 Status\_PLM\_LCL9\_V is currently 0.00697093131021 (extracted from TLM YM356942) 2005.306.07.36.01.876004 Status\_PLM\_LCL9\_I is currently 0.00101319910027 (extracted from TLM YM360942) 2005.306.07.36.01.879759 Status\_PLM\_LCL10\_V is currently 0.00929457508028 (extracted from TLM YM372942) 2005.306.07.36.01.882925 Status\_PLM\_LCL10\_I is currently 0.000253299775068 (extracted from TLM YM376942) 2005.306.07.36.01.886554 Status\_PLM\_LCL11\_V is currently 0.00929457508028 (extracted from TLM YM388942) 2005.306.07.36.01.889799 Status\_PLM\_LCL11\_I is currently 0.000506599550135 (extracted from TLM YM392942) 2005.306.07.36.01.893472 Status\_PLM\_LCL12\_V is currently 0.00697093131021 (extracted from TLM YM404942) 2005.306.07.36.01.896663 Status\_PLM\_LCL12\_I is currently 0.000506599550135 (extracted from TLM YM408942) 2005.306.07.36.01.900381 Status\_PLM\_LCL13\_V is currently 0.0185891501606 (extracted from TLM YM420942) 2005.306.07.36.01.903605 Status\_PLM\_LCL13\_I is currently 0.000506599550135 (extracted from TLM YM424942) 2005.306.07.36.01.907310 Status\_PLM\_LCL14\_V is currently 0.090622112155 (extracted from TLM YM436942) 2005.306.07.36.01.910604 Status\_PLM\_LCL14\_I is currently 0.000253299775068 (extracted from TLM YM440942) 2005.306.07.36.01.911380 2005.306.07.36.01.912062 \*\*\*\*\*\*\*\*\*\*\*\*\*\*\*\*\*\*\*\*\*\*\*\*\*\*\*\*\*\*\*\*\*\*\*\*\*\*\*\*\*\*\*\*\*\*\*\*\*\*\*\*\*\*\*\*\*\*\*\*\*\*\*\*\*\*\*\*\*\*\*\*\*\*\*\*\*\*\*\* 2005.306.07.36.01.913112 Power On Instruments \*\*\*\*\*\*\*\*\*\*\*\*\*\*\*\*\*\*\*\*\*\*\*\*\*\*\*\*\*\*\*\*\*\*\*\*\*\*\*\*\*\*\*\*\*\*\*\*\*\*\*\*\*\*\*\*\*\*\*\*\*\*\*\*\*\*\*\*\*\*\*\*\*\*\*\*\*\*\*\* 2005.306.07.36.01.913897 2005.306.07.36.01.914530 2005.306.07.36.01.915141 2005.306.07.36.01.915761 >>>>>>>>>>>>>>>>>>>>>>>>>>>>>>>>>>>>>>>>>>>>>>>>> 2005.306.07.36.01.916386 >>>>>>>> Start Up Instruments 2005.306.07.36.01.917008 >>>>>>>>>>>>>>>>>>>>>>>>>>>>>>>>>>>>>>>>>>>>>>>>> 2005.306.07.36.01.917652 2005.306.07.36.01.950500 Which instrument needs to be Powered? PACS, SPIRE, HIFI, CCU? 2005.306.07.36.11.724591 You have selected to power SPIRE. 2005.306.07.36.11.725181 2005.306.07.36.11.725836 The current power on order is: 2005.306.07.36.11.726458 2005.306.07.36.11.728449 1. LCL 1 SPIRE HSDPU Primary Voltage: 0.00697093131021 V Current: 0.000917372351978 A 2005.306.07.36.11.729291 2. LCL 0 N/A Primary Voltage: N/A V Current: N/A A 2005.306.07.36.11.729959 2005.306.07.36.11.783408 Do you want to change this order? : Choose Yes or No 2005.306.07.36.13.815657 User has chosen NO 2005.306.07.36.15.819527 2005.306.07.36.15.847481 Do you want to enable the PSU(s)? : Choose Yes or No 2005.306.07.36.17.831711 User has chosen YES 2005.306.07.36.19.835822 2005.306.07.36.19.959234 Sending Telecommand YC036942 2005.306.07.36.19.959603 Synchronizing on SEV... 2005.306.07.36.19.963200 Synchronised on SEV for TC(s): YC036942 2005.306.07.36.19.963566 2005.306.07.36.19.964199 >>> Checking 2005.306.07.36.25.967622 PSU 1 Master status is currently 1 (from YM129942) 2005.306.07.36.25.968023 PSU 1 Slave status is currently 1 (from YM145942) 2005.306.07.36.25.968648 2005.306.07.36.26.053356 \*\*\*\*\*\*\*\*\*\*\*\*\*\*\*\*\*\*\*\* USER INFORMATION \*\*\*\*\*\*\*\*\*\*\*\*\*\*\*\*\*\*\*\* 2005.306.07.36.26.054227 User Info>: Check Successful! PSU 1 has been enabled. 2005.306.07.36.26.054886 \*\*\*\*\*\*\*\*\*\*\*\*\*\*\*\*\*\*\*\*\*\*\*\*\*\*\*\*\*\*\*\*\*\*\*\*\*\*\*\*\*\*\*\*\*\*\*\*\*\*\*\*\*\*\*\*\*\* 2005.306.07.36.27.290888 2005.306.07.36.27.291282 >>> Start Enabling LCL's 2005.306.07.36.27.291900

2005.306.07.36.27.321496 Do you want to enable LCL 1? : Choose Yes or No 2005.306.07.36.29.880320 User has chosen YES 2005.306.07.36.31.884730 2005.306.07.36.31.967189 Sending Telecommand YC040942 to Enable Limiter 2005.306.07.36.31.967562 Synchronizing on SEV... 2005.306.07.36.31.968663 Synchronised on SEV for TC(s): YC040942 2005.306.07.36.31.969379 Sending Telecommand YC043942 to Set Limiter 2005.306.07.36.32.032973 Synchronizing on SEV... 2005.306.07.36.32.087858 Synchronised on SEV for TC(s): YC043942 2005.306.07.36.32.088338 2005.306.07.36.32.088926 >>> Checking 2005.306.07.36.38.094685 LCL 1 has currently a voltage of 27.858165741.(from YM228942) 2005.306.07.36.38.095492 LCL 1 has currently a current of 0.455934077501.(from YM232942) 2005.306.07.36.38.096865 2005.306.07.36.38.141187 \*\*\*\*\*\*\*\*\*\*\*\*\*\*\*\*\*\*\*\* USER INFORMATION \*\*\*\*\*\*\*\*\*\*\*\*\*\*\*\*\*\*\*\* 2005.306.07.36.38.141908 User Info>: Check Successful! LCL 1 has been enabled. 2005.306.07.36.38.142529 \*\*\*\*\*\*\*\*\*\*\*\*\*\*\*\*\*\*\*\*\*\*\*\*\*\*\*\*\*\*\*\*\*\*\*\*\*\*\*\*\*\*\*\*\*\*\*\*\*\*\*\*\*\*\*\*\*\* 2005.306.07.36.42.896563 2005.306.07.36.42.926547 \*\*\*\*\*\*\*\*\*\*\*\*\*\*\*\*\*\*\*\* USER INFORMATION \*\*\*\*\*\*\*\*\*\*\*\*\*\*\*\*\*\*\*\* 2005.306.07.36.42.927249 User Info>: No LCL is selected to be switched on as second 2005.306.07.36.42.927844 \*\*\*\*\*\*\*\*\*\*\*\*\*\*\*\*\*\*\*\*\*\*\*\*\*\*\*\*\*\*\*\*\*\*\*\*\*\*\*\*\*\*\*\*\*\*\*\*\*\*\*\*\*\*\*\*\*\* 2005.306.07.36.43.600296 2005.306.07.36.43.600692 2005.306.07.36.43.601292 All selected LCL's for SPIRE are powered. 2005.306.07.36.43.601860 2005.306.07.36.43.630818 Do you want to power on another instrument? : Choose Yes or No 2005.306.07.36.44.929271 User has chosen NO 2005.306.07.36.46.932717 2005.306.07.36.46.933404 >>>>>>>>>>>>>>>>>>>>>>>>>>>>>>>>>>>>>>>>>>>>>>>>> 2005.306.07.36.46.934010 >>>>>>>> Reading out PLM SCOE Settings 2005.306.07.36.46.934646 >>>>>>>>>>>>>>>>>>>>>>>>>>>>>>>>>>>>>>>>>>>>>>>>> 2005.306.07.36.46.935221 2005.306.07.36.46.936439 Status\_PLM\_OnLine is 1 (extracted from TLM YM018942) 2005.306.07.36.46.937488 Status\_PLM\_PSU1\_Master is currently 1 (extracted from TLM YM129942) 2005.306.07.36.46.938558 Status\_PLM\_PSU1\_Slave is currently 1 (extracted from TLM YM145942) 2005.306.07.36.46.939592 Status\_PLM\_PSU2\_Master is currently 0 (extracted from TLM YM177942) 2005.306.07.36.46.940624 Status\_PLM\_PSU2\_Slave is currently 0 (extracted from TLM YM193942) 2005.306.07.36.46.941688 Status\_PLM\_LCL1\_V is currently 27.8604888916 (extracted from TLM YM228942) 2005.306.07.36.46.942782 Status\_PLM\_LCL1\_I is currently 0.444212079048 (extracted from TLM YM232942) 2005.306.07.36.46.943861 Status\_PLM\_LCL2\_V is currently 0.0627383813262 (extracted from TLM YM244942) 2005.306.07.36.46.944941 Status\_PLM\_LCL2\_I is currently 0.00557259470224 (extracted from TLM YM248942) 2005.306.07.36.46.946037 Status\_PLM\_LCL3\_V is currently 27.9046401978 (extracted from TLM YM260942) 2005.306.07.36.46.947128 Status\_PLM\_LCL3\_I is currently 0.912385761738 (extracted from TLM YM264942) 2005.306.07.36.46.948282 Status\_PLM\_LCL4\_V is currently 27.9418182373 (extracted from TLM YM276942) 2005.306.07.36.46.949385 Status\_PLM\_LCL4\_I is currently 0.723424196243 (extracted from TLM YM280942) 2005.306.07.36.46.950492 Status\_PLM\_LCL5\_V is currently 27.9394931793 (extracted from TLM YM292942) 2005.306.07.36.46.951574 Status\_PLM\_LCL5\_I is currently 0.948860943317 (extracted from TLM YM296942) 2005.306.07.36.46.952756 Status\_PLM\_LCL6\_V is currently 0.0766802430153 (extracted from TLM YM308942) 2005.306.07.36.46.953929 Status\_PLM\_LCL6\_I is currently 0.00379949645139 (extracted from TLM YM312942) 2005.306.07.36.46.955079 Status\_PLM\_LCL7\_V is currently 27.7257175446 (extracted from TLM YM324942) 2005.306.07.36.46.956186 Status\_PLM\_LCL7\_I is currently 2.51982593536 (extracted from TLM YM328942) 2005.306.07.36.46.957282 Status\_PLM\_LCL8\_V is currently 0.00929457508028 (extracted from TLM YM340942) 2005.306.07.36.46.958847 Status\_PLM\_LCL8\_I is currently 0.000506599550135 (extracted from TLM YM344942)

2005.306.07.36.46.961586 Status\_PLM\_LCL9\_V is currently 0.00697093131021 (extracted from TLM YM356942) 2005.306.07.36.46.962758 Status\_PLM\_LCL9\_I is currently 0.00101319910027 (extracted from TLM YM360942) 2005.306.07.36.46.964054 Status\_PLM\_LCL10\_V is currently 0.00929457508028 (extracted from TLM YM372942) 2005.306.07.36.46.965247 Status\_PLM\_LCL10\_I is currently 0.000253299775068 (extracted from TLM YM376942) 2005.306.07.36.46.966476 Status\_PLM\_LCL11\_V is currently 0.00929457508028 (extracted from TLM YM388942) 2005.306.07.36.46.967612 Status\_PLM\_LCL11\_I is currently 0.000253299775068 (extracted from TLM YM392942) 2005.306.07.36.46.968735 Status\_PLM\_LCL12\_V is currently 0.00697093131021 (extracted from TLM YM404942) 2005.306.07.36.46.970054 Status\_PLM\_LCL12\_I is currently 0.000506599550135 (extracted from TLM YM408942) 2005.306.07.36.46.971351 Status\_PLM\_LCL13\_V is currently 0.0185891501606 (extracted from TLM YM420942) 2005.306.07.36.46.972534 Status\_PLM\_LCL13\_I is currently 0.000506599550135 (extracted from TLM YM424942) 2005.306.07.36.46.973751 Status\_PLM\_LCL14\_V is currently 0.092945754528 (extracted from TLM YM436942) 2005.306.07.36.46.975228 Status\_PLM\_LCL14\_I is currently 0.000253299775068 (extracted from TLM YM440942) 2005.306.07.36.46.976348 <<<<<<<<<<<<<<<<<<<<<<<<<<<<<<<<<<<<<<<<<<<<<<<<<<<<<<<<<<<<<<< 2005.306.07.36.46.977028 <<<<<<< Power Sequence Ended! 2005.306.07.36.46.977697 <<<<<<<<<<<<<<<<<<<<<<<<<<<<<<<<<<<<<<<<<<<<<<<<<<<<<<<<<<<<<<<

### **Appendix 8: Log of PACS\_POWER\_ON.tcl**

2005.306.07.51.01.457248 \*\*\*\*\*\*\*\*\*\*\*\*\*\*\*\*\*\*\*\*\*\*\*\*\*\*\*\*\*\*\*\*\*\*\*\*\*\*\*\*\*\*\*\*\*\*\*\*\*\*\*\*\*\*\*\*\*\*\*\*\*\*\*\*\*\*\*\*\*\*\*\*\*\*\*\*\*\*\*\* 2005.306.07.51.01.458156 Start of PACS POWER ON sequence. \*\*\*\*\*\*\*\*\*\*\*\*\*\*\*\*\*\*\*\*\*\*\*\*\*\*\*\*\*\*\*\*\*\*\*\*\*\*\*\*\*\*\*\*\*\*\*\*\*\*\*\*\*\*\*\*\*\*\*\*\*\*\*\*\*\*\*\*\*\*\*\*\*\*\*\*\*\*\*\* 2005.306.07.51.01.458468 2005.306.07.51.01.458743 To run this script, the CDMU DFE and PLM SCOE should be 2005.306.07.51.01.458977 powered and configured. 2005.306.07.51.01.459199 To initiate, this script will connect and attach to the CDMUDFE 2005.306.07.51.01.459426 and PLM SCOE. 2005.306.07.51.01.459642 2005.306.07.51.01.459858 >>> Connecting to CDMU DFE. 2005.306.07.51.04.465842 >>> Attaching to CDMU DFE. 2005.306.07.51.07.472661 2005.306.07.51.07.473017 >>> Connecting to PLM SCOE. 2005.306.07.51.10.475829 >>> Attaching to PLM SCOE. 2005.306.07.51.13.479879 2005.306.07.51.13.480244 >>> Reading out CDMUDFE Settings 2005.306.07.51.13.480673 2005.306.07.51.13.575754 Status\_CDMU\_OnLine is 1 (extracted from TLM YM777944) 2005.306.07.51.13.577526 Status\_CDMU\_TMpolling is 1 (extracted from TLM YM780944) 2005.306.07.51.13.579147 Status\_CDMU\_SAreadActive is 1 (extracted from TLM YM781944) 2005.306.07.51.13.580740 Status\_CDMU\_SAqueueActive is 1 (extracted from TLM YM782944) 2005.306.07.51.13.582334 Status\_CDMU\_TMqueueActive is 1 (extracted from TLM YM783944) 2005.306.07.51.13.583952 Status\_CDMU\_TCqueueActive is 1 (extracted from TLM YM784944) 2005.306.07.51.13.585489 Status\_CDMU\_PSTfileName is PACS\_prime\_inst.... (extracted from TLM YM809944) 2005.306.07.51.13.587407 Status\_CDMU\_PSTrunning is 1 (extracted from TLM YM829944) 2005.306.07.51.13.587974 2005.306.07.51.13.588452 >>> Reading out PLM SCOE Settings 2005.306.07.51.13.588974 2005.306.07.51.13.721334 Status\_PLM\_OnLine is 1 (extracted from TLM YM018942) 2005.306.07.51.13.723222 Status\_PLM\_PSU1\_Master is currently 1 (extracted from TLM YM129942) 2005.306.07.51.13.724940 Status\_PLM\_PSU1\_Slave is currently 1 (extracted from TLM YM145942) 2005.306.07.51.13.726637 Status\_PLM\_PSU2\_Master is currently 0 (extracted from TLM YM177942) 2005.306.07.51.13.728350 Status\_PLM\_PSU2\_Slave is currently 0 (extracted from TLM YM193942) 2005.306.07.51.13.785112 Status\_PLM\_LCL1\_V is currently 27.8604888916 (extracted from TLM YM228942) 2005.306.07.51.13.787888 Status\_PLM\_LCL1\_I is currently 0.434834480286 (extracted from TLM YM232942) 2005.306.07.51.13.790926 Status\_PLM\_LCL2\_V is currently 0.0650620236993 (extracted from TLM YM244942) 2005.306.07.51.13.793479 Status\_PLM\_LCL2\_I is currently 0.00557259470224 (extracted from TLM YM248942) 2005.306.07.51.13.796591 Status\_PLM\_LCL3\_V is currently 27.9046401978 (extracted from TLM YM260942) 2005.306.07.51.13.799236 Status\_PLM\_LCL3\_I is currently 0.912892341614 (extracted from TLM YM264942) 2005.306.07.51.13.802325 Status\_PLM\_LCL4\_V is currently 27.9394931793 (extracted from TLM YM276942) 2005.306.07.51.13.804961 Status\_PLM\_LCL4\_I is currently 0.721904337406 (extracted from TLM YM280942) 2005.306.07.51.13.808037 Status\_PLM\_LCL5\_V is currently 27.9418182373 (extracted from TLM YM292942) 2005.306.07.51.13.810643 Status\_PLM\_LCL5\_I is currently 0.949874103069 (extracted from TLM YM296942) 2005.306.07.51.13.813659 Status\_PLM\_LCL6\_V is currently 0.0766802430153 (extracted from TLM YM308942) 2005.306.07.51.13.816298 Status\_PLM\_LCL6\_I is currently 0.00379949645139 (extracted from TLM YM312942) 2005.306.07.51.13.819396 Status\_PLM\_LCL7\_V is currently 27.7257175446 (extracted from TLM YM324942) 2005.306.07.51.13.822032 Status\_PLM\_LCL7\_I is currently 2.54819560051 (extracted from TLM YM328942) 2005.306.07.51.13.825106 Status\_PLM\_LCL8\_V is currently 0.00929457508028 (extracted from TLM YM340942) 2005.306.07.51.13.827820 Status\_PLM\_LCL8\_I is currently 0.000506599550135 (extracted from TLM YM344942)

2005.306.07.51.13.831928 Status\_PLM\_LCL9\_V is currently 0.00697093131021 (extracted from TLM YM356942) 2005.306.07.51.13.835154 Status\_PLM\_LCL9\_I is currently 0.00101319910027 (extracted from TLM YM360942) 2005.306.07.51.13.838775 Status\_PLM\_LCL10\_V is currently 0.00929457508028 (extracted from TLM YM372942) 2005.306.07.51.13.841494 Status\_PLM\_LCL10\_I is currently 0.000253299775068 (extracted from TLM YM376942) 2005.306.07.51.13.844831 Status\_PLM\_LCL11\_V is currently 0.00929457508028 (extracted from TLM YM388942) 2005.306.07.51.13.847579 Status\_PLM\_LCL11\_I is currently 0.000506599550135 (extracted from TLM YM392942) 2005.306.07.51.13.850812 Status\_PLM\_LCL12\_V is currently 0.00697093131021 (extracted from TLM YM404942) 2005.306.07.51.13.853584 Status\_PLM\_LCL12\_I is currently 0.000506599550135 (extracted from TLM YM408942) 2005.306.07.51.13.856823 Status\_PLM\_LCL13\_V is currently 0.0185891501606 (extracted from TLM YM420942) 2005.306.07.51.13.859570 Status\_PLM\_LCL13\_I is currently 0.000506599550135 (extracted from TLM YM424942) 2005.306.07.51.13.862831 Status\_PLM\_LCL14\_V is currently 0.0952693969011 (extracted from TLM YM436942) 2005.306.07.51.13.865610 Status\_PLM\_LCL14\_I is currently 0.000253299775068 (extracted from TLM YM440942) 2005.306.07.51.13.866305 2005.306.07.51.13.866926 >>> Switch ON PSU(s) 2005.306.07.51.13.867577 2005.306.07.51.13.966725 >>> Sending Telecommand YC036942 2005.306.07.51.13.967097 2005.306.07.51.13.967933 >>> Checking 2005.306.07.51.19.971278 PSU 2 Master status is currently 1 (from YM177942) 2005.306.07.51.19.971935 PSU 2 Slave status is currently 1 (from YM193942) 2005.306.07.51.19.972612 2005.306.07.51.19.973213 >>> Switch ON DPU 2005.306.07.51.19.973819 2005.306.07.51.20.074106 >>> Sending Telecommand YC040942 to Enable Limiter 13 -> PACS DPU 2005.306.07.51.20.074489 2005.306.07.51.20.140859 >>> Sending Telecommand YC043942 to Set Limiter 13 -> PACS DPU 2005.306.07.51.20.141239 2005.306.07.51.20.141948 >>> Checking 2005.306.07.51.26.144740 LCL 13 has currently a voltage of 27.9534358978.(from YM420942) 2005.306.07.51.26.145141 LCL 13 has currently a current of 0.472910672426.(from YM424942) 2005.306.07.51.26.145765 2005.306.07.51.43.153941 Force Boot DPU 2005.306.07.51.44.284877 \*\*\*\*\*\*\*\*\*\*\*\*\*\*\*\*\*\*\*\*\* USER INFORMATION \*\*\*\*\*\*\*\*\*\*\*\*\*\*\*\*\*\*\*\*\* 2005.306.07.51.44.285312 User Info>: Please check if the force boot has been executed correctly and press OK. 2005.306.07.51.44.285972 \*\*\*\*\*\*\*\*\*\*\*\*\*\*\*\*\*\*\*\*\*\*\*\*\*\*\*\*\*\*\*\*\*\*\*\*\*\*\*\*\*\*\*\*\*\*\*\*\*\*\*\*\*\*\*\*\*\* 2005.306.07.51.51.846972 2005.306.07.51.51.847319 2005.306.07.51.51.847920 >>> Switch ON DEC/MEC 2005.306.07.51.51.848501 2005.306.07.51.51.948508 >>> Sending Telecommand YC040942 to Enable Limiter 12 -> PACS DEC/MEC 2005.306.07.51.51.948882 2005.306.07.51.52.016759 >>> Sending Telecommand YC043942 to Set Limiter 12 -> PACS DEC/MEC 2005.306.07.51.52.017133 2005.306.07.51.52.017725 >>> Checking 2005.306.07.51.58.023233 LCL 12 has currently a voltage of 27.909286499.(from YM404942) 2005.306.07.51.58.023636 LCL 12 has currently a current of 0.527370095253.(from YM408942) 2005.306.07.51.58.024238 2005.306.07.52.18.033485 DPU reset of 1355 2005.306.07.52.20.132448 Establish DPU --> DMC connection (DPU-START-OBCP, n=19) 2005.306.07.52.24.205474 Copy DMC SW from EEPROM to RAM 2005.306.07.52.26.306200 DMC\_LLSW\_LOAD\_EEPROM 2005.306.07.52.28.377826 Start DMC HLSW 2005.306.07.52.38.948699 DPU starts link with DMC with DPU as slave 2005.306.07.52.42.039516 2005.306.07.52.42.039891 2005.306.07.52.42.040465 >>> Switch ON BOLC 2005.306.07.52.42.041025 2005.306.07.52.42.139615 >>> Sending Telecommand YC040942 to Enable Limiter 11 -> PACS BOLC

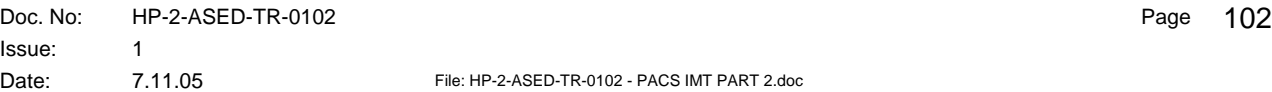

2005.306.07.52.42.139988 2005.306.07.52.42.211013 >>> Sending Telecommand YC043942 to Set Limiter 11 -> PACS BOLC 2005.306.07.52.42.211396 2005.306.07.52.42.211976 >>> Checking 2005.306.07.52.48.214460 LCL 11 has currently a voltage of 27.967376709.(from YM388942) 2005.306.07.52.48.214859 LCL 11 has currently a current of 0.0443274602294.(from YM392942) 2005.306.07.52.48.215443 2005.306.07.53.03.224299 DMC\_RESET\_SMCS\_CHIP\_2 2005.306.07.53.07.359584 Execute BOLC initialisation including frequency setting 2005.306.07.53.13.482680 set image frequence to 20 Hz 2005.306.07.53.14.101650 2005.306.07.53.14.102029 2005.306.07.53.14.102588 >>> Switch ON SPU 2005.306.07.53.14.103131 2005.306.07.53.14.185053 >>> Sending Telecommand YC040942 to Enable Limiter 14 -> PACS SPU 2005.306.07.53.14.185667 2005.306.07.53.14.288345 >>> Sending Telecommand YC043942 to Set Limiter 14 -> PACS SPU 2005.306.07.53.14.288767 2005.306.07.53.14.289347 >>> Checking 2005.306.07.53.20.292147 LCL 14 has currently a voltage of 28.0487060547.(from YM436942) 2005.306.07.53.20.292547 LCL 14 has currently a current of 0.44783398509.(from YM440942) 2005.306.07.53.20.293144 2005.306.07.53.40.300346 DPU reset of 1355 2005.306.07.53.44.406366 DPU starts link with DMC with DPU as slave 2005.306.07.53.54.512532 DPU starts link with (blue) SPUS with DPU as master 2005.306.07.53.58.583532 DPU starts link with (red) SPUL with DPU as master 2005.306.07.54.02.685771 LOAD SPU RED HLSW FROM EEPROM TO RAM 2005.306.07.54.08.861516 LOAD SPU BLUE HLSW FROM EEPROM TO RAM 2005.306.07.54.17.073728 Start SPUS HLSW 2005.306.07.54.20.109877 DPU starts link with (blue) SPUS with DPU as slave 2005.306.07.54.24.255100 Start SPUL HLSW 2005.306.07.54.27.357657 DPU starts link with (red) SPUL with DPU as slave 2005.306.07.54.32.459569 Establish connection SPUL-DMC, DMC as master 2005.306.07.54.33.566639 Establish connection SPUS-DMC, DMC as master 2005.306.07.54.35.673361 Establish connection DMC-SPURS DMC Master 2005.306.07.54.36.743373 Establish connection DMC-SPURL DMC Master 2005.306.07.54.39.349925 FPU T-sensors are activated 2005.306.07.54.39.350306 2005.306.07.54.39.350878 2005.306.07.54.39.351442 >>> Reading out CDMUDFE Settings 2005.306.07.54.39.352007 2005.306.07.54.39.353253 Status\_CDMU\_OnLine is 1 (extracted from TLM YM777944) 2005.306.07.54.39.354475 Status\_CDMU\_TMpolling is 1 (extracted from TLM YM780944) 2005.306.07.54.39.355533 Status\_CDMU\_SAreadActive is 1 (extracted from TLM YM781944) 2005.306.07.54.39.356623 Status\_CDMU\_SAqueueActive is 1 (extracted from TLM YM782944) 2005.306.07.54.39.357678 Status\_CDMU\_TMqueueActive is 1 (extracted from TLM YM783944) 2005.306.07.54.39.358708 Status\_CDMU\_TCqueueActive is 1 (extracted from TLM YM784944) 2005.306.07.54.39.359776 Status\_CDMU\_PSTfileName is PACS\_prime\_inst.... (extracted from TLM YM809944) 2005.306.07.54.39.360808 Status\_CDMU\_PSTrunning is 1 (extracted from TLM YM829944) 2005.306.07.54.39.361429 2005.306.07.54.39.361990 >>> Reading out PLM SCOE Settings 2005.306.07.54.39.362565 2005.306.07.54.39.363567 Status\_PLM\_OnLine is 1 (extracted from TLM YM018942) 2005.306.07.54.39.366398 Status\_PLM\_PSU1\_Master is currently 1 (extracted from TLM YM129942) 2005.306.07.54.39.367951 Status\_PLM\_PSU1\_Slave is currently 1 (extracted from TLM YM145942) 2005.306.07.54.39.369046 Status\_PLM\_PSU2\_Master is currently 1 (extracted from TLM YM177942) 2005.306.07.54.39.370073 Status\_PLM\_PSU2\_Slave is currently 1 (extracted from TLM YM193942) 2005.306.07.54.39.371212 Status\_PLM\_LCL1\_V is currently 27.8604888916 (extracted from TLM YM228942) 2005.306.07.54.39.372287 Status\_PLM\_LCL1\_I is currently 0.437586605549 (extracted from TLM YM232942) 2005.306.07.54.39.373370 Status\_PLM\_LCL2\_V is currently 0.0650620236993 (extracted from TLM YM244942) 2005.306.07.54.39.374446 Status\_PLM\_LCL2\_I is currently 0.00557259470224 (extracted from TLM YM248942) 2005.306.07.54.39.375538 Status\_PLM\_LCL3\_V is currently 27.9046401978 (extracted from TLM YM260942) 2005.306.07.54.39.376631 Status\_PLM\_LCL3\_I is currently 0.913905620575 (extracted from TLM YM264942)

2005.306.07.54.39.377759 Status\_PLM\_LCL4\_V is currently 27.9418182373 (extracted from TLM YM276942) 2005.306.07.54.39.378864 Status\_PLM\_LCL4\_I is currently 0.721904337406 (extracted from TLM YM280942) 2005.306.07.54.39.379966 Status\_PLM\_LCL5\_V is currently 27.9418182373 (extracted from TLM YM292942) 2005.306.07.54.39.381053 Status\_PLM\_LCL5\_I is currently 0.95012742281 (extracted from TLM YM296942) 2005.306.07.54.39.382131 Status\_PLM\_LCL6\_V is currently 0.0766802430153 (extracted from TLM YM308942) 2005.306.07.54.39.383295 Status\_PLM\_LCL6\_I is currently 0.00379949645139 (extracted from TLM YM312942) 2005.306.07.54.39.384394 Status\_PLM\_LCL7\_V is currently 27.7233943939 (extracted from TLM YM324942) 2005.306.07.54.39.385491 Status\_PLM\_LCL7\_I is currently 2.55174183846 (extracted from TLM YM328942) 2005.306.07.54.39.386678 Status\_PLM\_LCL8\_V is currently 0.00929457508028 (extracted from TLM YM340942) 2005.306.07.54.39.387796 Status\_PLM\_LCL8\_I is currently 0.0045593958348 (extracted from TLM YM344942) 2005.306.07.54.39.388902 Status\_PLM\_LCL9\_V is currently 0.00697093131021 (extracted from TLM YM356942) 2005.306.07.54.39.390006 Status\_PLM\_LCL9\_I is currently 0.00253299763426 (extracted from TLM YM360942) 2005.306.07.54.39.391133 Status\_PLM\_LCL10\_V is currently 0.00929457508028 (extracted from TLM YM372942) 2005.306.07.54.39.392229 Status\_PLM\_LCL10\_I is currently 0.00278629735112 (extracted from TLM YM376942) 2005.306.07.54.39.393347 Status\_PLM\_LCL11\_V is currently 27.9650535583 (extracted from TLM YM388942) 2005.306.07.54.39.394478 Status\_PLM\_LCL11\_I is currently 0.044580757618 (extracted from TLM YM392942) 2005.306.07.54.39.395636 Status\_PLM\_LCL12\_V is currently 27.8883743286 (extracted from TLM YM404942) 2005.306.07.54.39.396755 Status\_PLM\_LCL12\_I is currently 0.741155147552 (extracted from TLM YM408942) 2005.306.07.54.39.397871 Status\_PLM\_LCL13\_V is currently 27.9534358978 (extracted from TLM YM420942) 2005.306.07.54.39.399054 Status\_PLM\_LCL13\_I is currently 0.439728409052 (extracted from TLM YM424942) 2005.306.07.54.39.400249 Status\_PLM\_LCL14\_V is currently 28.0231437683 (extracted from TLM YM436942) 2005.306.07.54.39.401368 Status\_PLM\_LCL14\_I is currently 0.747994244099 (extracted from TLM YM440942) 2005.306.07.54.39.402048 2005.306.07.54.39.402692 \*\*\*\*\*\*\*\*\*\*\*\*\*\*\*\*\*\*\*\*\*\*\*\*\*\*\*\*\*\*\*\*\*\*\*\*\*\*\*\*\*\*\*\*\*\*\*\*\*\*\*\*\*\*\*\*\*\*\*\*\*\*\*\*\*\*\*\*\*\*\*\*\*\*\*\*\*\*\*\* 2005.306.07.54.39.403691 PACS Power On Sequence has ended \*\*\*\*\*\*\*\*\*\*\*\*\*\*\*\*\*\*\*\*\*\*\*\*\*\*\*\*\*\*\*\*\*\*\*\*\*\*\*\*\*\*\*\*\*\*\*\*\*\*\*\*\*\*\*\*\*\*\*\*\*\*\*\*\*\*\*\*\*\*\*\*\*\*\*\*\*\*\*\* 2005.306.07.54.39.404410

# **Appendix 9: HP-113000-ASED-NC-1619 - Type 1 packets not forwarded to IEGSE because not defined in TMD.dat**

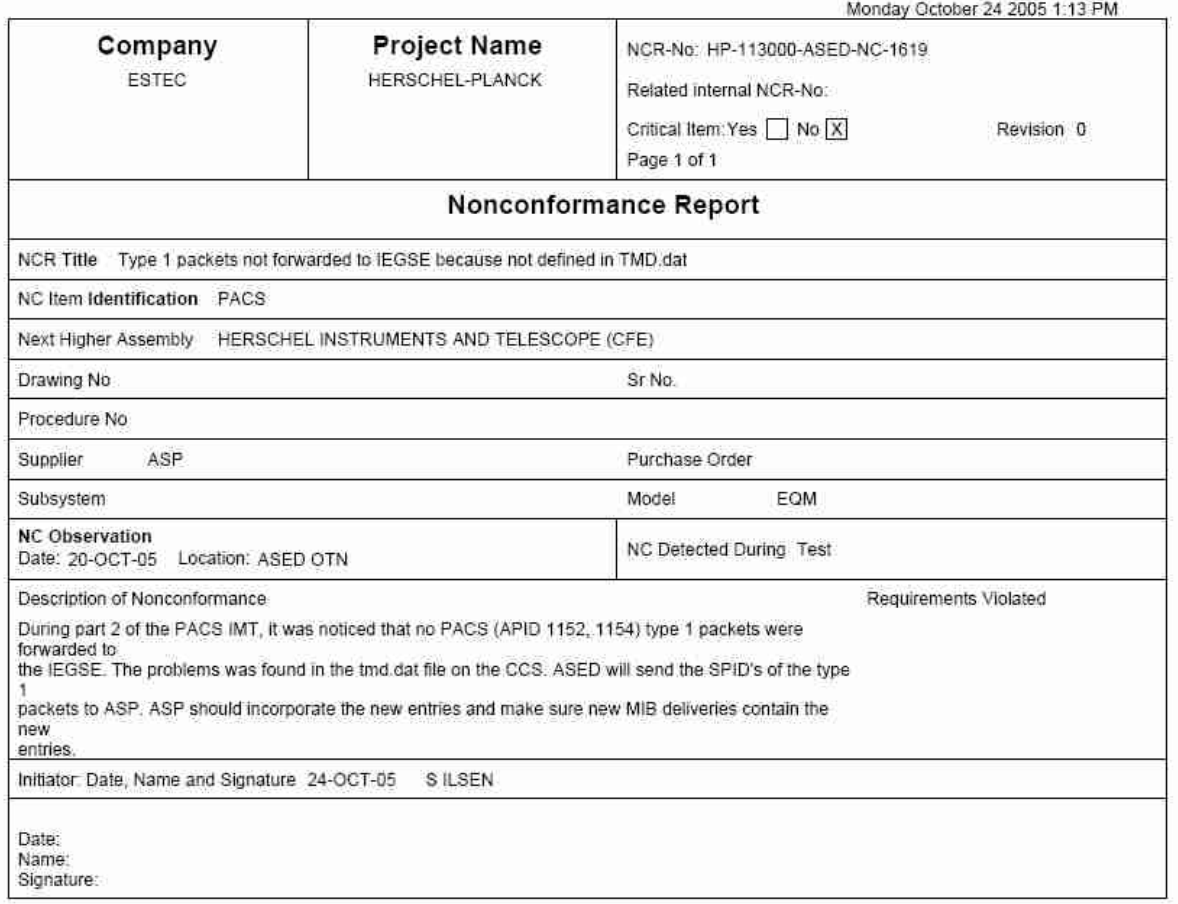

# **Appendix 10: HP-113000-ASED-NC-1665 – Command to set bias fails sporadically**

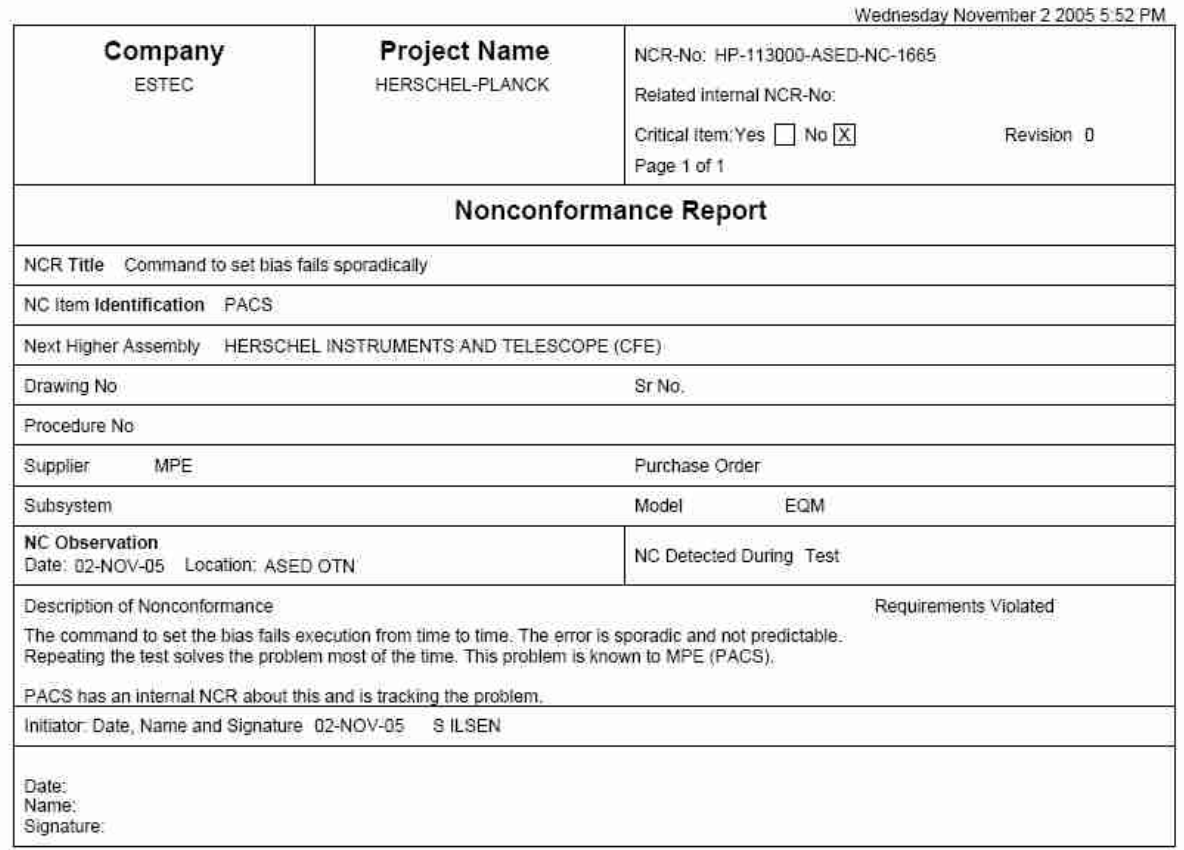

# **Appendix 11: HP-113000-ASED-NC-1666 – Grating does not work correct**

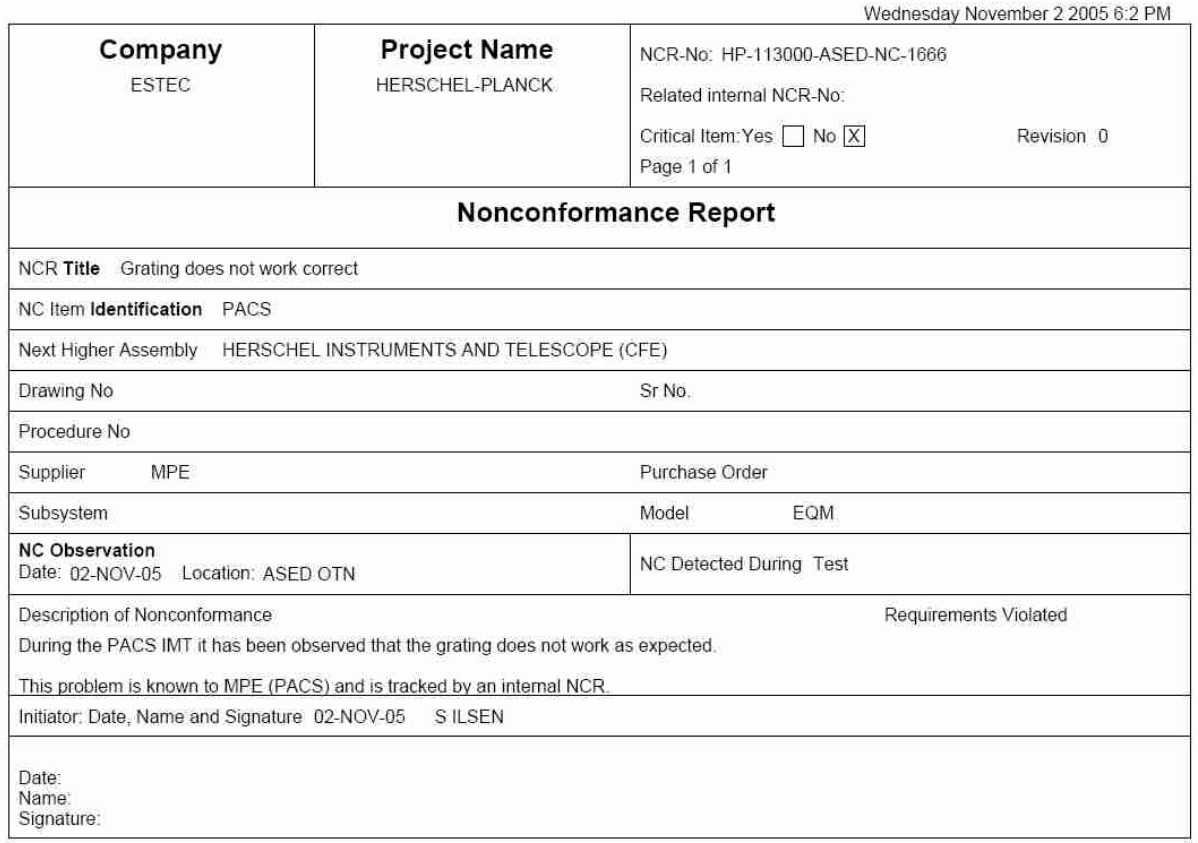

# **18 Distribution List**

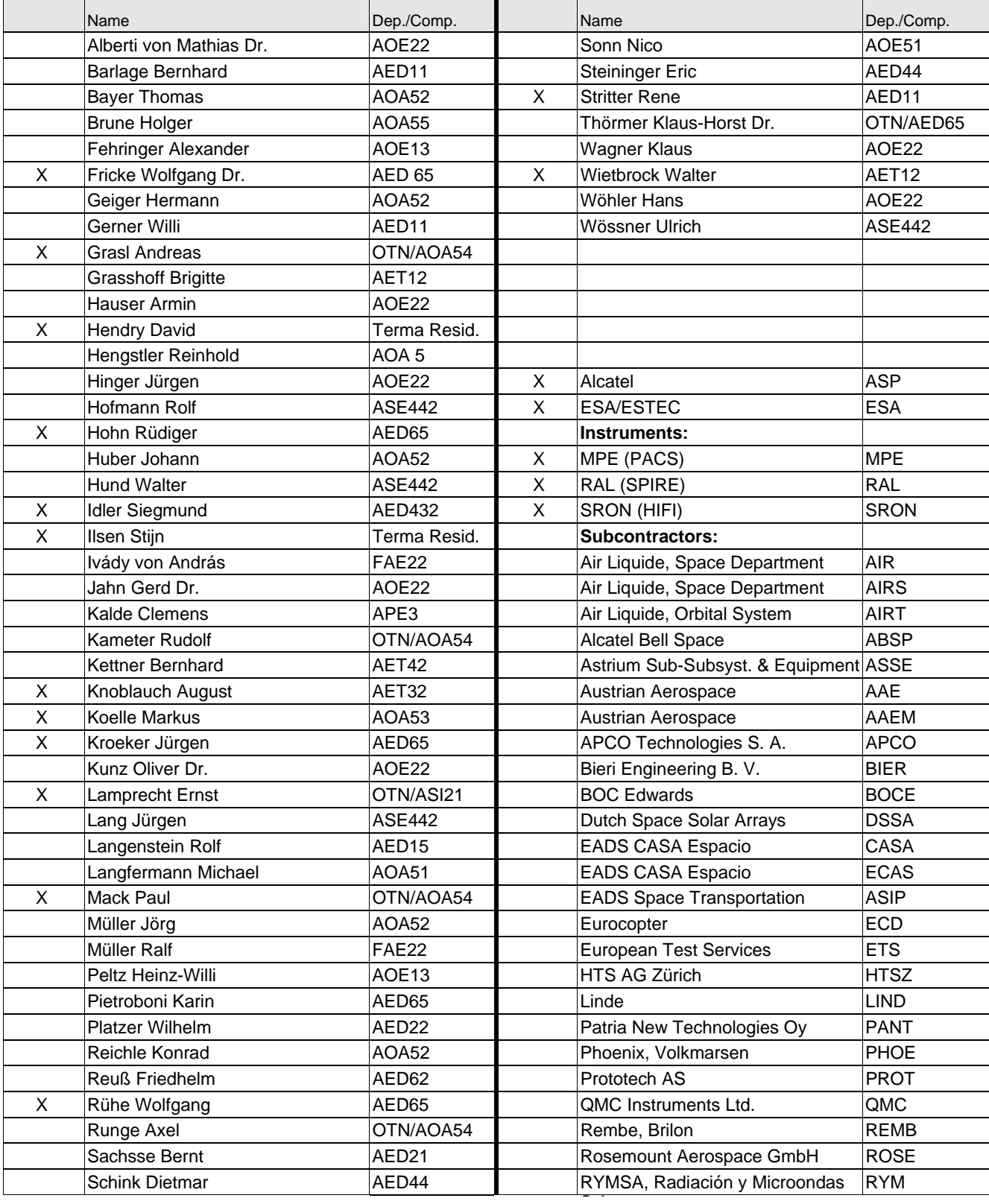
## EADS Astrium<br> **EADS Astrium PACS IMT part 2 Herschel**

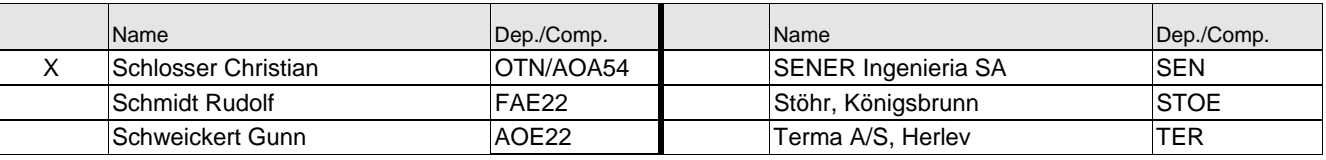

END OF DOCUMENT